# **GQ-CRM21 CompoNet Gateway Unit for CC-Link**

# **OPERATION MANUAL**

# **OMRON**

#### **Copyrights and Trademarks**

- "Windows" is a registered trademark of Microsoft Corporation.
- Other system names and product names that appear in this manual are the trademarks or registered trademarks of their respective companies.

#### **OMRON, 2010**

All rights reserved. No part of this publication may be reproduced, stored in a retrieval system, or transmitted, in any form, or by any means, mechanical, electronic, photocopying, recording, or otherwise, without the prior written permission of OMRON.

No patent liability is assumed with respect to the use of the information contained herein. Moreover, because OMRON is constantly striving to improve its high-quality products, the information contained in this manual is subject to change without notice. Every precaution has been taken in the preparation of this manual. Nevertheless, OMRON assumes no responsibility for errors or omissions. Neither is any liability assumed for damages resulting from the use of the information contained in this publication.

# <span id="page-2-0"></span>**About this Manual**

Thank you for purchasing a GQ-CRM21 CompoNet Gateway Unit for CC-Link.

This manual contains information required to use a GQ-CRM21 CompoNet Gateway Unit for CC-Link. Please read this manual carefully and be sure you understand the information provided before attempting to use the CompoNet Gateway Unit.

After reading this manual, keep it in a safe and convenient location for future reference.

## **Intended Audience**

This manual is intended for the following personnel, who must also have knowledge of electrical systems (an electrical engineer or the equivalent).

- Personnel in charge of installing FA systems
- Personnel in charge of designing FA systems
- Personnel in charge of managing FA systems and facilities

# <span id="page-3-0"></span>**Using this Manual**

## **Page Structure**

The following page structure is used in this manual.

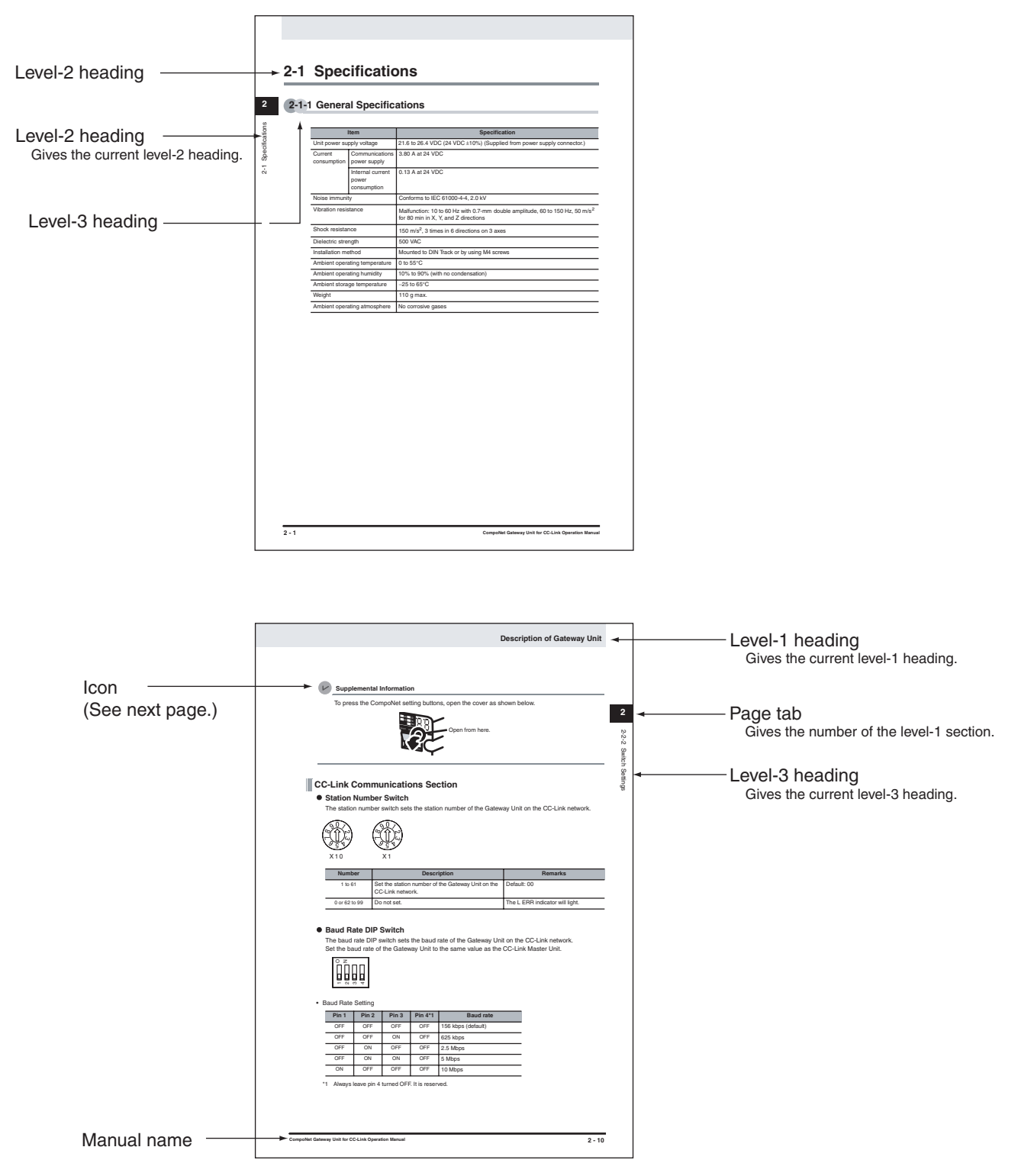

This illustration is provided only as a sample.

The page shown in the illustration does not necessarily appear in this manual.

## **Icons**

The following icons are used in this manual.

 $\left( \mathbb{E}\right)$ **Precautions for Safe Use**

Precautions on what to do and what not to do to ensure using the product safely.

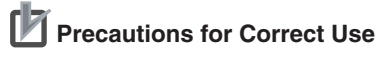

Precautions on what to do and what not to do to ensure proper operation and performance.

 $\overline{\mathbf{V}}$ **Supplemental Information** 

Supplemental information to increase understanding.

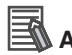

## **Additional Information**

Additional information or information for reference in product application.

# <span id="page-5-0"></span>**Read and Understand this Manual**

Please read and understand this manual before using the product. Please consult your OMRON representative if you have any questions or comments.

# *Warranty and Limitations of Liability*

## *WARRANTY*

OMRON's exclusive warranty is that the products are free from defects in materials and workmanship for a period of one year (or other period if specified) from date of sale by OMRON.

OMRON MAKES NO WARRANTY OR REPRESENTATION, EXPRESS OR IMPLIED, REGARDING NON-INFRINGEMENT, MERCHANTABILITY, OR FITNESS FOR PARTICULAR PURPOSE OF THE PRODUCTS. ANY BUYER OR USER ACKNOWLEDGES THAT THE BUYER OR USER ALONE HAS DETERMINED THAT THE PRODUCTS WILL SUITABLY MEET THE REQUIREMENTS OF THEIR INTENDED USE. OMRON DISCLAIMS ALL OTHER WARRANTIES, EXPRESS OR IMPLIED.

## *LIMITATIONS OF LIABILITY*

OMRON SHALL NOT BE RESPONSIBLE FOR SPECIAL, INDIRECT, OR CONSEQUENTIAL DAMAGES, LOSS OF PROFITS OR COMMERCIAL LOSS IN ANY WAY CONNECTED WITH THE PRODUCTS, WHETHER SUCH CLAIM IS BASED ON CONTRACT, WARRANTY, NEGLIGENCE, OR STRICT LIABILITY.

In no event shall the responsibility of OMRON for any act exceed the individual price of the product on which liability is asserted.

IN NO EVENT SHALL OMRON BE RESPONSIBLE FOR WARRANTY, REPAIR, OR OTHER CLAIMS REGARDING THE PRODUCTS UNLESS OMRON'S ANALYSIS CONFIRMS THAT THE PRODUCTS WERE PROPERLY HANDLED, STORED, INSTALLED, AND MAINTAINED AND NOT SUBJECT TO CONTAMINATION, ABUSE, MISUSE, OR INAPPROPRIATE MODIFICATION OR REPAIR.

# *Application Considerations*

## *SUITABILITY FOR USE*

OMRON shall not be responsible for conformity with any standards, codes, or regulations that apply to the combination of products in the customer's application or use of the products.

At the customer's request, OMRON will provide applicable third party certification documents identifying ratings and limitations of use that apply to the products. This information by itself is not sufficient for a complete determination of the suitability of the products in combination with the end product, machine, system, or other application or use.

The following are some examples of applications for which particular attention must be given. This is not intended to be an exhaustive list of all possible uses of the products, nor is it intended to imply that the uses listed may be suitable for the products:

- Outdoor use, uses involving potential chemical contamination or electrical interference, or conditions or uses not described in this manual.
- Nuclear energy control systems, combustion systems, railroad systems, aviation systems, medical equipment, amusement machines, vehicles, safety equipment, and installations subject to separate industry or government regulations.
- Systems, machines, and equipment that could present a risk to life or property.

Please know and observe all prohibitions of use applicable to the products.

NEVER USE THE PRODUCTS FOR AN APPLICATION INVOLVING SERIOUS RISK TO LIFE OR PROPERTY WITHOUT ENSURING THAT THE SYSTEM AS A WHOLE HAS BEEN DESIGNED TO ADDRESS THE RISKS, AND THAT THE OMRON PRODUCTS ARE PROPERLY RATED AND INSTALLED FOR THE INTENDED USE WITHIN THE OVERALL EQUIPMENT OR SYSTEM.

## *PROGRAMMABLE PRODUCTS*

OMRON shall not be responsible for the user's programming of a programmable product, or any consequence thereof.

## *Disclaimers*

## *CHANGE IN SPECIFICATIONS*

Product specifications and accessories may be changed at any time based on improvements and other reasons.

It is our practice to change model numbers when published ratings or features are changed, or when significant construction changes are made. However, some specifications of the products may be changed without any notice. When in doubt, special model numbers may be assigned to fix or establish key specifications for your application on your request. Please consult with your OMRON representative at any time to confirm actual specifications of purchased products.

#### *DIMENSIONS AND WEIGHTS*

Dimensions and weights are nominal and are not to be used for manufacturing purposes, even when tolerances are shown.

## *PERFORMANCE DATA*

Performance data given in this manual is provided as a guide for the user in determining suitability and does not constitute a warranty. It may represent the result of OMRON's test conditions, and the users must correlate it to actual application requirements. Actual performance is subject to the OMRON Warranty and Limitations of Liability.

## *ERRORS AND OMISSIONS*

The information in this manual has been carefully checked and is believed to be accurate; however, no responsibility is assumed for clerical, typographical, or proofreading errors, or omissions.

# <span id="page-8-0"></span>**Safety Precautions**

## **Definition of Precautionary Information**

The following notation is used in this manual to provide precautions required to ensure safe usage of the CompoNet Gateway Unit for CC-Link.

The safety precautions that are provided are extremely important to safety. Always read and heed the information provided in all safety precautions.

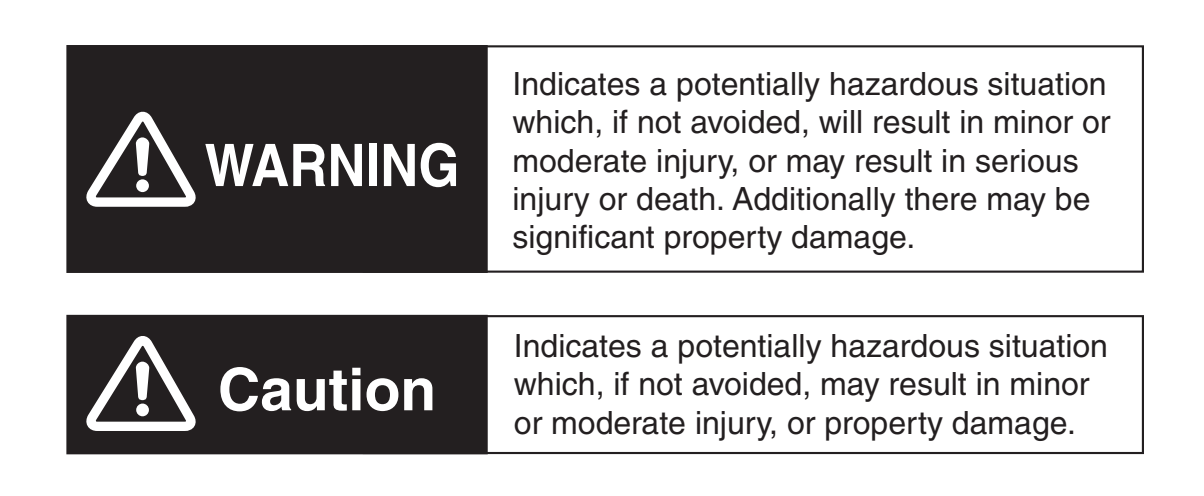

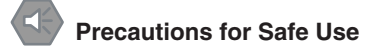

Precautions on what to do and what not to do to ensure using the product safely.

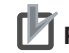

**PA** Precautions for Correct Use

Precautions on what to do and what not to do to ensure proper operation and performance.

# **Symbols**

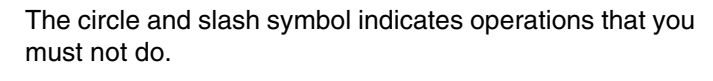

The specific operation is shown in the circle and explained in text.

The symbol at the left means "do not disassemble."

The triangle symbol indicates precautions (including warnings).

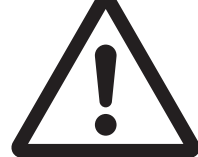

The specific operation is shown in the triangle and explained in text.

The symbol at the left is for a general precaution.

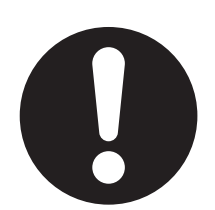

The filled circle symbol indicates operations that you must do.

The specific operation is shown in the circle and explained in text.

The symbol at the left shows a general precaution for something that you must do.

# **WARNING**

Always input the voltage and current to the Unit within the specified ranges. Using a voltage or current outside the specified range may result in malfunction or fire.

Do not touch any part of the terminal section or disassemble the Unit and touch internal parts while the power is being supplied. Do not apply power while the cover is open. Doing so may result in electric shock.

Fail-safe measures must be taken by the customer to ensure safety in the event of incorrect, missing, or abnormal signals caused by broken signal lines, momentary power interruptions, or other causes. Serious accidents may result from abnormal operation if proper measures are not provided.

Provide safety measures in external circuits (i.e., not in the Programmable Controller), including the following items, to ensure safety in the system if an abnormality occurs due to malfunction of the PLC or an external factor affecting the PLC operation.

Serious accidents may result from abnormal operation if proper measures are not provided.

- Emergency stop circuits, interlock circuits, limit circuits, and similar safety measures must be provided in external control circuits (i.e., not in Slave Units or Repeater Units).
- The outputs from Slave Units or Repeater Units may remain ON or OFF due to deposits on or burning of the output relays, or destruction of the output transistors. As a countermeasure for such problems, external safety measures (i.e., not in Slave Units or Repeater Units) must be provided to ensure safety in the system.
- When the 24-VDC output (service power supply) from a Slave Unit or Repeater Unit is overloaded or shortcircuited, the voltage may drop and result in the outputs being turned OFF. As a countermeasure for such problems, external safety measures (i.e., not in Slave Units or Repeater Units) must be provided to ensure safety in the system.

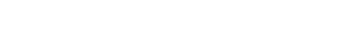

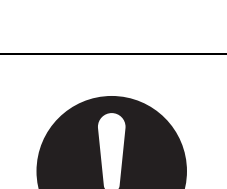

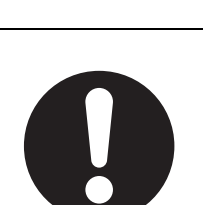

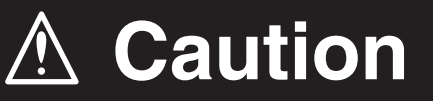

Confirm safety at the destination slave device before changing or transferring parameters to another node. Changing or transferring parameters without confirming safety may result in unexpected equipment operation.

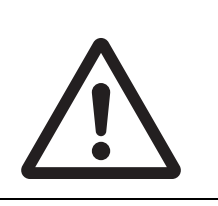

The output status from a slave device when problems occur in communications will depend on the specifications of the slave device. When using devices with outputs, confirm operating specifications for communications error and implement suitable safety measures.

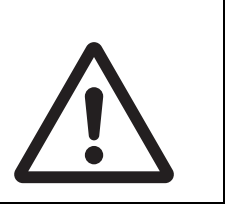

# <span id="page-12-0"></span>**Precautions for Safe Use**

Observe the following precautions when using a CompoNet Gateway Unit for CC-Link.

#### **• Power Supply**

- Always use the power supply voltages specified in this manual.
- Take appropriate measures to ensure that the specified power with the rated voltage and frequency is supplied. Be particularly careful in places where the power supply is unstable.
- Always turn OFF the power supply to the PLC, Gateway Unit, Slave Units, and communications before attempting any of the following.
	- Mounting or dismounting any Units
	- Assembling Units
	- Setting rotary switches
	- Connecting or wiring cables
	- Connecting or disconnecting connectors

#### $\bullet$  Installation

- Install and wire Units correctly as described in this manual.
- Before touching a Unit, be sure to first touch a grounded metallic object in order to discharge any static build-up.
- Make sure that the terminal blocks, connectors, communications cables, and other items with locking devices are properly locked into place.
- When mounting Units to DIN Track or mounting brackets, mount them securely.
- Make sure that all the Unit mounting screws and cable connector screws are tightened to the torque specified in this manual.
- Use only the specified communications cables and connectors.
- Use correct wiring parts and wiring tools when wiring the cables in the CC-Link and CompoNet systems.

#### $\bullet$  Wiring

- Wire Units correctly as described in this manual.
- Double-check all wiring and switch settings before turning ON the power supply.
- Confirm polarity before wiring terminals.
- Observe the following precautions when wiring communications cables.
	- Separate the communications cables from power lines and high-tension lines.
	- Do not fold communications cables.
	- Do not pull on the communications cables or bend them past their natural bending radius.
	- Always lay communications cable inside ducts.
- Observe voltage specifications when wiring communications paths and power supplies and when wiring I/O crossovers. Incorrect wiring may result in malfunctions.
- Do not apply voltages or connect loads to the Output Units in excess of the maximum switching capacity.
- When using Flat Cable I (standard or sheathed) or Flat Cable II (sheathed) for more than one CompoNet system, do not bundle the Flat Cables and separate them from each other by at least 5 mm.
- Do not apply power while the cover is open.
- Use only the specified communications cables and connectors.
- Observe the connection distance specifications when connecting communications cables.
- Make sure that metal scraps do not enter a Unit when wiring or processing it.
- $\bullet$  **Handling**
- Use the special packing box when transporting a Unit. Also, protect the Unit from being exposed to excessive vibration or impact during transportation.
- Do not drop the Units or expose them to excessive vibration or impact. Doing so may result in failure or malfunction.
- Check the user program for proper execution before actually running it on the Unit.
- Do not attempt to dismantle the Unit for repairs or modify it in any way.
- Confirm that no adverse effect will occur in the system before attempting any of the following.
	- Changing the operating mode of the PLC
	- Starting or stopping the user program
	- Force-setting/force-resetting any bit in memory
	- Changing the present value of any word or any set value in the user program
	- Performing I/O tests
	- Using the user compensation functions for an Output Unit
- Do not use organic thinners to clean the Unit. Use commercially available alcohol.

#### z **External Circuits**

- Install external breakers and take other safety measures against short-circuiting in external wiring.
- Fail-safe measures must be taken by the customer to ensure safety in the event of incorrect, missing, or abnormal signals caused by broken signal lines, momentary power interruptions, or other causes.
- Construct the control circuits so that the power supply to the CompoNet Gateway Unit turns ON only after the power supply to I/O Slave Units. If the power supply to I/O Slave Units is turned ON after the power supply to the CompoNet Gateway Unit, normal operation may be temporarily inhibited.

# <span id="page-14-0"></span>**Precautions for Correct Use**

- Follow the instructions in this manual to correctly perform installation. The Unit may fail if it is not installed correctly.
- Observe the voltage specifications when wiring the power supply. An incorrect voltage may result in malfunctions.
- Take appropriate and sufficient countermeasures when using the Unit in the following locations:
	- Locations subject to static electricity or other forms of noise
	- Locations subject to strong electromagnetic fields
	- Locations subject to possible exposure to radioactivity
	- Locations close to power supplies
- Do not install the Unit in the following locations:
	- Locations subject to direct sunlight
	- Locations subject to temperatures or humidity outside the range specified in the specifications
	- Locations subject to condensation as the result of severe changes in temperature
	- Locations subject to corrosive or flammable gases
	- Locations subject to dust (especially iron dust) or salts
	- Locations subject to exposure to water, oil, or chemicals
	- Locations subject to shock or vibration
- Take appropriate and sufficient countermeasures when installing the Unit in the following locations:
	- Locations subject to static electricity or other forms of noise
	- Locations subject to strong electromagnetic fields
	- Locations subject to possible exposure to radioactivity
	- Locations close to power supplies

# <span id="page-15-0"></span>**Conformance to EC Directives**

### **Applicable Directives**

• EMC Directive

## **Concepts**

#### ● **EMC Directive**

The CompoNet Gateway Unit is an electrical device that is built into other machines. To enable more easily building it into other machines, it has been checked for conformity to EMC standards.\* EMCrelated performance of the Unit will vary depending on the configuration, wiring, and other conditions of the equipment or control panel on which it is installed. Whether the products conform to the standards in the system used by the customer, therefore, must be checked by the customer.

\* Applicable EMC (Electromagnetic Compatibility) standards are as follows: EMS (Electromagnetic Susceptibility): EN 61131-2 and EN 61000-6-2, EMI (Electromagnetic Interference): EN 61131-2 and EN 61000-6-4 (Radiated emission: 10-m regulations).

#### ● Conformance to **EC** Directives

The CompoNet Gateway Unit complies with EC Directives. To ensure that the machine in which the Unit is used complies with EC Directives, the Unit must be installed as follows:

- The Unit must be installed within a control panel.
- You must use reinforced insulation or double insulation for the DC power supplies for communications, internal power, and I/O. The DC power supplies must provide stable power even when a momentary power interruption of 10 ms occurs in the input. \*
- Products complying with EC Directives also conform to the emission standards (EN 61131-2 and EN 61000-6-4). Radiated emission characteristics (10-m regulations) may vary depending on the configuration of the control panel used, other devices connected to the control panel, wiring, and other conditions.
- Compliance was confirmed for I/O wiring of less than 30 m.
- \* EMC standard compliance was confirmed with an OMRON S82J Power Supply.
- This is a Class A product (designed for industrial environments). Radio interference may occur if it is used in a residential area. If that occurs, suitable countermeasures will be required.

# <span id="page-16-0"></span>**Trademarks**

- "CC-Link" is a registered trademark of Mitsubishi Electric Corporation.
- "GX-Developer" is a registered trademark of Mitsubishi Electric Corporation.
- "CompoNet" is a registered trademark of the ODVA (Open DeviceNet Vendors Association, Inc.).

Other system names and product names that appear in this manual are the trademarks or registered trademarks of their respective companies.

# <span id="page-17-0"></span>**Related Manuals**

The following manuals are related to CompoNet. Use them together with this manual whenever required.

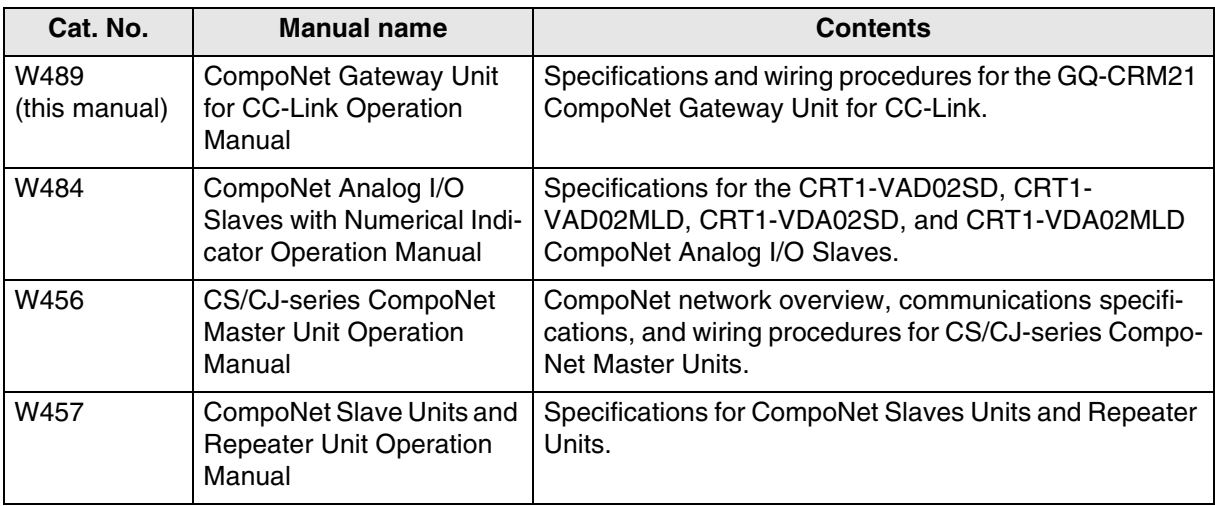

# **Table of Contents**

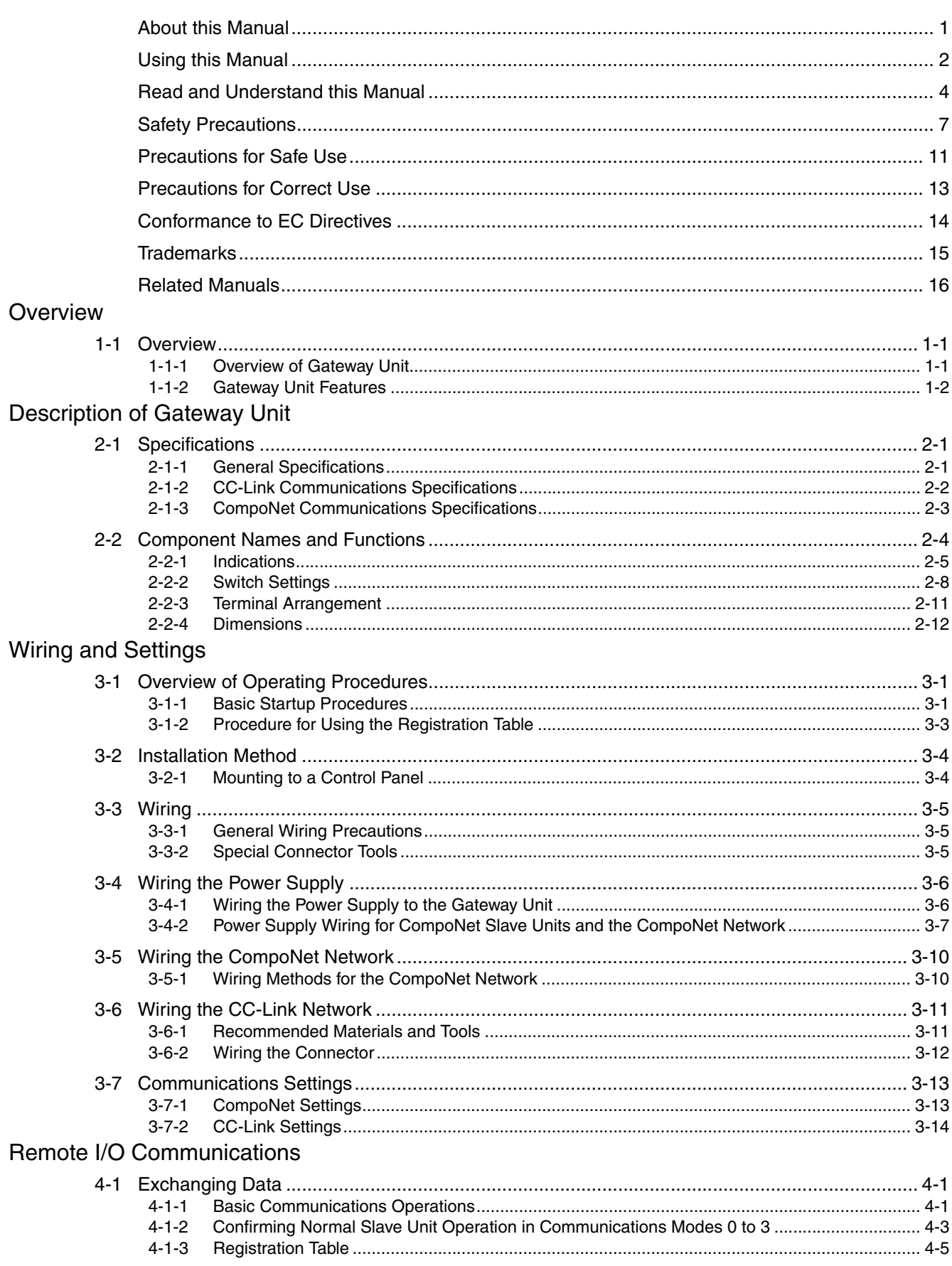

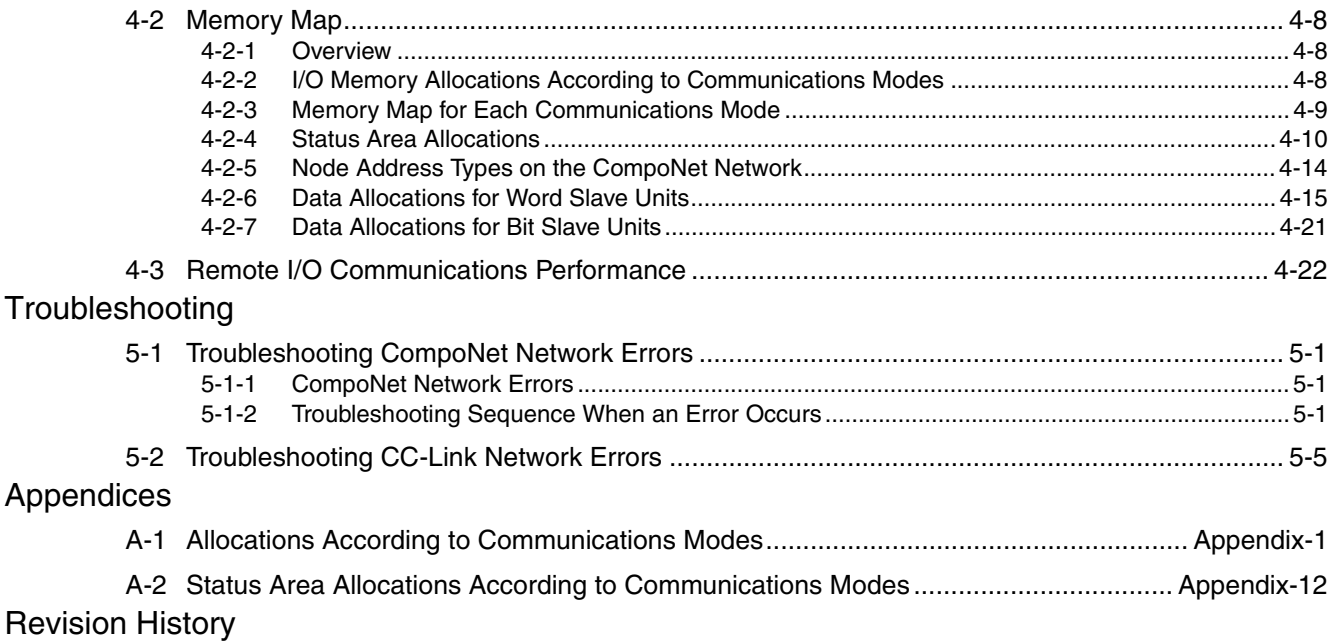

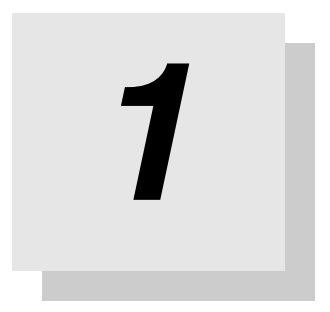

# <span id="page-20-0"></span>**Overview**

# <span id="page-21-2"></span><span id="page-21-0"></span>**<sup>1</sup> 1-1 Overview**

# <span id="page-21-1"></span>**1-1-1 Overview of Gateway Unit**

The GQ-CRM21 CompoNet Gateway Unit for CC-Link provides one CC-Link port and one CompoNet port. It cyclically transfers I/O data between the CompoNet Slave Units and the CC-Link Master Unit. The GQ-CRM21 CompoNet Gateway Unit for CC-Link is referred to as the "Gateway Unit" in this manual.

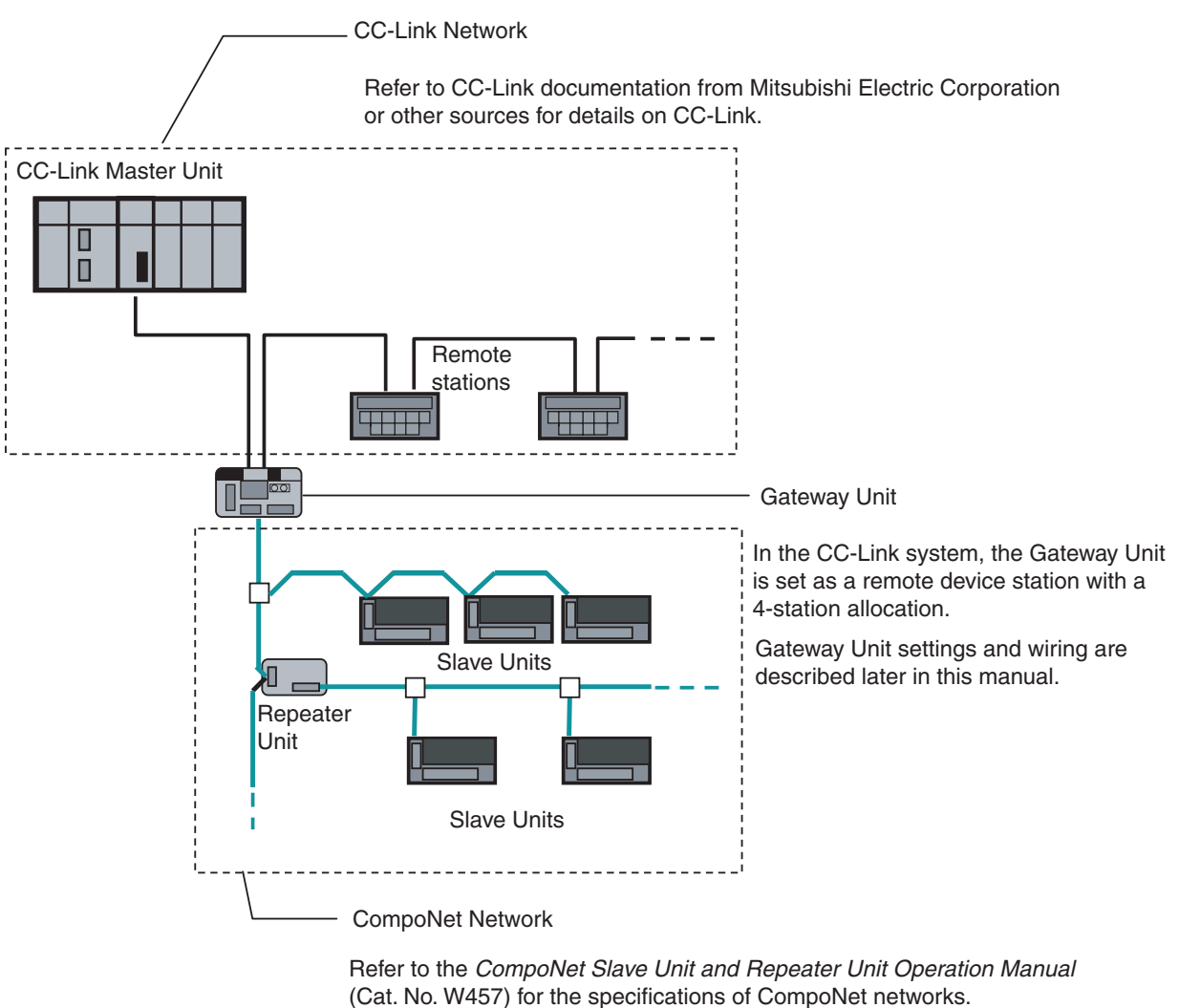

Refer to documentation for individual Slave Units and Repeater Units for details on those Units.

# <span id="page-22-0"></span>**<sup>1</sup> 1-1-2 Gateway Unit Features**

A Gateway Unit can be used to take advantage of CompoNet features to simplify wiring.

#### ● A Selection of Communications Cables

The following communications cables can be used with CompoNet systems: Round Cable I (2-conductor), Round Cable II (4-conductor), Flat Cable I (standard), and Flat Cable II (sheathed). Note: Refer to the *CompoNet Slave Unit and Repeater Unit Operation Manual* (Cat. No. W457) for details on cable types.

#### $\bullet$  **Multinode Connections**

CompoNet systems can be used for multinode, high-density remote I/O communications.

Maximum I/O capacity: 2,560 points

Maximum nodes: 384 nodes per Gateway Unit

Up to 6,144 CompoNet Slave Units can be connected to a CC-Link Master Unit. (Communications mode 4 must be set.)

#### **• Bit-level Distribution**

CompoNet Slave Units with industry-standard e-CON connectors, clamping terminal blocks, or small connectors can be used to distribute I/O at the bit level. This enables distributed control in distributed devices, such as sensors and other devices located over a wide area on conveyors or in warehouses.

#### **• Easy Installation and Setup**

CompoNet systems can be easily installed and set up.

- Seven-segment Display The number of connected CompoNet Slave Units is shown on the seven-segment display. This enables easily checking system operation.
- Participation Flags and Communications Error Flags

The network participation status of CompoNet Slave Units can be checked at the PLC.

When a CompoNet Slave Unit joins the network, a Participation Flag that corresponds to the node address of the Unit turns ON. If a CompoNet Slave Unit that was participating in the network is disconnected from the network, a Communications Error Flag that corresponds to the node address of the Unit turns ON. (Communications mode 0 to 3 must be set.)

• Automatic Baud Rate Detection The CompoNet Slave Units will automatically detect and use the baud rate that is set in the Gateway Unit. Setting the baud rate is not necessary for any of the CompoNet Slave Units.

#### **• Repeater Units for Greater Flexibility**

Repeater Units can be used in a CompoNet network to enable the following network expansions.

- Extending the cable length
- Increasing the number of nodes
- Branching from the trunk line
- Changing the type of cable

Repeater Units can be used to extend up to two segment layers (called sub-trunk lines) from the trunk line. Up to 64 Repeater Units can be connected per Gateway Unit and up to 32 Repeater Units can be connected per segment.

Note: Supply communications power to a sub-trunk line from the Repeater Unit. Refer to the *CompoNet Slave Unit and Repeater Unit Operation Manual* (Cat. No. W457) for detailed wiring methods.

#### **• Easy Maintenance with Complete System Monitoring Functions**

The CompoNet Network is constantly monitored to enable confirming system safety by quickly identifying errors and checking communications status.

• Gateway Unit Detection of Network Participation, Errors, and Status

When a CompoNet Slave Unit joins the network, a Participation Flag that corresponds to the node address of the Unit turns ON. If a CompoNet Slave Unit that was participating in the network is disconnected from the network, a Communications Error Flag that corresponds to the node address of the Unit turns ON.

Network status, such as communications errors and duplicated Slave Unit node addresses, and Slave Unit diagnostic results are detected by the Gateway Unit and displayed on the seven-segment display on the front panel and reflected in the Status Flags. (Communications mode 0 to 3 must be set.)

• Registration Table

A table of the Slave Units that should be participating at the nodes (including the node addresses and corresponding Slave Unit model numbers) can be registered to verify the Slave Units actually participating in the network and prevent unregistered Slave Units from participating in the network.

• Communications Status on Gateway Unit Seven-segment Display

The seven-segment display on the front of the Gateway Unit can be used to check communications status. The number of connected nodes is normally displayed, but if an error occurs, the error code is displayed in hexadecimal and the error node address is displayed in decimal.

**1**

# *2*

# <span id="page-24-0"></span>**Description of Gateway Unit**

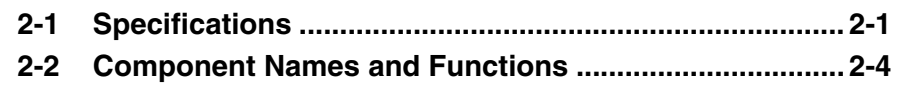

# <span id="page-25-2"></span><span id="page-25-0"></span>**2-1 Specifications**

# <span id="page-25-1"></span>**2-1-1 General Specifications**

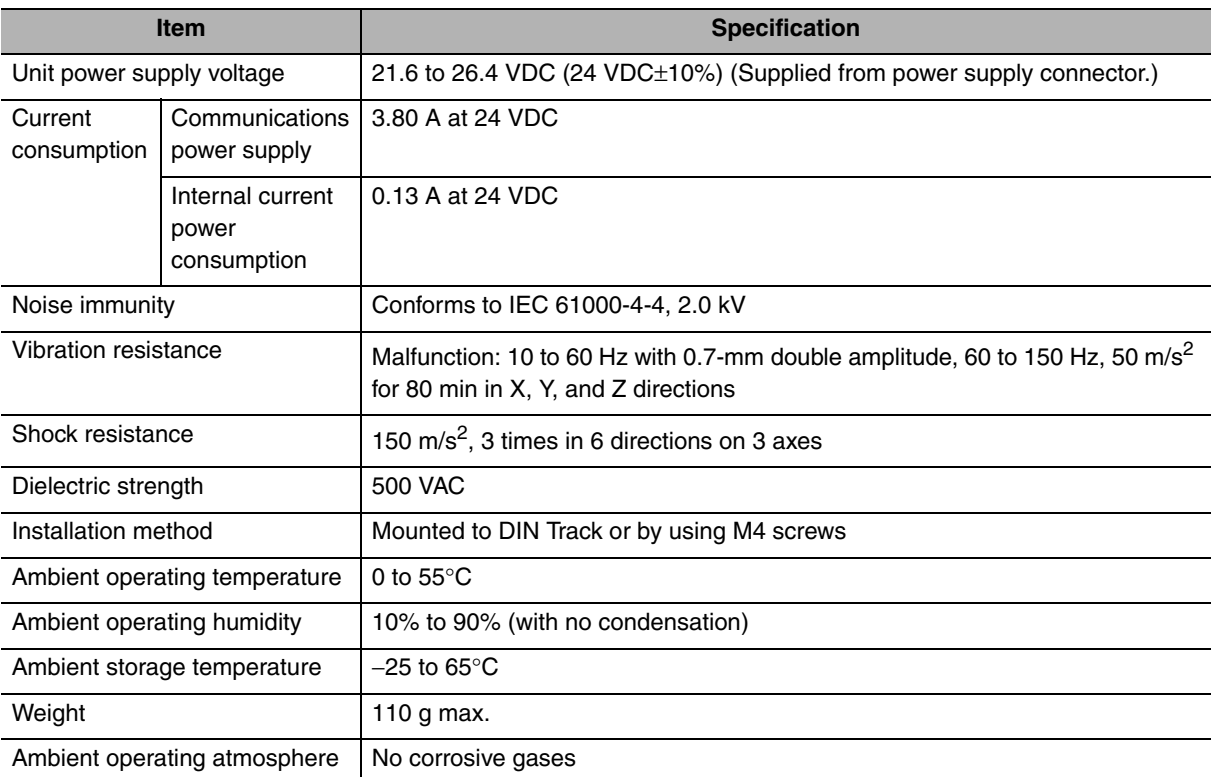

# <span id="page-26-0"></span>**2-1-2 CC-Link Communications Specifications**

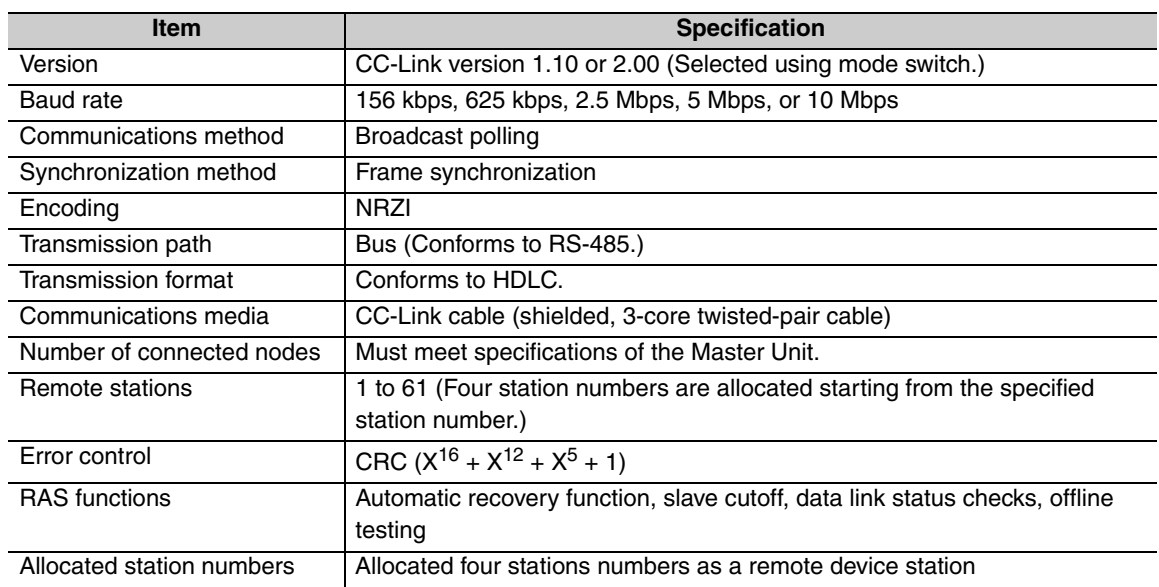

# <span id="page-27-0"></span>**2-1-3 CompoNet Communications Specifications**

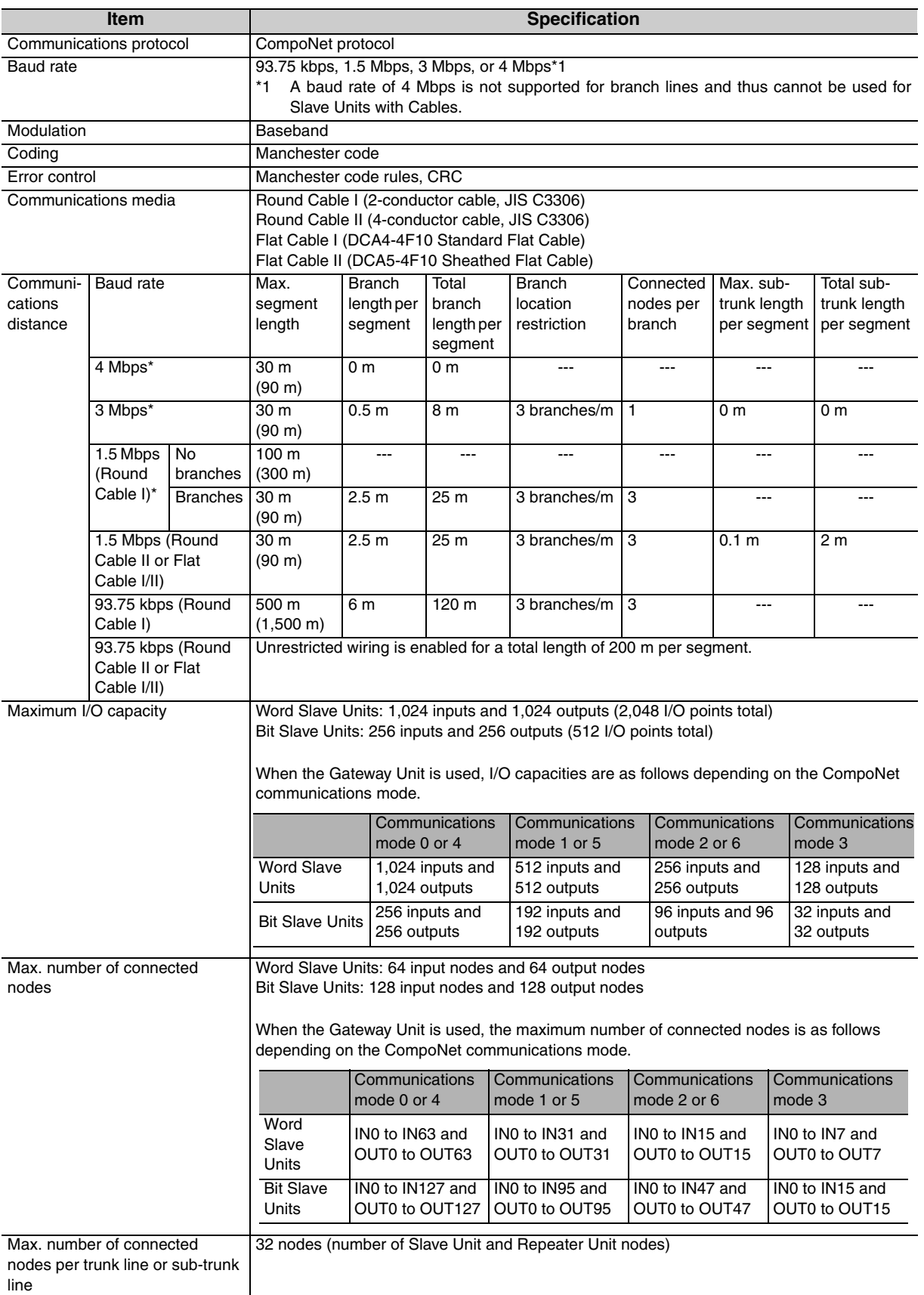

\* Lengths given in parentheses are for when two Repeater Units are used.

**2**

# <span id="page-28-1"></span><span id="page-28-0"></span>**2-2 Component Names and Functions**

The Gateway Unit is separated into sections, one for CC-Link communications and one for CompoNet communications.

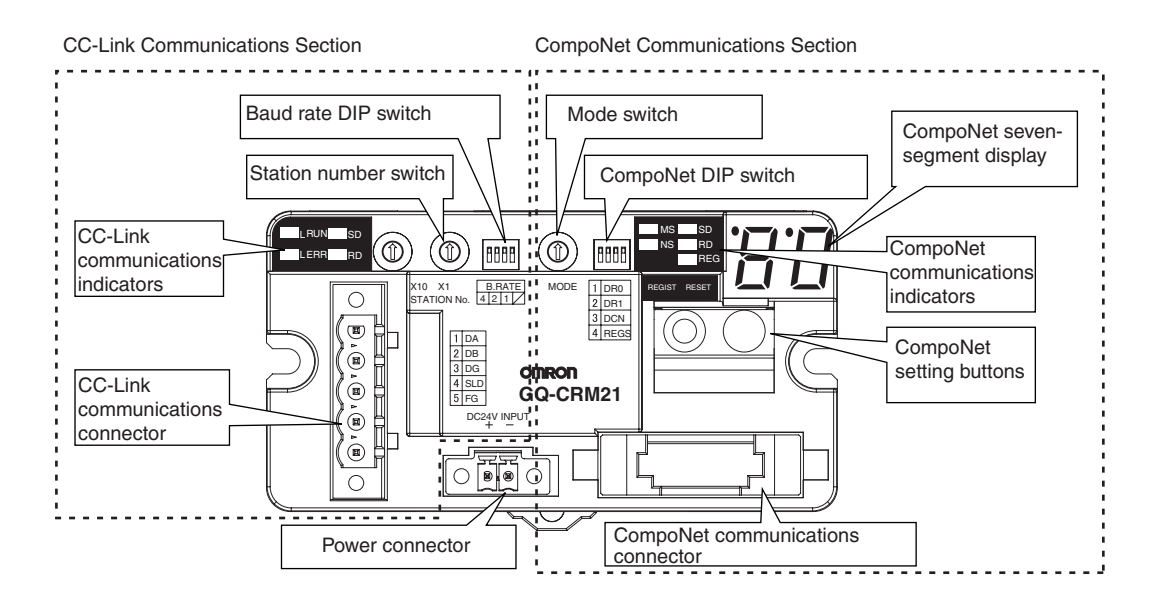

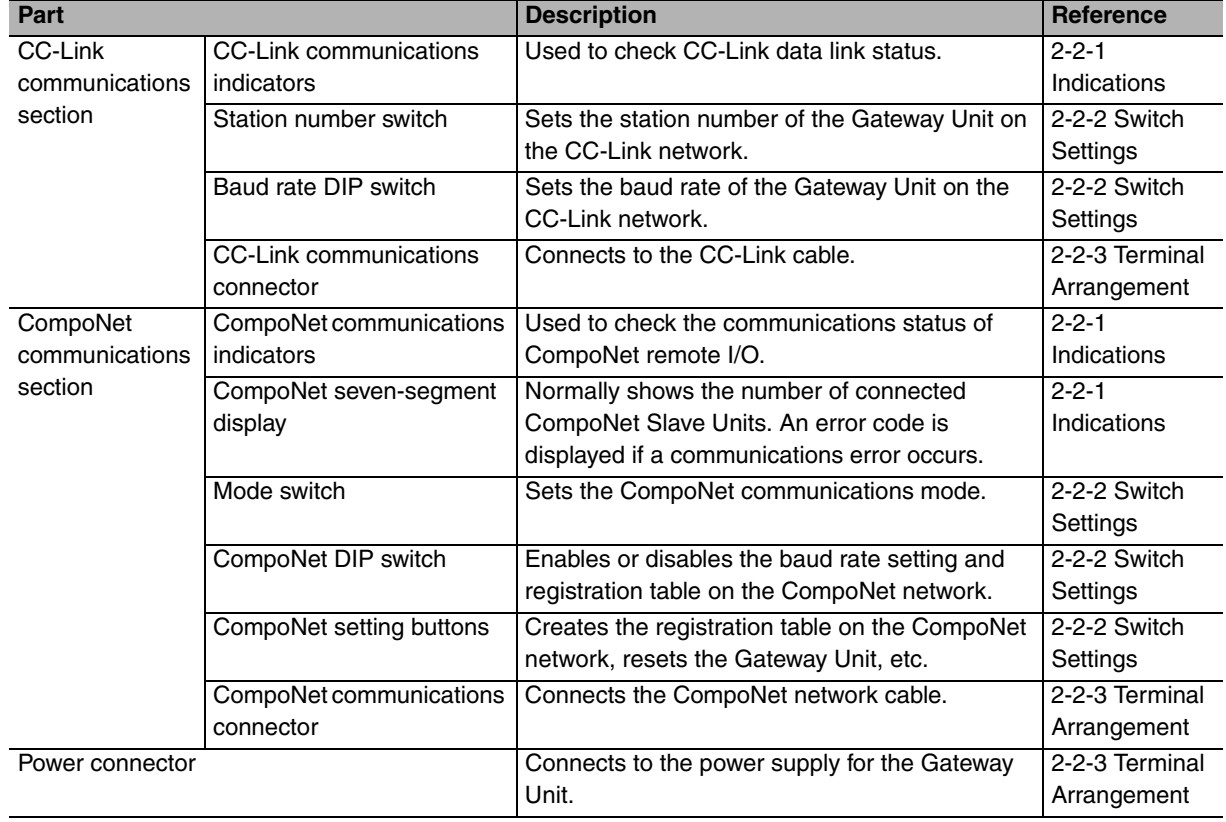

# <span id="page-29-0"></span>**2-2-1 Indications**

Indications of both CompoNet and CC-Link status are provided on the Gateway Unit.

#### **CompoNet Communications Section**

#### $\bullet$  **CompoNet Communications Indicators**

The following LED indicators are provided for CompoNet communications.

MS (Module Status): Shows the status of the node itself (two colors: green and red).

- NS (Network Status): Shows the status of communications (two colors: green and red).
- SD (Send Data): Shows the transmission status from the Gateway Unit to CompoNet (one color: yellow).

RD (Receive Data): Shows the reception status from CompoNet to the Gateway Unit (one color: yellow).

REG (Registration): Shows if the registration table is enabled or disabled (one color: green).

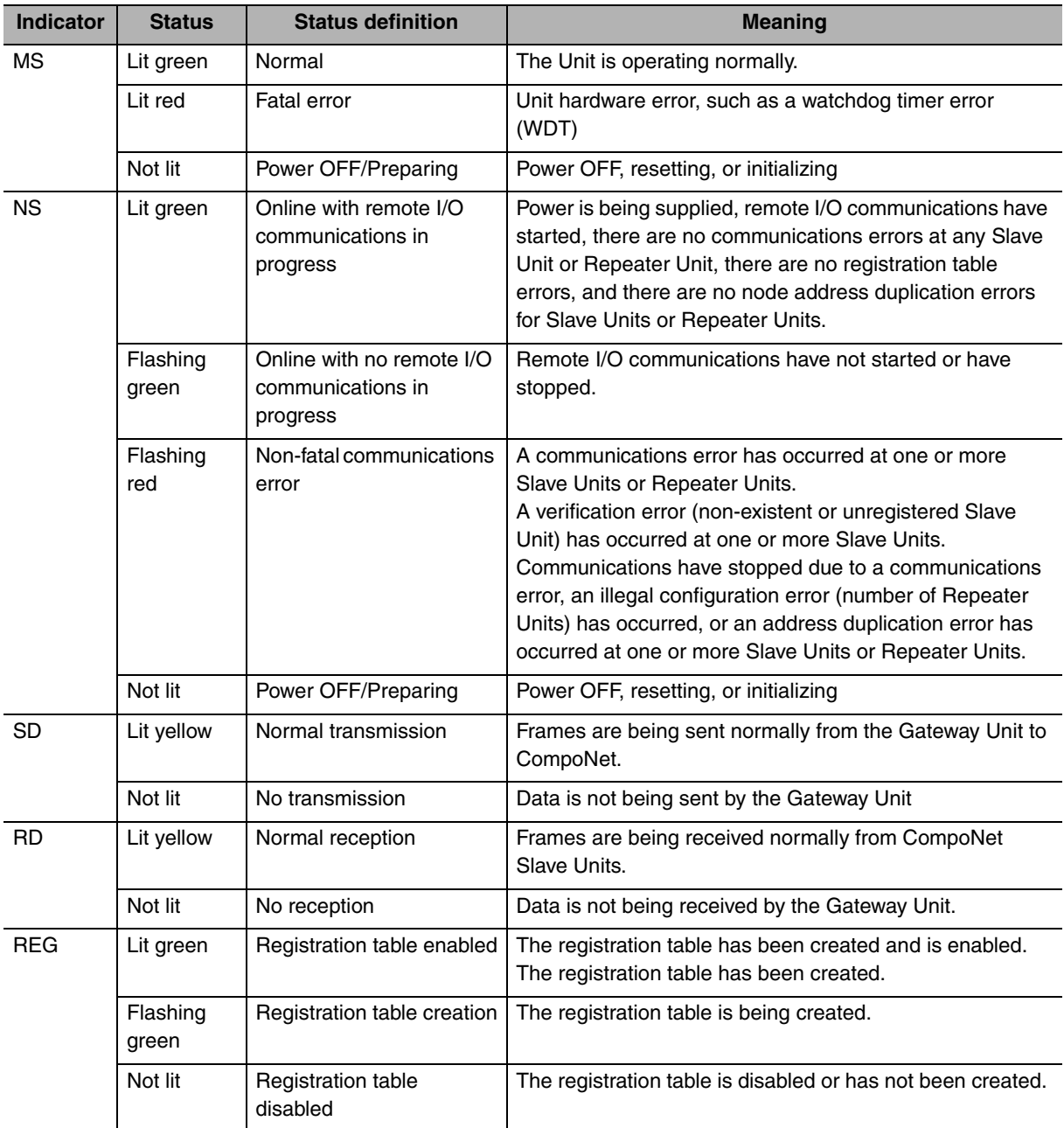

#### **• CompoNet Seven-segment Display**

The display operates as shown below during normal operation and when an error occurs. The information shown on the display during normal operation can be changed by setting pin 3 on the CompoNet DIP switch (pin 3: DCN (details of connected nodes).

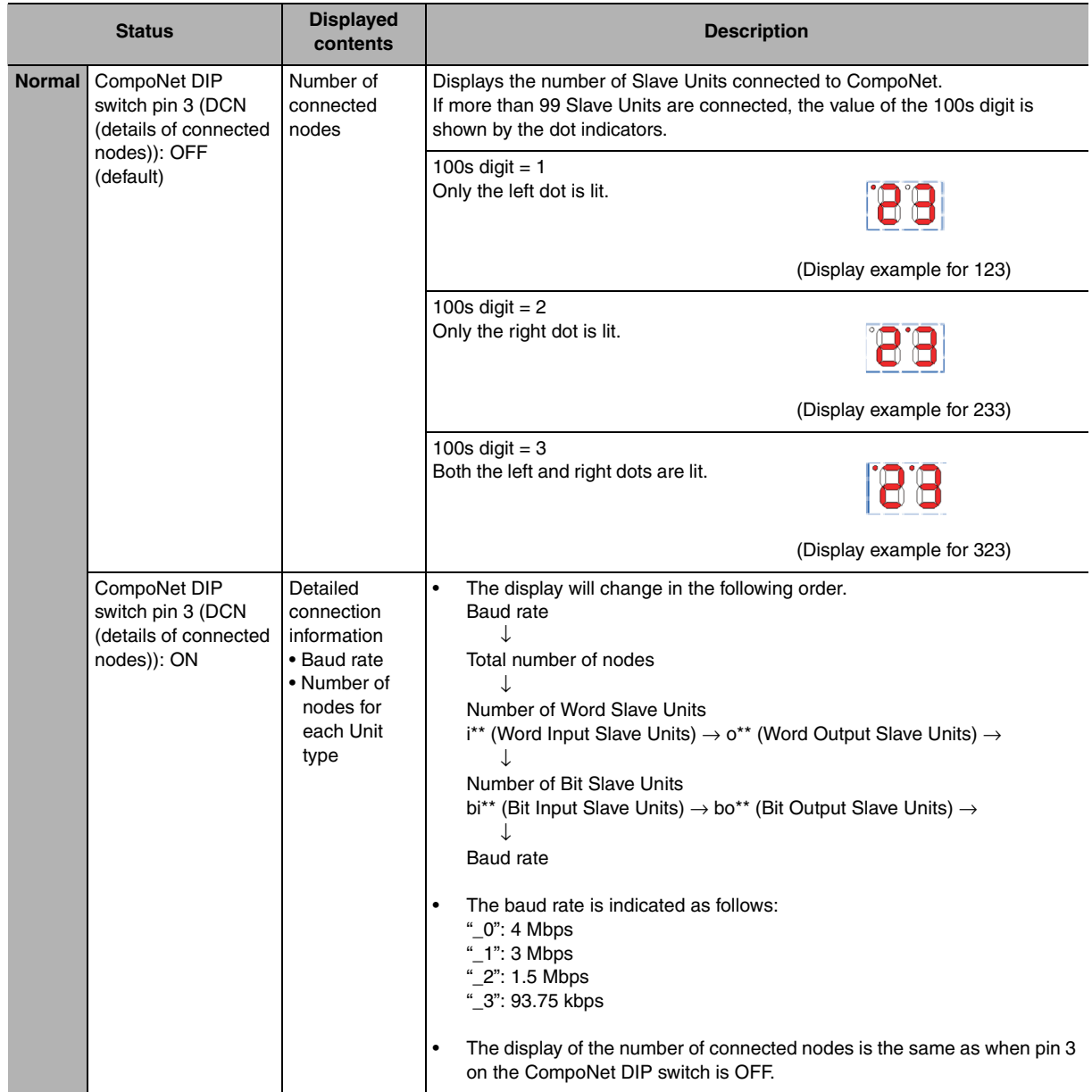

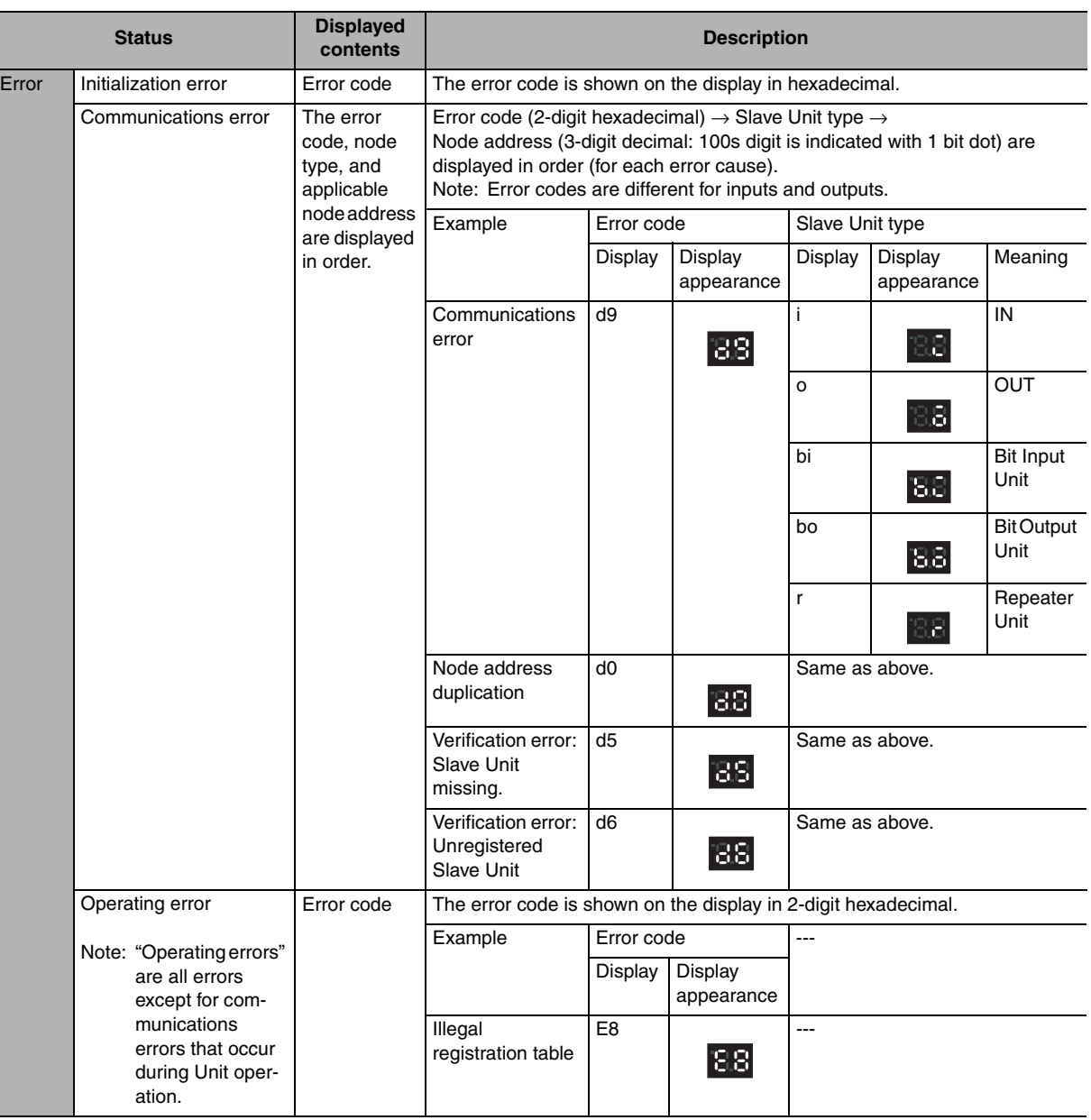

# **CC-Link Communications Section**

## **• CC-Link Communications Indicators**

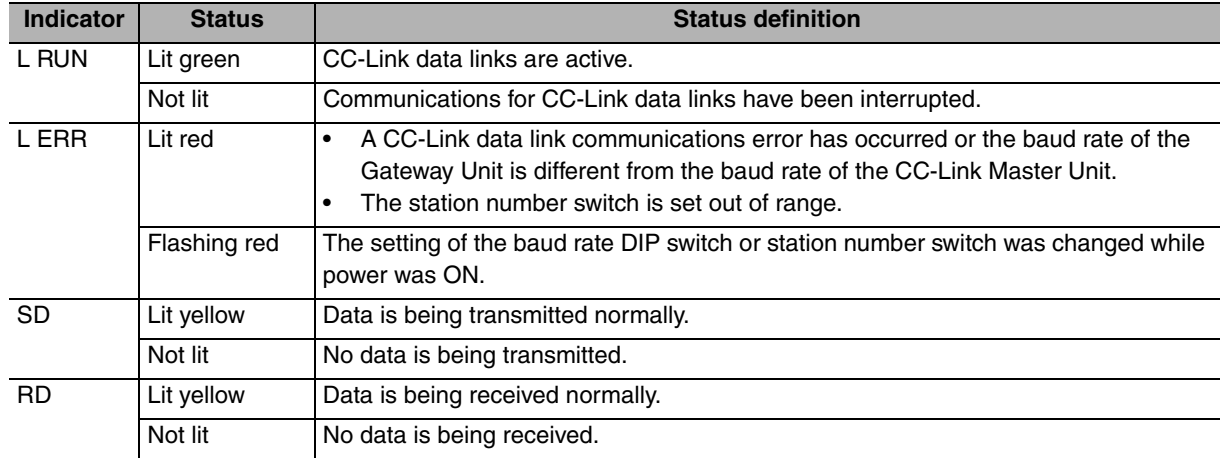

# <span id="page-32-0"></span>**2-2-2 Switch Settings**

## **CompoNet Communications Section**

#### $\bullet$  Mode Switch

This switch sets the communications mode number for the Gateway Unit. It is set to between 0 and 6 on a decimal rotary switch. The expanded cyclic setting (a network parameter set with the GX-Developer) in the station information must be set according to the communications mode as shown below.

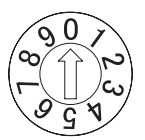

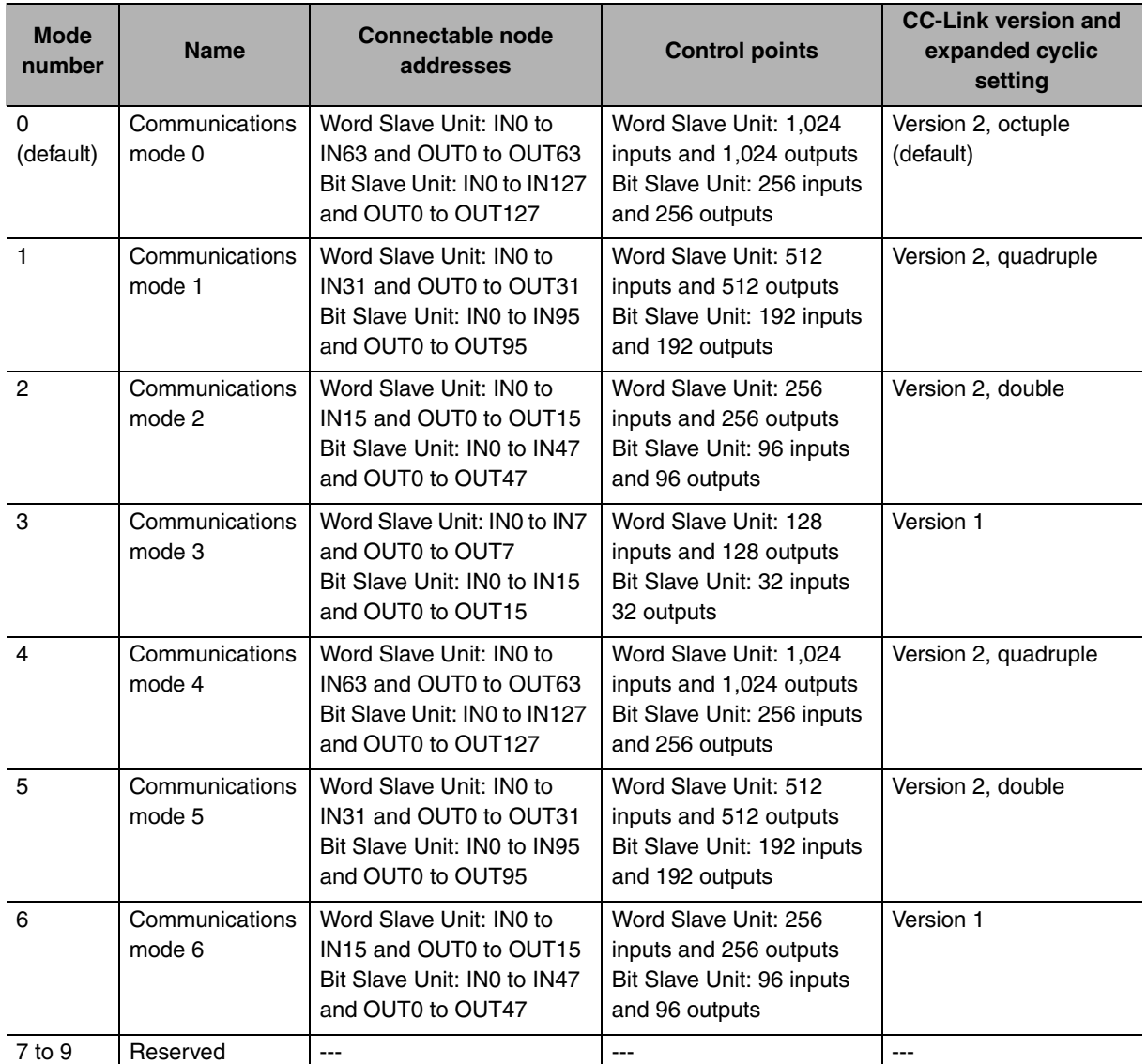

Note: Do not set communications mode numbers 7 to 9. They are reserved.

#### $\bullet$  DIP Switch

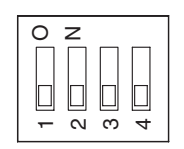

#### **• Baud Rate Setting**

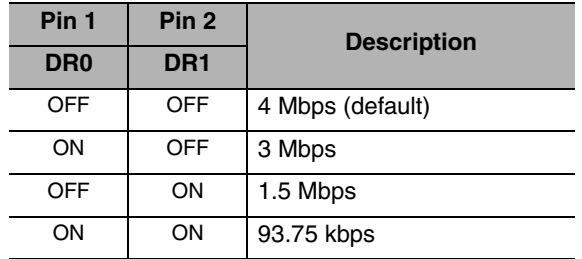

The CompoNet Slave Units will automatically detect and use the baud rate that is set on pin 1 (DR0) and pin 2 (DR1). Setting the baud rate is not necessary for any of the Slave Units.

#### **• Details of Connected Nodes**

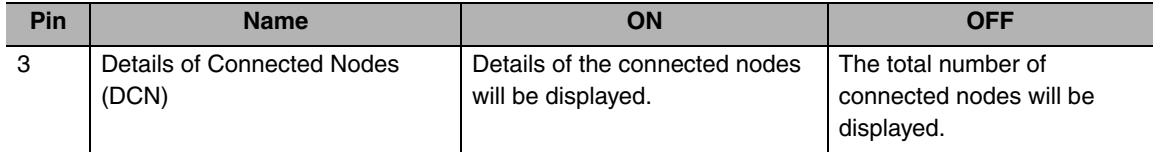

If pin 3 (DCN) is turned ON, details on the connected nodes (baud rate, total number of connected nodes, numbers of I/O Word Slave Units, and numbers of I/O Bit Slave Units) will be displayed on the seven-segment display. If pin 3 is turned OFF, only the total number of connected nodes will be displayed.

Refer to *[2-2-1 Indications](#page-29-0)* for information on the displays for the details of connected nodes.

#### **• Registration Table Enable Setting**

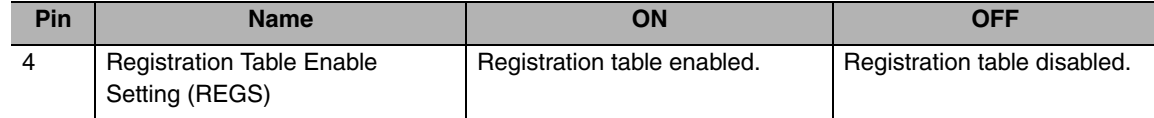

If pin 4 (REGS) is ON, the registration table that was created with the REGIST CompoNet setting button will be enabled when the power supply is turned ON. Only registered Slave Unit will participate in the network. Registered Slave Units will be compared with the connected Slave Units. If they do not agree, the Registration Table Verification Error Flag at status bit 01 will turn ON.

Refer to *[4-1-2 Confirming Normal Slave Unit Operation in Communications Modes 0 to 3](#page-57-1)* for information on the registration table.

#### ● CompoNet Setting Buttons (REGIST and RESET Buttons)

#### **• REGIST Button**

If the REGIST Button is pressed for at least 2 seconds while pin 4 on the DIP switch is OFF, the Slave Unit configuration that is currently connected to the CompoNet network will be registered in the registration table.

The REGS indicator will flash while the table is being created and then light when creating the table has been finished.

#### **• RESET Button**

If the RESET Button is pressed for at least 2 seconds, the Gateway Unit will be reset.

To enable the registration table that was created with the REGIST button, turn ON the registration table enable setting (pin 4) and reset the Gateway Unit.

#### **Supplemental Information**

To press the CompoNet setting buttons, open the cover as shown below.

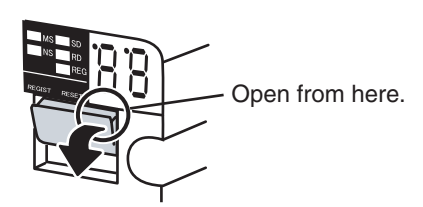

## **CC-Link Communications Section**

#### $\bullet$  **Station Number Switch**

The station number switch sets the station number of the Gateway Unit on the CC-Link network.

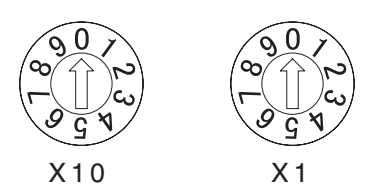

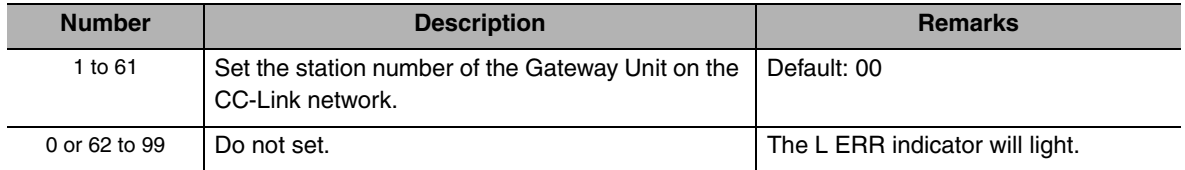

#### ● Baud Rate DIP Switch

The baud rate DIP switch sets the baud rate of the Gateway Unit on the CC-Link network. Set the baud rate of the Gateway Unit to the same value as the CC-Link Master Unit.

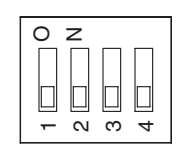

• Baud Rate Setting

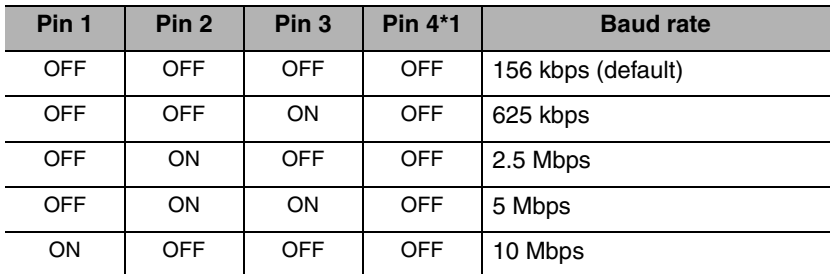

\*1 Always leave pin 4 turned OFF. It is reserved.

# <span id="page-35-0"></span>**2-2-3 Terminal Arrangement**

#### **Gateway Unit/Communications Power Connector**

This connector supplies power to the Gateway Unit.

Depending on the type of communications cable that is used for CompoNet, it also supplies power to Slave Units and Repeater Units on the trunk line connected to the CompoNet communications connector.

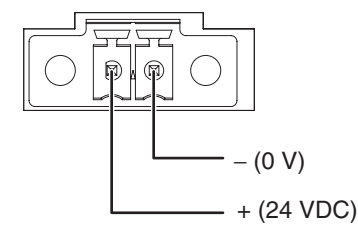

## **CompoNet Communications Connector**

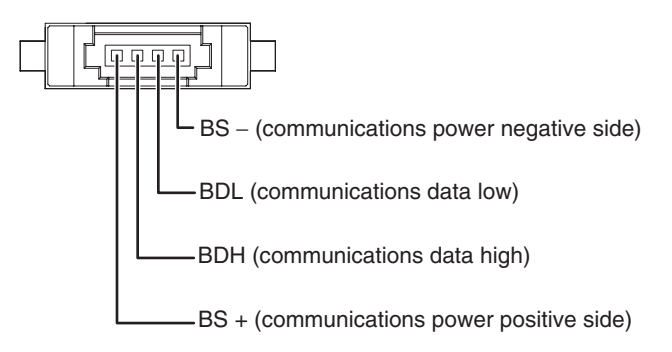

Note: BS – and BS + terminals output the communications power that is supplied from the power connector. (They also supply power to Slave Units and Repeater Units on the trunk line.)

## **CC-Link Communications Connector**

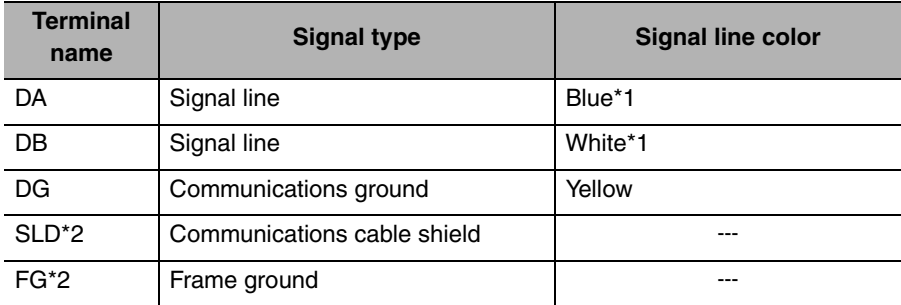

\*1 Insert terminating resistance at the last station.

\*2 SLD and FG are connected inside the Unit.
## **2-2-4 Dimensions**

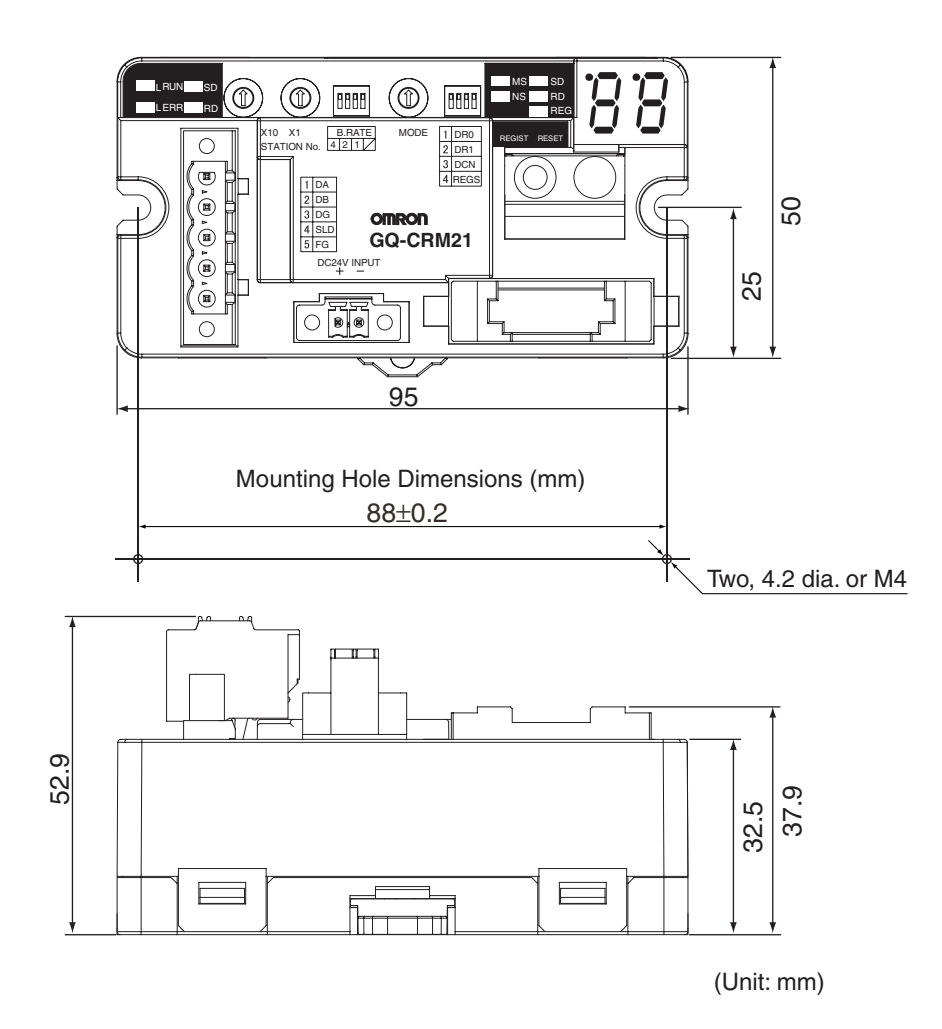

# *3*

## **Wiring and Settings**

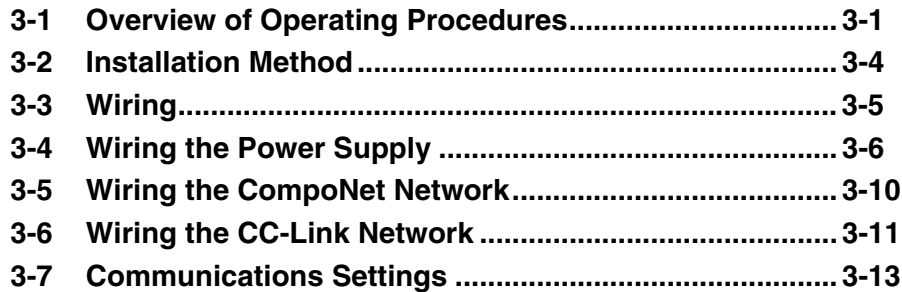

## <span id="page-39-0"></span>**3-1 Overview of Operating Procedures**

## **3-1-1 Basic Startup Procedures**

The basic steps required to use the Gateway Unit are given below.

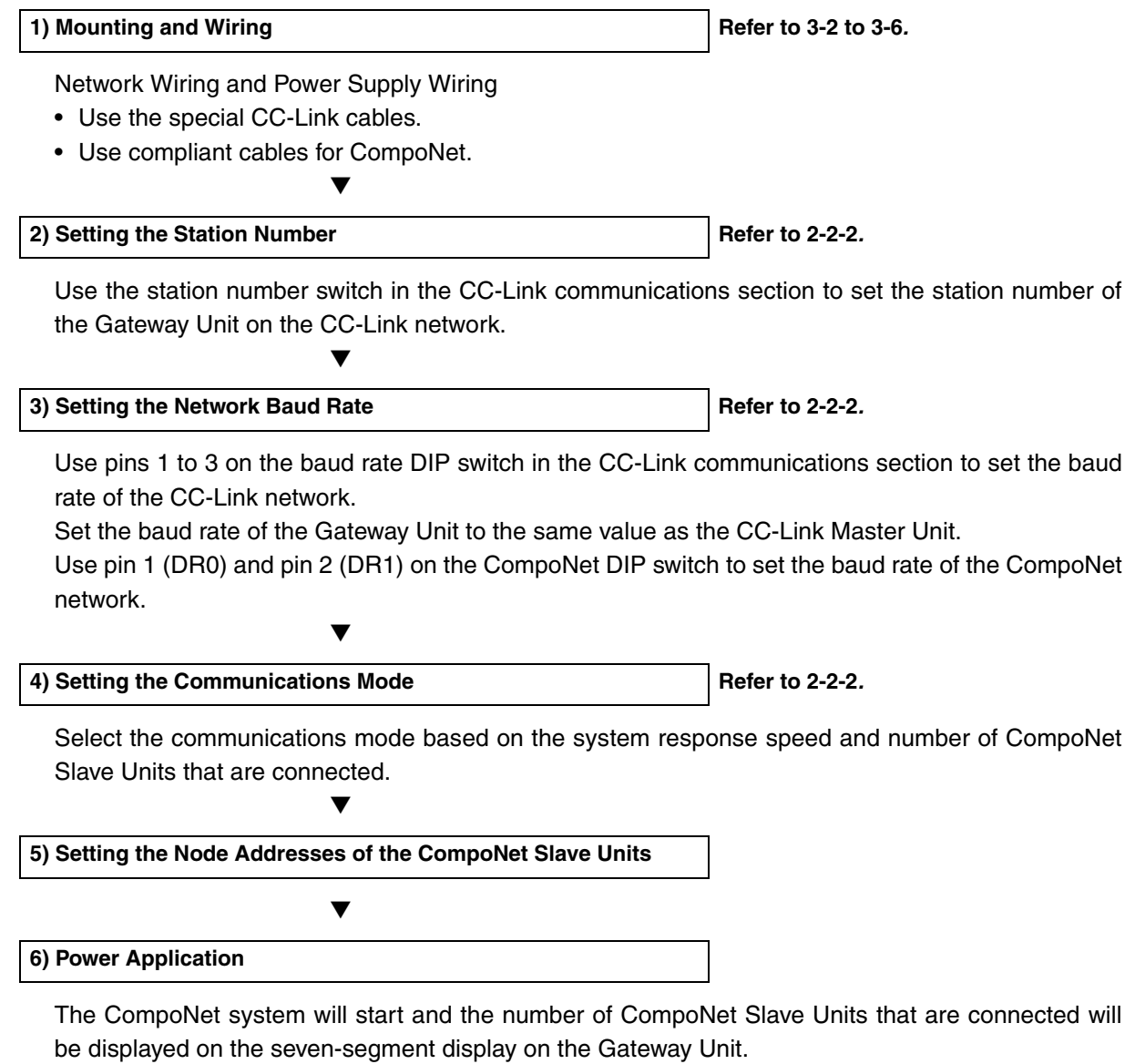

If pin 3 (DCN) on the CompoNet DIP switch is turned ON, detailed connection information will be displayed.

▼

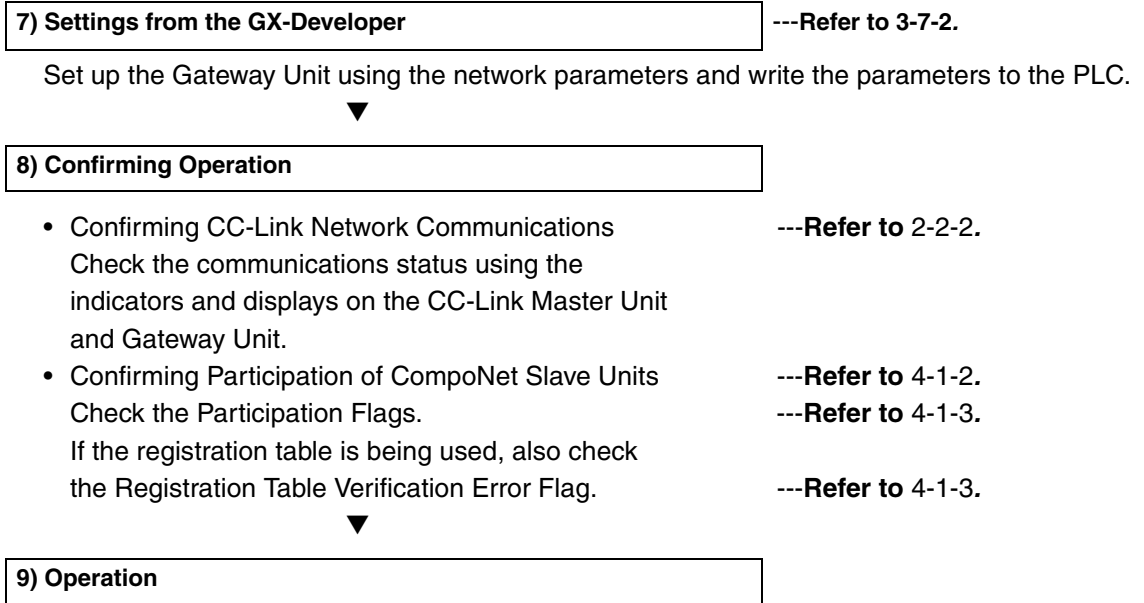

## **3-1-2 Procedure for Using the Registration Table**

Use the following procedure to register the CompoNet Slave Units in the registration table.

- 1. Turn OFF pin 4 (REGS) on the CompoNet DIP switch and press the REGIST CompoNet setting button for at least 2 seconds.
	- The Slave Unit configuration in the CompoNet system will be registered in the registration table.
- 2. Turn ON pin 4 (REGS) on the CompoNet DIP switch.
- 3. Press the RESET CompoNet setting button for at least 2 seconds. The Gateway Unit will be reset and the registration table will be enabled.

#### **Precautions for Correct Use**

When using a communications mode between 4 to 6, start the Gateway Unit in the communications mode between 0 and 2 that has the same number of control points, confirm participation of the CompoNet Slave Units, and then register the CompoNet Slave Units.

## <span id="page-42-1"></span><span id="page-42-0"></span>**3-2 Installation Method**

## **3-2-1 Mounting to a Control Panel**

- When using a DIN Track to mount the Gateway Unit in the control panel, use End Plates (PFP-M, sold separately) to secure the Gateway Unit on the DIN Track.
- When using screws to mount the Gateway Unit in the control panel, open mounting holes in the control panel and tighten the specified size of screws to a suitable torque to secure the Gateway Unit. Use M4 screws and tighten them to between 0.6 and 0.98 N⋅m.
- There are no restrictions in the mounting orientation of the Gateway Unit.

## <span id="page-43-0"></span>**3-3-1 General Wiring Precautions**

- Always turn OFF the power supply before performing any wiring operations on the Gateway Unit. The external devices that are connected to the Gateway Unit may operate in an unexpected manner if the Gateway Unit is wired while the power supply is ON.
- Be careful not to pinch your fingers when attaching connectors.
- Incorrect wiring will reduce safety functions. Perform all wiring correctly and confirm operation before using the Gateway Unit.

## **3-3-2 Special Connector Tools**

#### **Special Screwdrivers**

We recommend using the following Special Screwdrivers to tighten wiring screws when wiring the power supply or connecting connector cables to connect accessories.

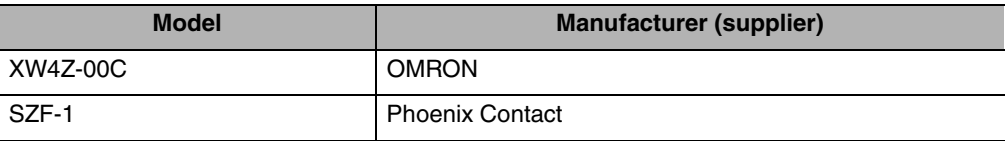

## <span id="page-44-0"></span>**3-4 Wiring the Power Supply**

## **3-4-1 Wiring the Power Supply to the Gateway Unit**

Power (24 VDC) is supplied directly from a power source to the Gateway Unit.

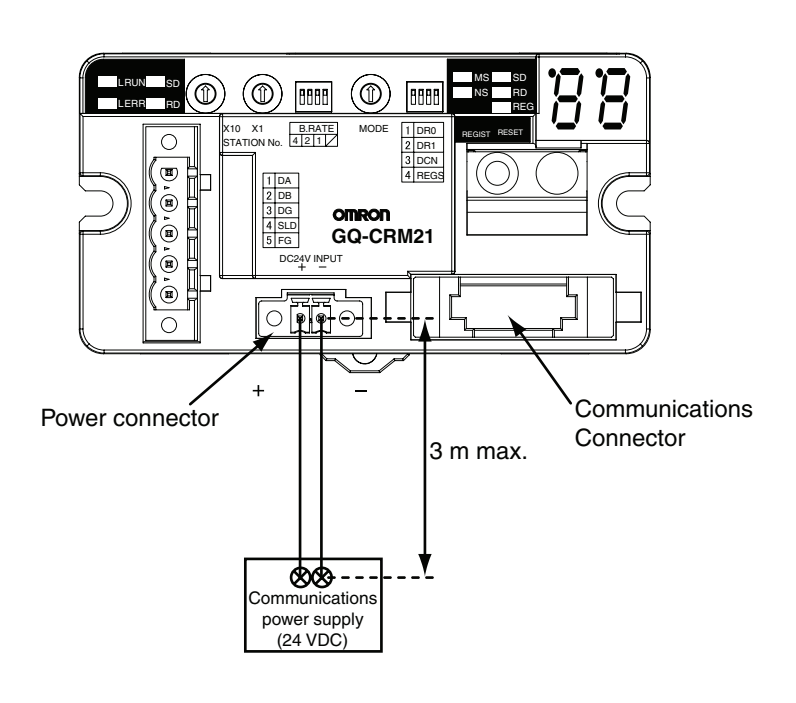

#### **Precautions for Correct Use**

Do not allow the wiring between the Gateway Unit and the power supply to exceed 3 m.

#### **• Selecting a DC Power Supply**

The DC power supply must satisfy the following conditions.

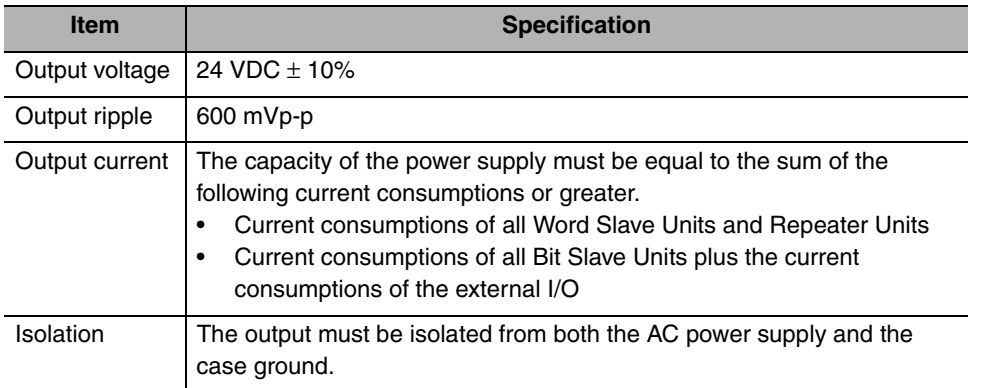

For Slave Units with network power supply, the power for external I/O is also supplied from the power supply connected to the Gateway Unit (through the Flat Cable). When determining the output current of the power supply, always include the actual load currents and the current consumptions of the external I/O.

Refer to documentation for each Slave Unit for information on Slave Unit current consumptions.

## **3-4-2 Power Supply Wiring for CompoNet Slave Units and the CompoNet Network**

The following power supplies are required to operate the CompoNet network.

- Communications power supply: Required for Slave Unit communications and internal operation.
- I/O power supply: Required for external I/O operation for the Slave Units.

The power supply method for communications and I/O depends on the cables and the Slave Units that are used, as shown below.

### **Slave Unit Power Supply Types and Cables**

The cables that can be used for each type of Slave Unit power supply are given in the following table. Refer to the *CompoNet Slave Unit and Repeater Unit Operation Manual* (Cat. No. W457) for details on cable types.

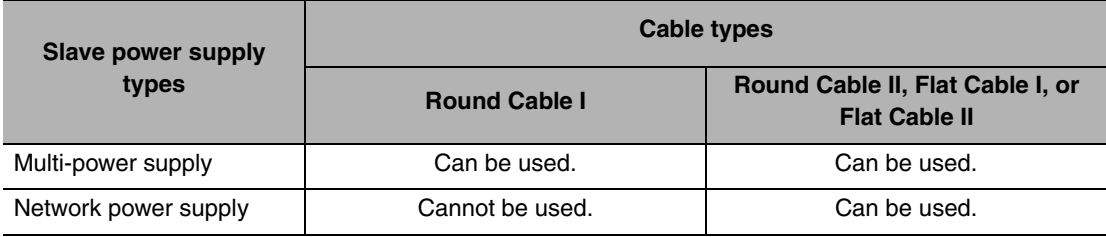

### **Power Supply Methods According to Slave Unit Power Supply Types**

An overview of the power supply methods for each Slave Unit power supply type is given in this section. Refer to the *CompoNet Slave Unit and Repeater Unit Operation Manual* (Cat. No. W457) for details on wiring methods.

#### ● Multi-power Supply (Round Cable I)

Supply power separately to the communications power terminals (BS+ and BS− ) and the I/O power terminals (V+ and G− ) on each Slave Unit.

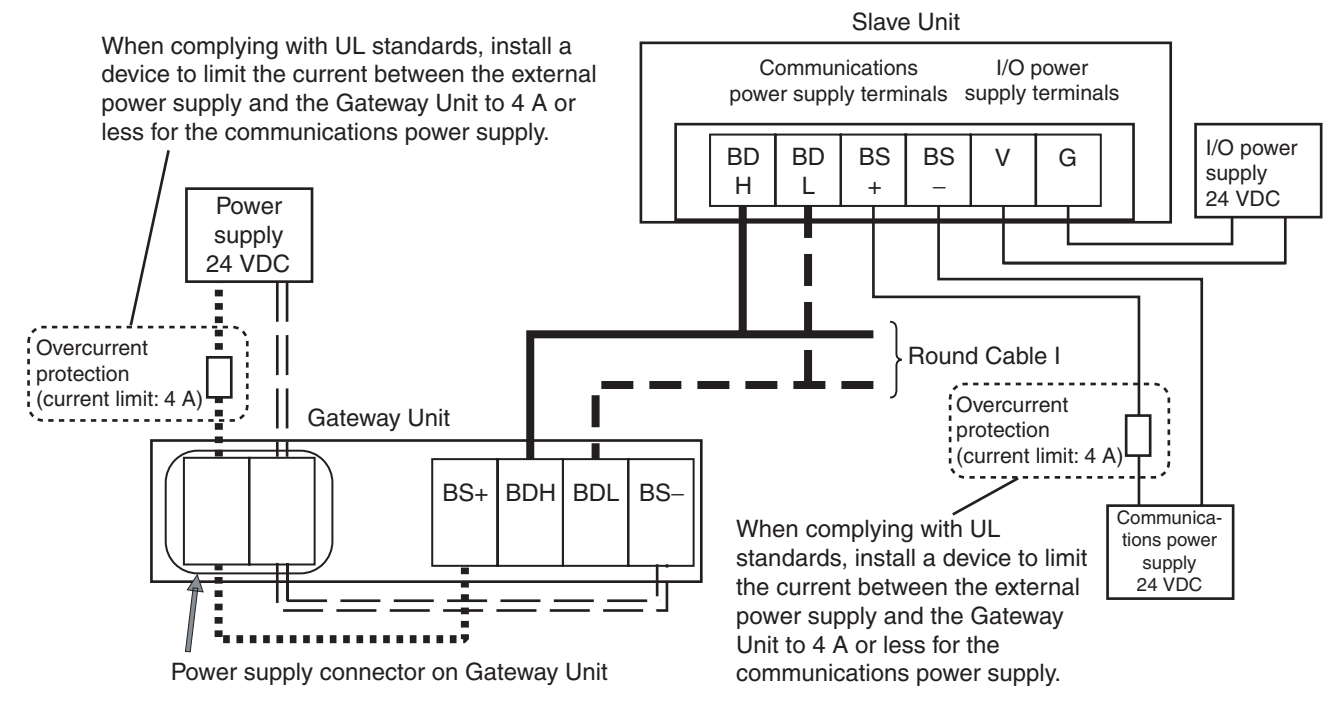

#### ● Multi-power Supply (Round Cable II, Flat Cable I, or Flat Cable II)

Communications power (BS+ and BS−) is supplied from the Gateway Unit. I/O power (V+ and G− ) is supplied separately.

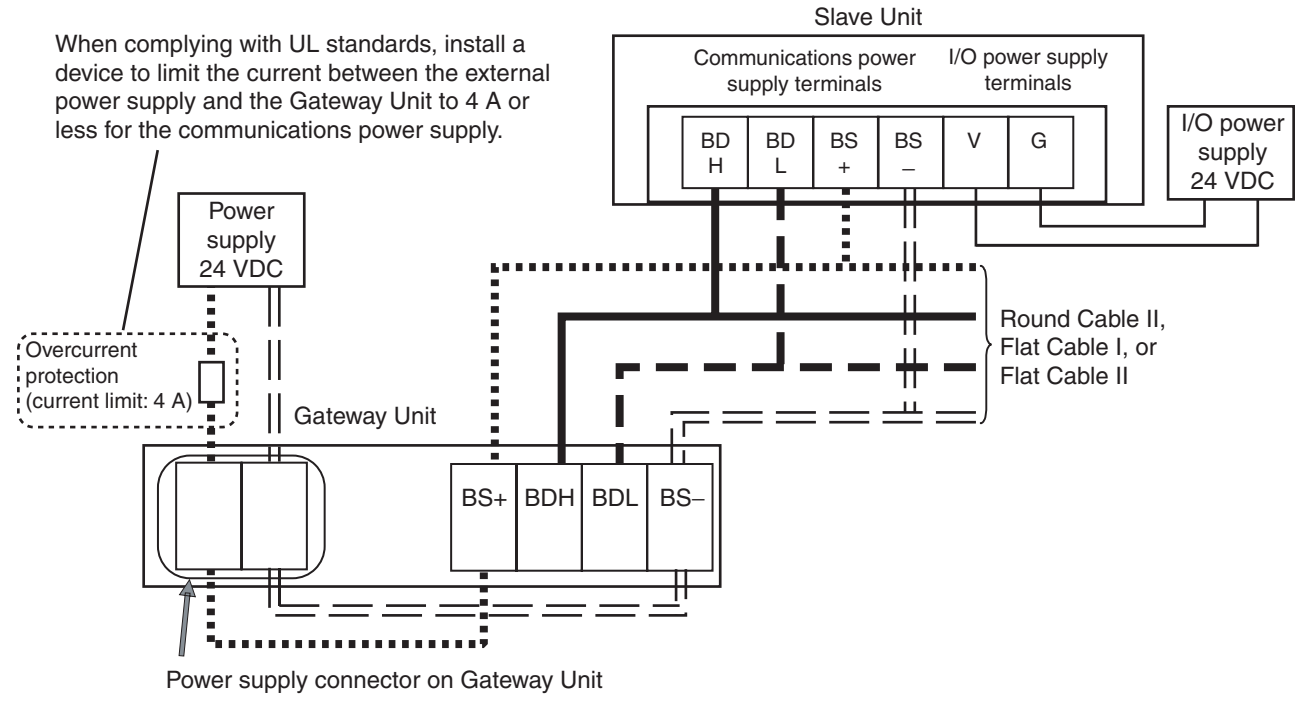

#### **• Network Power Supply**

The communications power (BS+ and BS− ) and the I/O power (V and G) are supplied together. They do not have to be supplied separately.

Both communications power and I/O power are supplied from the Gateway Unit.

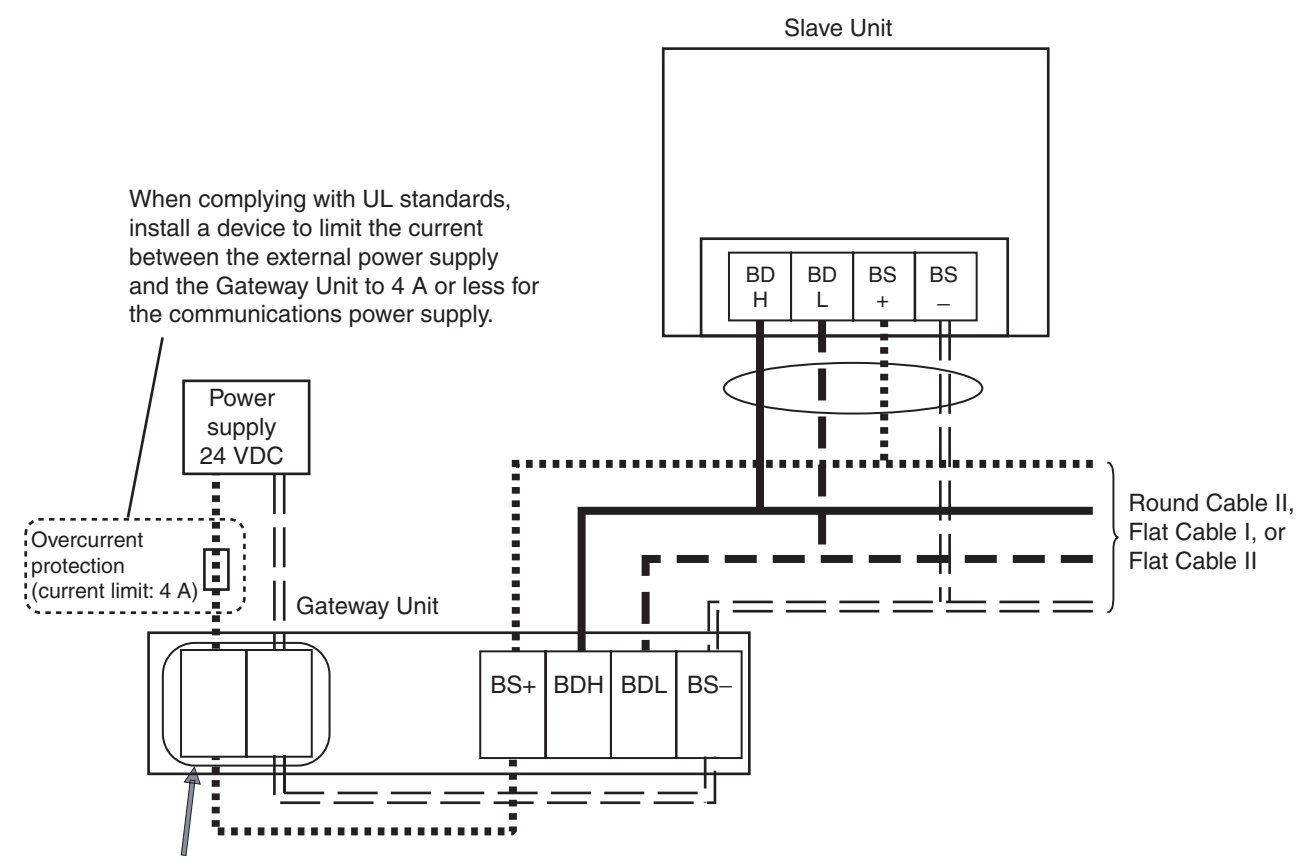

Power supply connector on Gateway Unit

## <span id="page-48-0"></span>**3-5 Wiring the CompoNet Network**

## **3-5-1 Wiring Methods for the CompoNet Network**

Refer to the *CompoNet Slave Unit and Repeater Unit Operation Manual* (Cat. No. W457) for basic wiring specifications, cable wiring methods, cable processing and mounting methods, and cable types.

## <span id="page-49-1"></span><span id="page-49-0"></span>**3-6 Wiring the CC-Link Network**

The Gateway Unit is treated as a remote device station in the CC-Link network. To connect the Gateway Unit to the CC-Link network, refer to documentation for the CC-Link Master Unit and the *CC-Link Cable Wiring Manual*.

## **3-6-1 Recommended Materials and Tools**

After stripping the special CC-Link cable, attach ferrules.

#### ● Special CC-Link Cable (Version 1.10)

Refer to documentation for the CC-Link Master Unit and the *CC-Link Cable Wiring Manual* for specifications and processing methods (including stripping methods) for the special CC-Link cable.

#### **• Ferrules**

Use ferrules with insulative covers that conform to DIN 46228-4 standards. If non-complaint ferrules are used, they may not be suitable for the terminal block on the Gateway Unit even if they have the same shape.

(The wire size is a guideline only. Check compatibility in advance.)

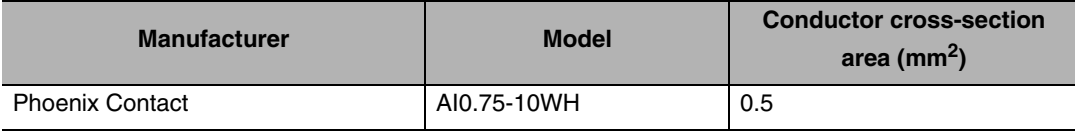

#### $\bullet$  **Ferrule Crimper**

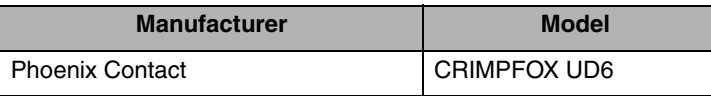

#### **• Gateway Connector (Enclosed)**

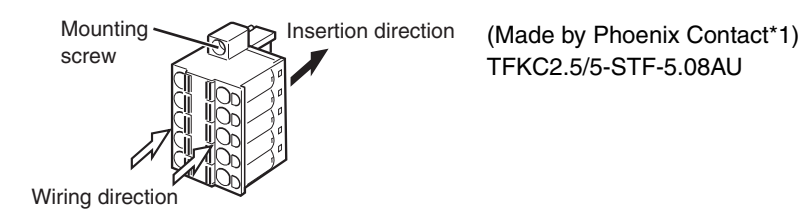

\*1 The enclosed Gateway Unit connector is made by Phoenix Contact. Contact Information Phoenix Contact

Strip the wires in the CC-Link cable, attach ferrules, and insert them into the connector.

To insert a ferrule, hold the orange tab in and insert the ferrule all the way to the back of the connector. Then release the orange tab and pull lightly on the wire to confirm that the wire is securely connected.

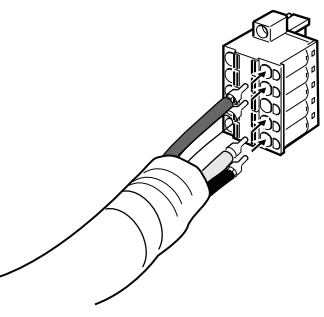

The communications connector is labeled with the terminal names. Align the colors of the communications wires with the terminal names on the connector to ensure that the wires are connected correctly.

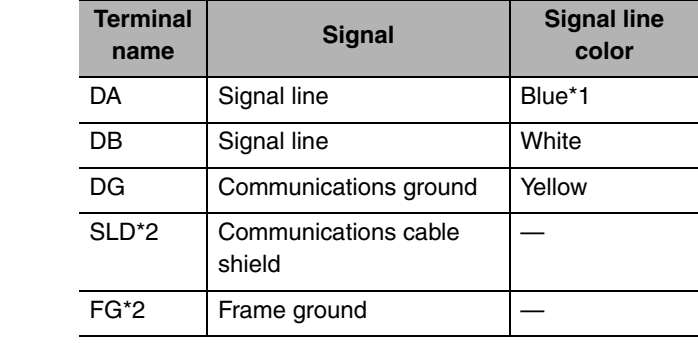

\*1 Insert terminating resistance at the last station.

\*2 The SLD and FG terminals are connected inside the Unit.

#### **Precautions for Correct Use**

If the Gateway Unit is at the end of the CC-Link network, be sure to connect the terminating resistance.

Refer to documentation on the CC-Link Master Unit for information on connecting the terminating resistance.

## <span id="page-51-0"></span>**3-7 Communications Settings**

## **3-7-1 CompoNet Settings**

#### **Setting the Communications Mode**

Set the communications mode to between 0 and 6 on the mode switch according to the number of Word Slave Units, Bit Slave Units, and control points connected to the Gateway Unit. (Refer to *[2-2-2 Switch](#page-32-0) [Settings](#page-32-0)* for details.)

The range of buffer memory allocated to the Gateway Unit in the CC-Link Master Unit will depend on the communications mode. (Refer to *[4-2 Memory Map](#page-62-0)* for details.)

The expanded cyclic setting (a network parameter for the GX-Developer) in the CC-Link station information will have to be changed according to the communications mode.

### **CompoNet DIP Switch Settings**

Set the following items on the CompoNet DIP switch. Refer to *[2-2-2 Switch Settings](#page-32-0)* for details.

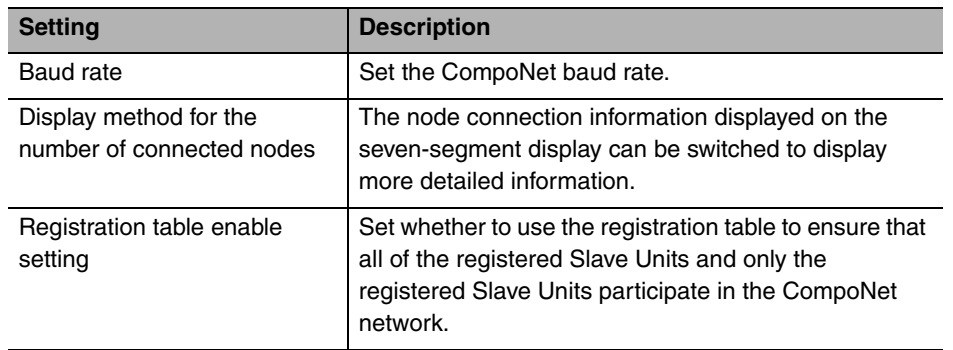

### **Creating the Registration Table**

To register the current Slave Unit configuration in a registration table, press the REGIST CompoNet setting button.

Refer to *[4-1-3 Registration Table](#page-59-0)* for information on the registration table.

## <span id="page-52-0"></span>**3-7-2 CC-Link Settings**

#### **Setting the Unit Station Number**

Set the station number of the Gateway Unit on the CC-Link network.

### **Baud Rate Setting**

Set the baud rate of the Gateway Unit on the CC-Link network using the baud rate DIP switch.

### **Settings from the GX-Developer**

Set the Gateway Unit in the network parameters of the GX-Developer to a 4-station remote device station using the following procedure.

1. Set the *Mode* parameter in the CC-Link network parameters as shown below.

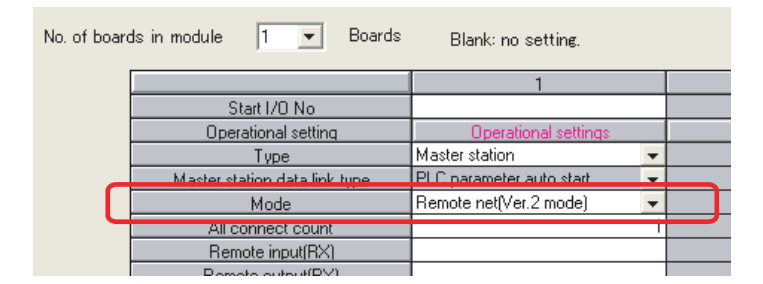

- **CompoNet communications mode 0, 1, 2, 4, or 5** Remote net (Ver. 2 mode)
- **CompoNet communications mode 3 or 6** Remote net (Ver. 2 mode) or Remote net (Ver. 1 mode)

2. Make the following settings on the CC-Link Station Information Dialog Box.

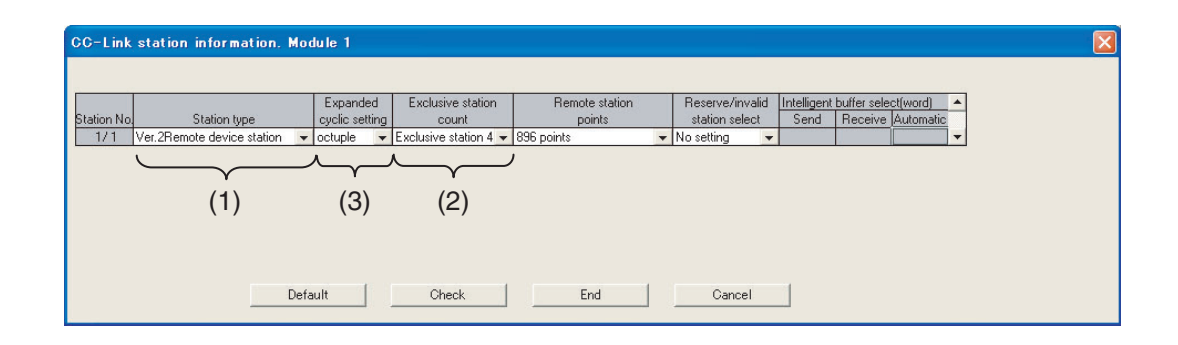

- CompoNet communications mode 0, 1, 2, 4, or 5
	- (1) Set the station type to *Ver. 2 Remote device station*.
	- (2) Set the exclusive station count to *Exclusive station 4*.
	- (3) Set the expanded cyclic setting as shown below according to the communication mode that was set on the mode DIP switch.

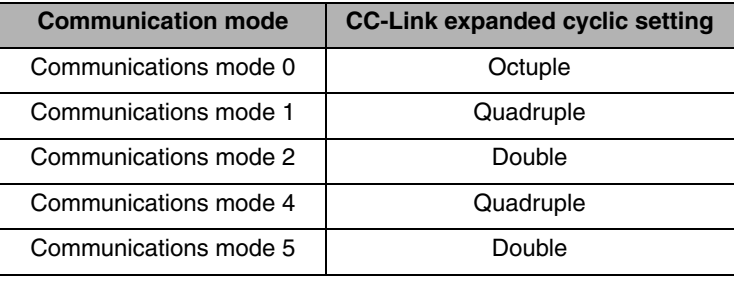

- CompoNet communications mode 3 or 6
	- (1) Set the station type to *Ver. 1 Remote device station* or *Remote device station*.
	- (2) Set the exclusive station count to *Exclusive station 4*.

```
4
```
## **Remote I/O Communications**

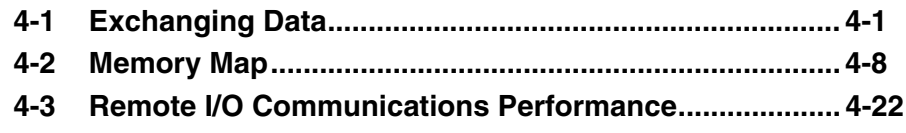

## <span id="page-55-0"></span>**4-1 Exchanging Data**

## **4-1-1 Basic Communications Operations**

#### **Data Exchange between CC-Link and CompoNet Networks**

Bit input and bit output data for Bit Slave Units on the CompoNet network and input and output data for Word Slave Units on the CompoNet network are shared with the Gateway Unit using remote I/O communications.

If data links are executed between the Gateway Unit and CC-Link Master Unit, this I/O data will be refreshed in buffer memory (RX, RY, RWr, and RWw) in the CC-Link Master Unit.

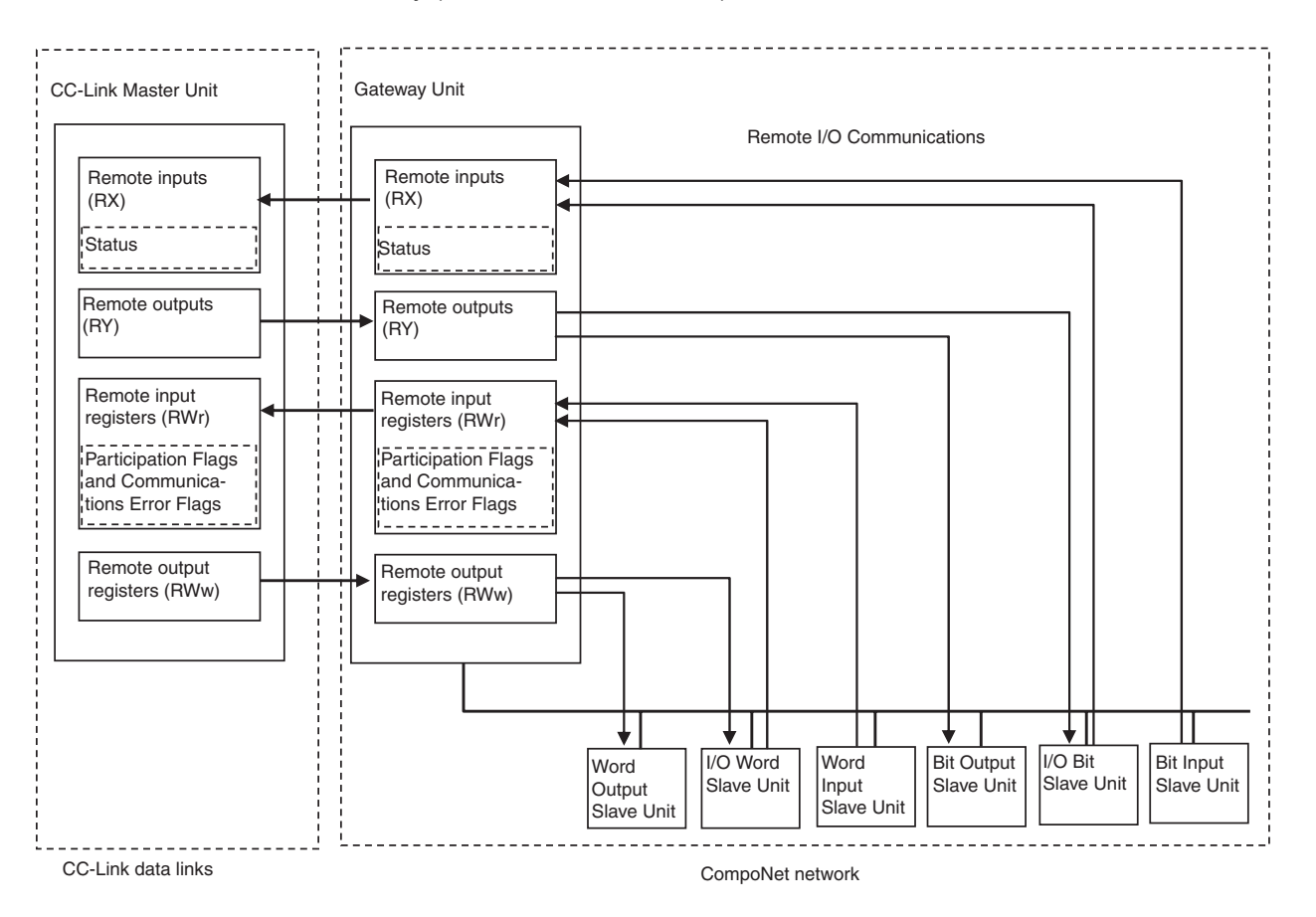

• The Slave Units on the CompoNet network are assigned to buffer memory in the CC-Link Master Unit as follows:

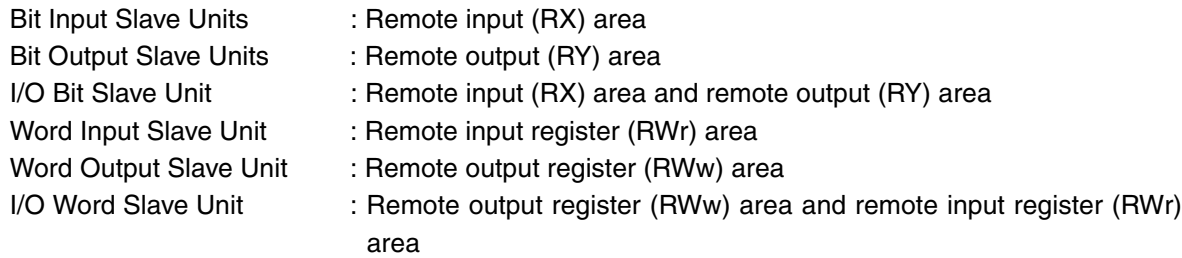

### **CompoNet Network Start/Stop Conditions**

- The CompoNet network will start when the power supply to the Gateway Unit and the communications power supply to the Slave Units are turned ON.
- Note: Overall communications will not stop even if there is a verification error for the registration table or a duplicated slave address.
- If data links cannot operate on the CC-Link network (i.e., if the Error Status Flag in CC-Link Status is ON), remote I/O communications for the CompoNet network will also stop.

If data links start on the CC-Link network, remote I/O communications for the CompoNet network will also start.

### **Communications Errors on the CompoNet Network**

A communications error occurs when a Slave Unit cannot respond normally to a communications request from the Gateway Unit. The main causes of communications errors are given below.

- Failure of the Slave Unit
- Disconnected communications cable to the Slave Unit
- Communications power interruption
- Noise or other factor that prevents normal data reception from the Slave Unit

If a communications error occurs for a Slave Unit, the NS indicator on the front of the Gateway Unit will flash red and "d9" will be displayed on the seven-segment display. Also, the Communications Error Flag (bit 00 in the Status Area) will turn ON.

## <span id="page-57-0"></span>**4-1-2 Confirming Normal Slave Unit Operation in Communications Modes 0 to 3**

#### **Participation Flags and Communications Error Flags**

- To check whether Slave Units are normally participating in the network, the Participation Flags and Communications Error Flags in the Status Area are used.
	- Participation Flags:

A Participation Flag turns ON once the corresponding Slave Unit starts participating in the network after the system is started (i.e., when the power is turned ON). It remains ON even if the Slave Unit stops participating due to a communications error.

• Communications Error Flags:

A Communications Error Flag turns ON if the applicable Slave Unit cannot communicate with the Master Unit for any reason after the Slave Unit has joined the network (i.e., if the Participation Flag is ON). It turns OFF when the error is removed.

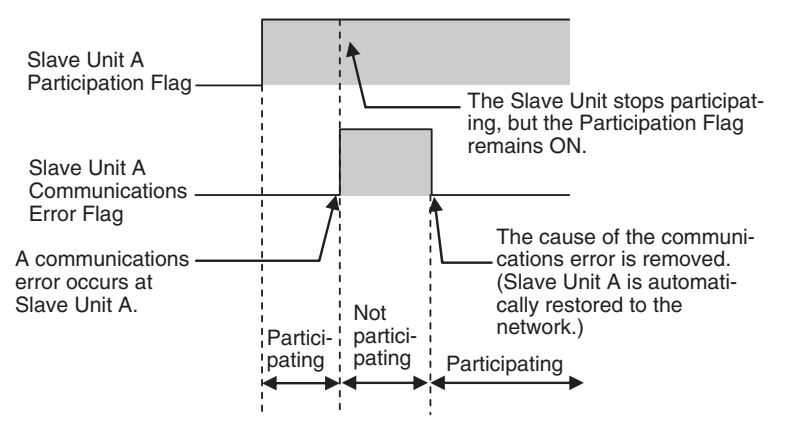

Therefore, in the ladder program, the applicable Slave Unit has stopped participating when both the Participation Flag and the Communications Error Flag are ON. Similarly, the applicable Slave Unit is operating normally when the Participation Flag is ON and the Communications Error Flag is OFF. Example: This example shows executing I/O with the applicable Slave Unit when the Participation Flag and Communications Error Flag are combined and taken as a condition to confirm that operation is normal.

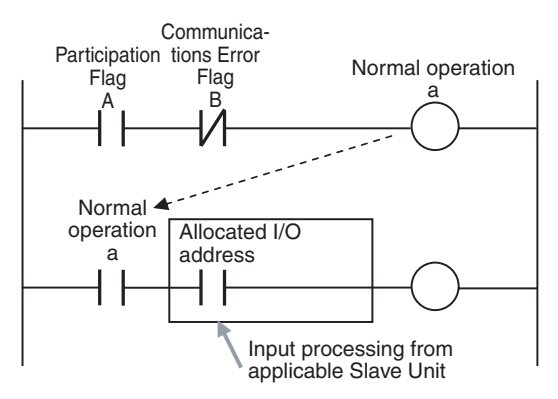

• The operation of the Participation Flags and Communications Error Flags depends on the status of pin 4 (REGS) on the CompoNet DIP switch on the front of the Gateway Unit.

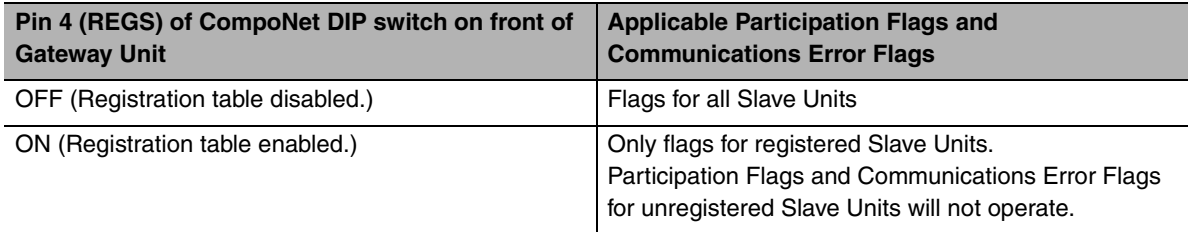

- One bit is allocated for each node address. Participation Flags and Communications Error Flags are allocated for each node type (Word Input Slave Units, Word Output Slave Units, Bit Input Slave Units, and Bit Output Slave Units). One word is allocated for each 16 Slave Units.
- Note: For I/O Slave Units, Participation Flags and Communications Error Flags are allocated to the Unit only as an Input Slave Unit.

#### **Checking the Status of Participation Flags and Communications Error Flags**

The status of buffer memory allocated to Participation Flags and Communications Error Flags can be monitored from the GX-Developer.

- 1. Select *Online* − *Monitor* − *Device batch* from the menu.
- 2. The Device Batch Monitor Dialog Box will be displayed and monitor conditions can be set as shown below.
- Example: The following example is for the following settings: Communications mode 3, First remote output register (RWw) address: 0, Gateway Unit with station number 1.

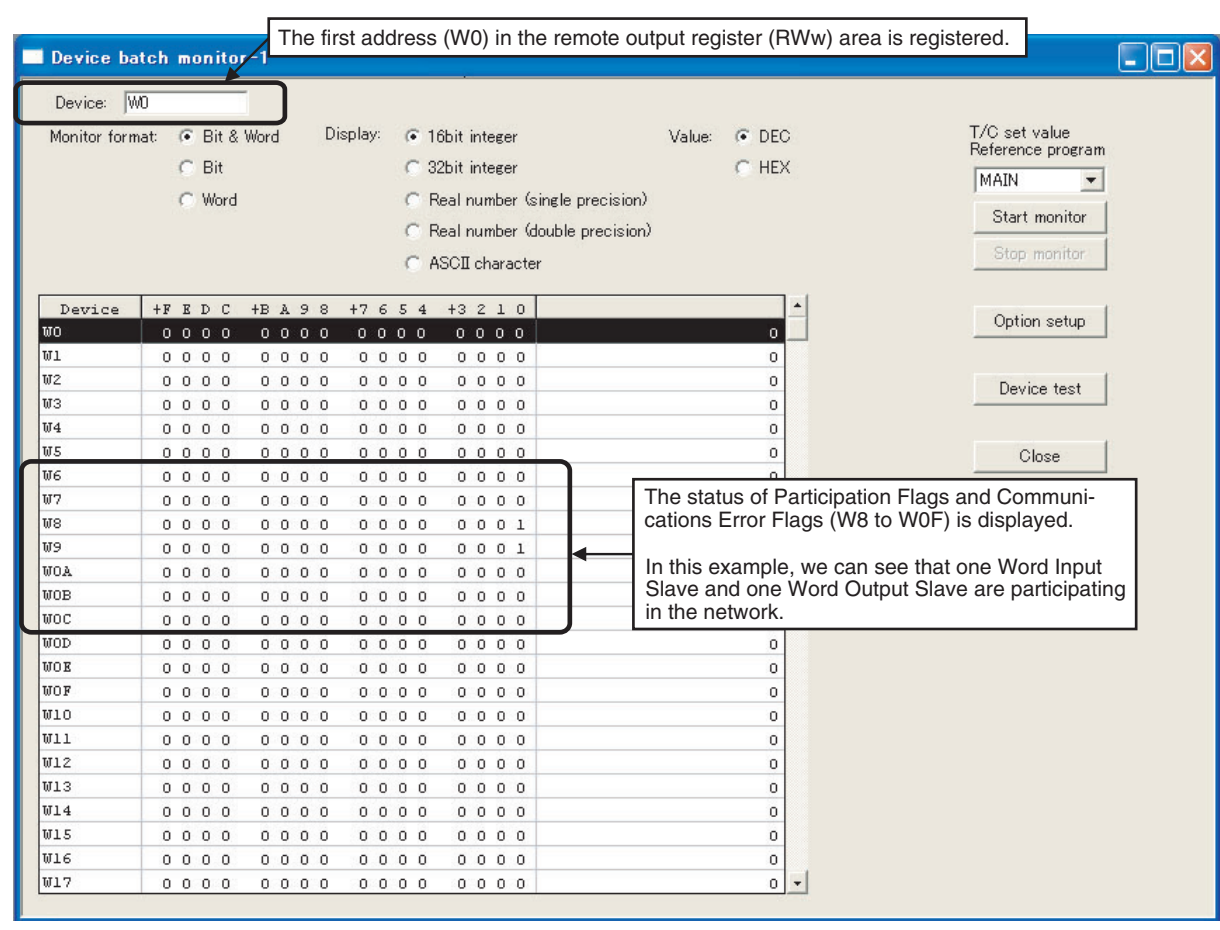

#### **Supplemental Information**

Write the ladder program so that it monitors the Gateway Unit and data link operating status to check for errors on the CC-Link network.

Refer to documentation on the CC-Link Master Unit for details.

## <span id="page-59-0"></span>**4-1-3 Registration Table**

#### **Overview**

A registration table is used to register Slave Units that are intended to participate at particular node addresses (along with the models corresponding to the node addresses) to enable verifying that they actually are participating. At the same time, using the registration table prevents unregistered Slave Units and Slave Units of the wrong node addresses or models from participating in the network.

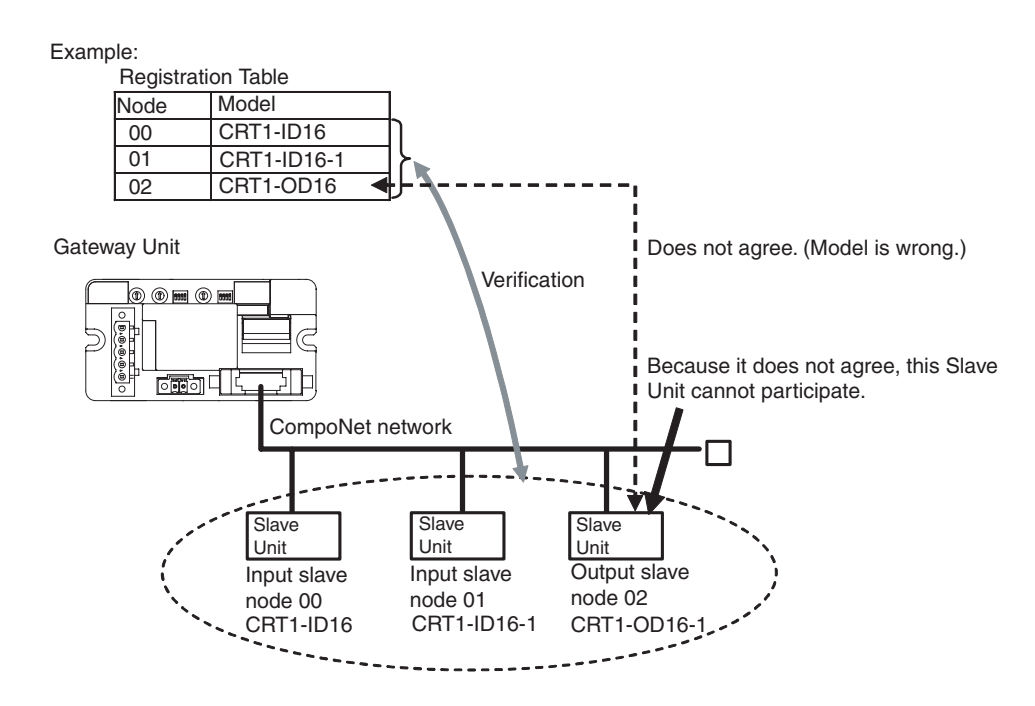

This function is enabled only in Registration Table Enable Mode, i.e., when pin 4 (REGS) is ON on the Gateway Unit when the power is turned ON and the registration table data is normal. It can be used in any communications mode.

If a Slave Unit is found to be not in agreement during the verification, the Registration Table Verification Error Flag (status bit 01) will turn ON.

## **Operation**

The operation for each case is as follows:

- If all registered Slave Units are participating within the Registered Slave Unit Participation Monitoring Time\*1 after the power is turned ON, the All Registered Slave Units Participating Flag (status bit 06) will turn ON.
	- If no unregistered Slave Units are participating, the Registration Table Verification Error Flag will turn OFF.
	- If any unregistered Slave Unit is participating, a verification error (unregistered Slave Unit) will occur and the Registration Table Verification Error Flag will turn ON. At the same time, the NS indicator on the front of the Gateway Unit will flash red and the seven-segment display will show "d6."
- If all registered Slave Units are not participating within the Registered Slave Unit Participation Monitoring Time\*1 after the power is turned ON, a verification error (non-existent Slave Unit) will occur and the Registration Table Verification Error Flag will turn ON. At the same time, the NS indicator on the front of the Gateway Unit will flash red and the seven-segment display will show "d5." If the applicable Slave Unit subsequently starts participating, the Registration Table Verification Error Flag will turn OFF and the error display will be cleared.
- Note: Remote I/O communications will not operate if pin 4 (REGS) is ON on the Gateway Unit when the power is turned ON and the registration table data is not valid. The MS indicator on the front of the Gateway Unit will flash red, and the seven-segment display will show "E8." If that occurs, create the registration table again.
- \*1 The Registered Slave Unit Participation Monitoring Time depends on the CompoNet baud rate as follows:
	- 1.5 Mbps, 3 Mbps, or 4 Mbps: 20 seconds
	- 93.75 kbps: 140 seconds

### **Creating the Registration Table**

- 1. Start the CompoNet network and get the Slave Units to participate in the CompoNet network.
- 2. Make sure that pin 4 (REGS) is ON on the CompoNet DIP switch and press the REGIST CompoNet setting button for at least 2 seconds.

The REG indicator in the CompoNet communications section will flash while the registration table is being created.

The REG indicator will light after the registration table has been completed.

3. Turn ON pin 4 (REGS) on the CompoNet DIP switch and press the RESET CompoNet setting button for at least 2 seconds.

The registration table will be enabled and will operate. The Registration Table Mode Flag (status bit 10) will turn ON (Registration Table Enable Mode).

### **Slave Unit Address Duplication Error**

In any of the following cases, a Slave Unit address duplication error will occur and the Address Duplication Error Flag (status bit 03) will turn ON for the Slave Unit that joined the network later. At the same time, the NS indicator on the front of the Gateway Unit will flash red and the seven-segment display will show "d0." Remote I/O communications will not stop.

• There is another Slave Unit for which the same node address is set.

(For example, both Slave Units are set to node address N.)

Note: An address duplication error will occur if the same node address is set for two Slave Units in the same allocation area. This applies only if both are Input Slave Units or both are Output Slave Units.

- Different node addresses are set, but the allocated memory areas overlap. (For example, a Slave Unit that is set to node address 0 has 24 inputs and a Slave Unit that is set to node address 1 has 16 inputs. In this case both Slave Units will be set to use the Input 1 Area.)
- Note: As long as the allocated areas themselves are not duplicated between nodes, Slave Units set for different node addresses can be allocated remote input registers (RWr) and remote output registers (RWw) in the same node address area.

(For example, a Slave Unit set for node address 1 can be allocated 16 outputs in the Output 1 Area, while an Expansion Slave Unit set for node address 0 can be allocated 16 inputs in the Input 1 Area.)

- A Slave Unit was removed and then a Slave Unit of a different type started participating at the same node address.
- CompoNet communications become unstable.

#### **Illegal Configuration Error**

If the permitted number of Repeater Unit segments is exceeded, the NS indicator on the front of the Gateway Unit will flash red and the seven-segment display will show "E5."

## <span id="page-62-0"></span>**4-2 Memory Map**

This section describes how the CompoNet network data is assigned to buffer memory in the CC-Link Master Unit.

## **4-2-1 Overview**

Buffer memory in the CC-Link Master Unit is allocated to Slave Unit I/O information and status information through the Gateway Unit.

The area ranges depend on the communications mode, and the bits that can be used by each Slave Unit depend on the node address that is set for the Slave Unit and the number of control points of the Slave Unit.

## **4-2-2 I/O Memory Allocations According to Communications Modes**

The range of buffer memory allocated to the Gateway Unit in the CC-Link Master Unit depends on the communications mode as shown below.

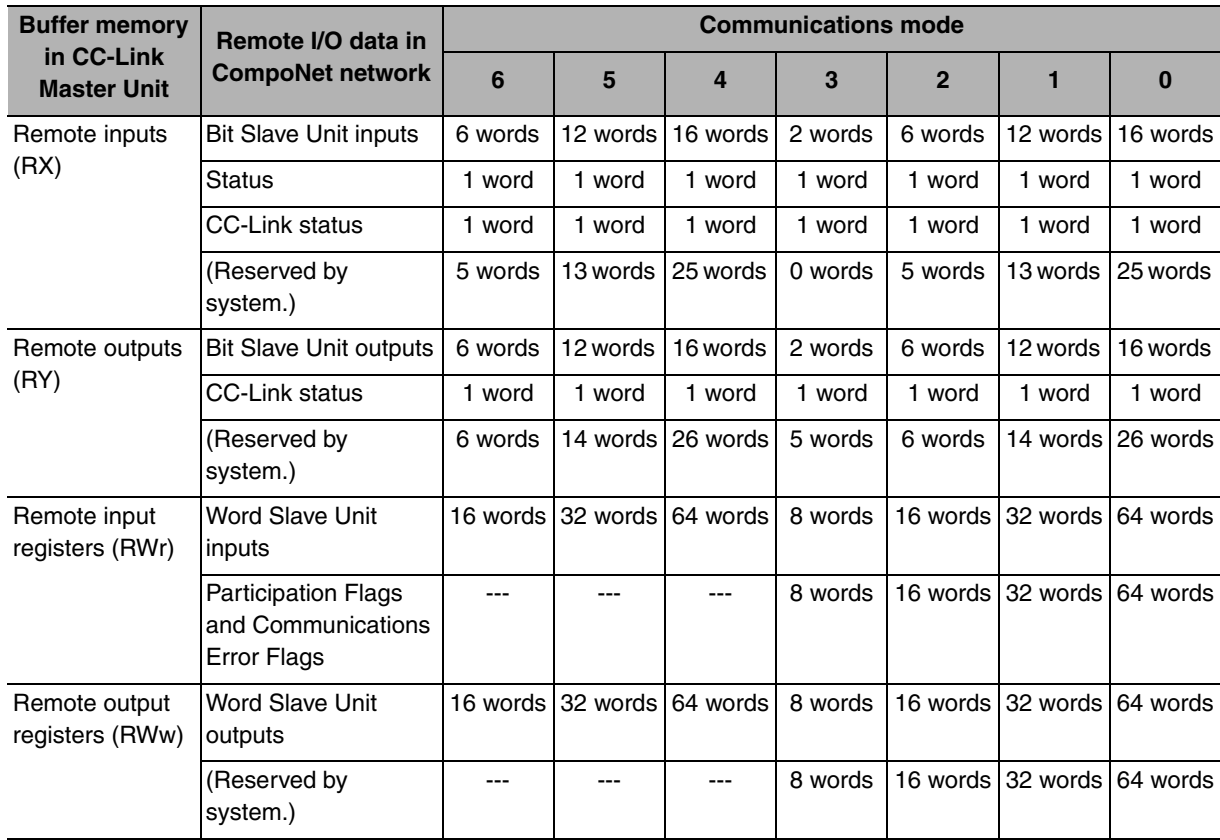

## **4-2-3 Memory Map for Each Communications Mode**

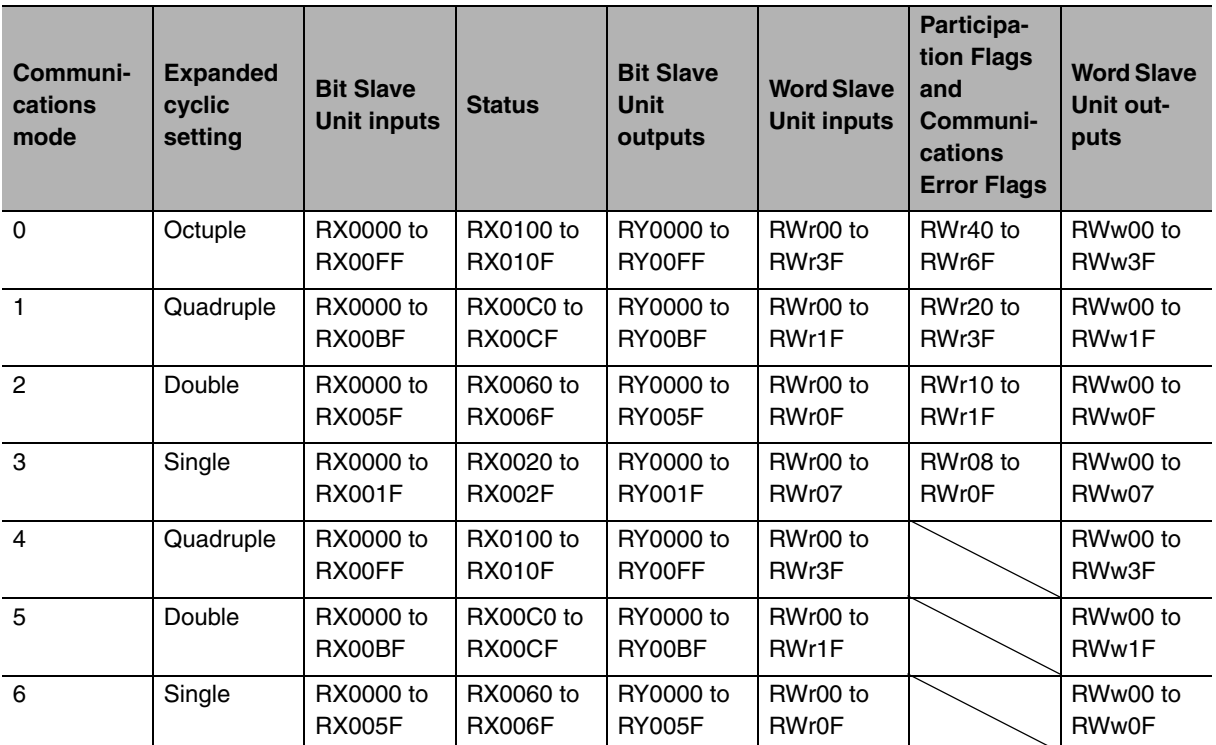

The following allocations assume that the first refresh device is set to 0.

## **4-2-4 Status Area Allocations**

The Status Area consists of the following two items.

- Status: The status of the network and of the Gateway Unit
- Participation Flags and Communications Error Flags: Participation and error flags for applicable Slave Units

## **Status**

The status of the Gateway Unit and the entire network are stored here.

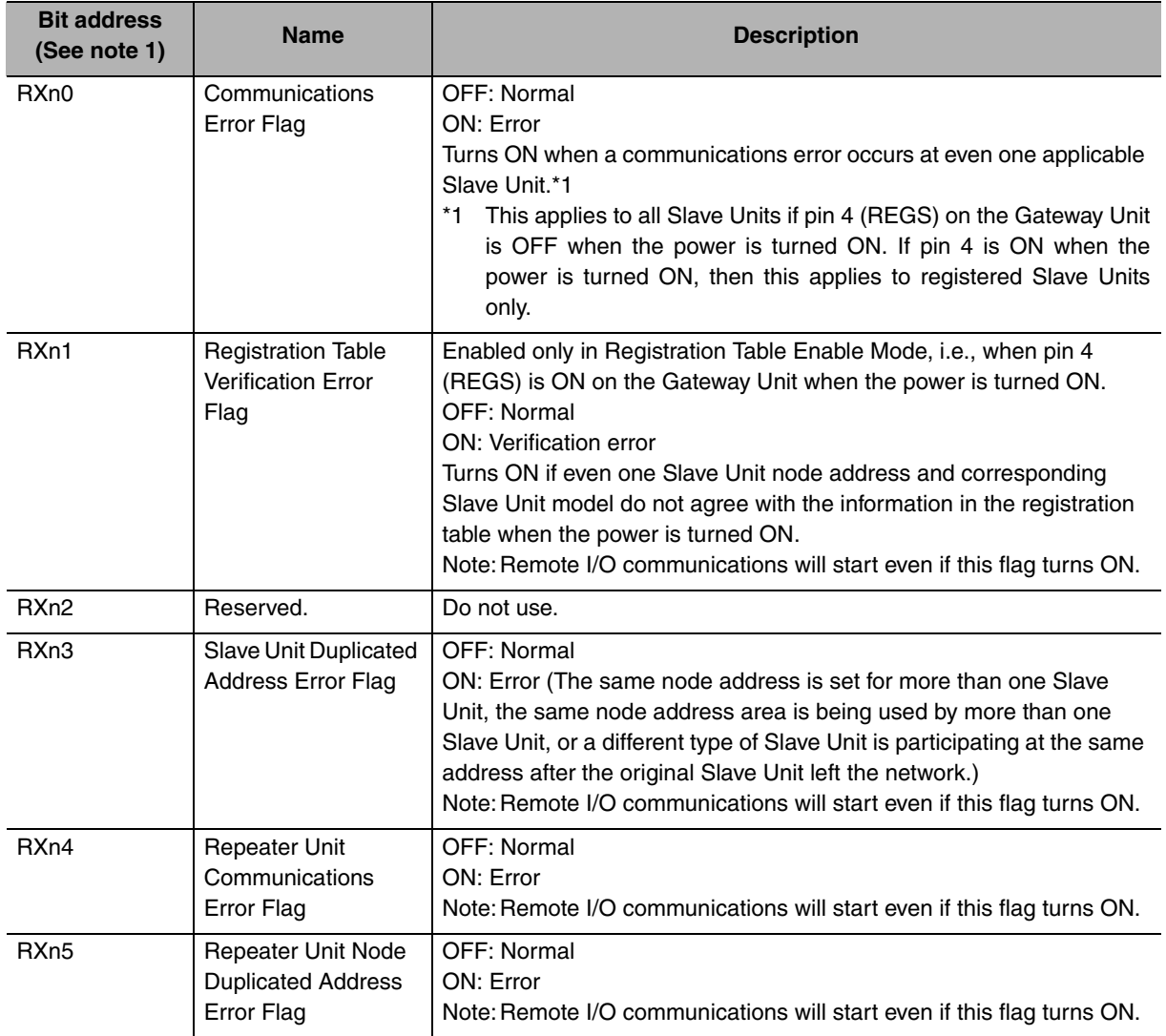

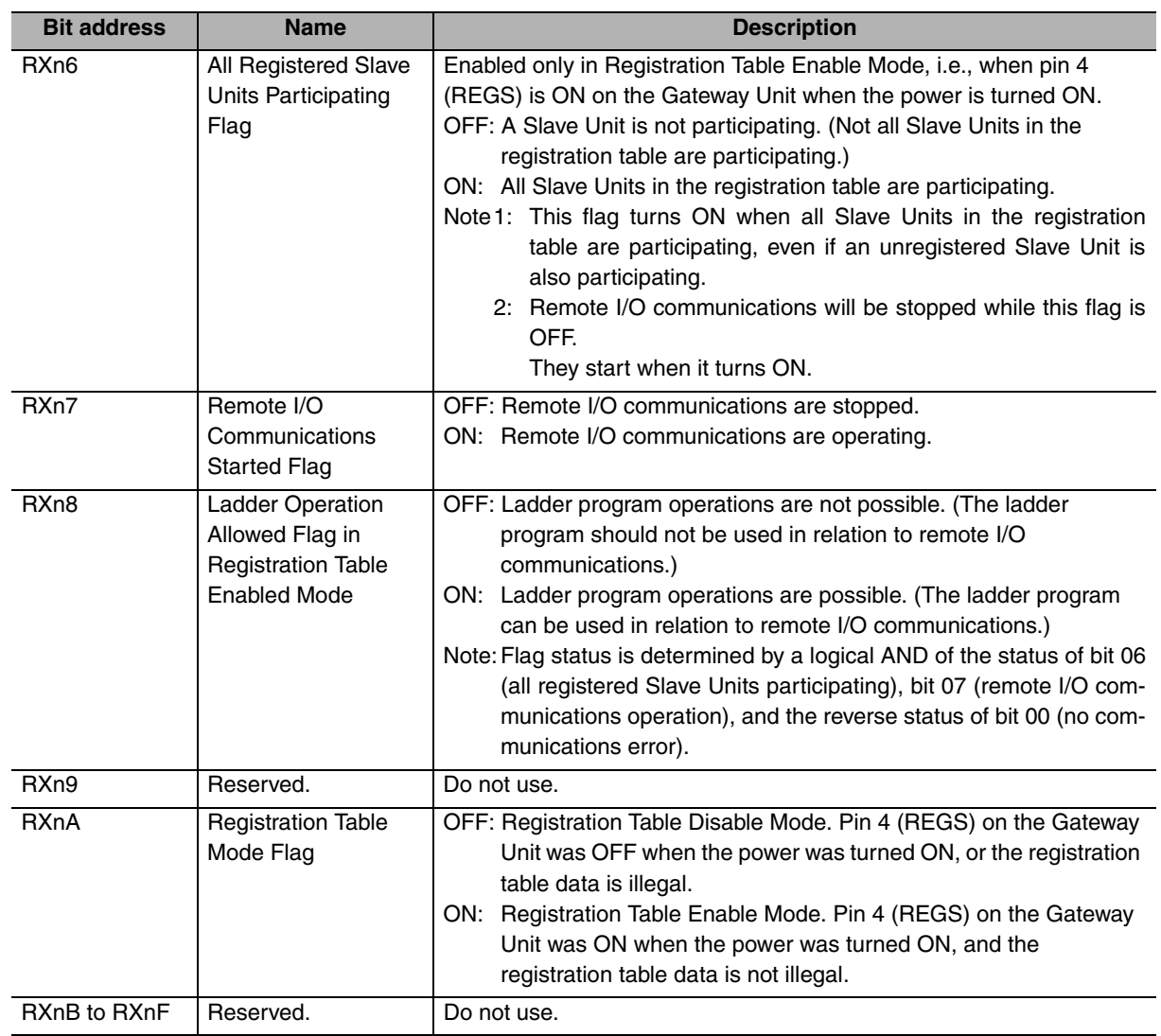

Note1: "n" depends on the communications mode as shown below when the first refresh device address in the remote input (RX) area is 0 and the station number of the Gateway Unit is 1. Communications mode 0 or 4: 10, Communications mode 1 or 5: C, Communications mode 2: 6, or Communications mode 3: 2.

2: Bits 0, 1, and 3 output a logical OR of the status of all Slave Units other than Repeater Units; bits 4 and 5 output an OR of Repeater Unit status only; and bit 2 outputs an OR of the status of all Slave Units and Repeater Units.

Example: In this example, operation is considered normal when all registered Slave Units are participating, there are no communications errors at any registered Slave Units, and remote I/O communications are operating.

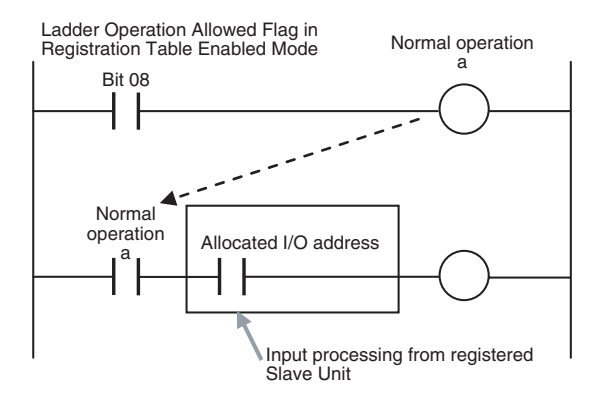

### **Participation Flags and Communications Error Flags (Communications Mode 0 to 3 Only)**

These flags indicate nodes participating in the network and nodes where errors have occurred after participation has started.

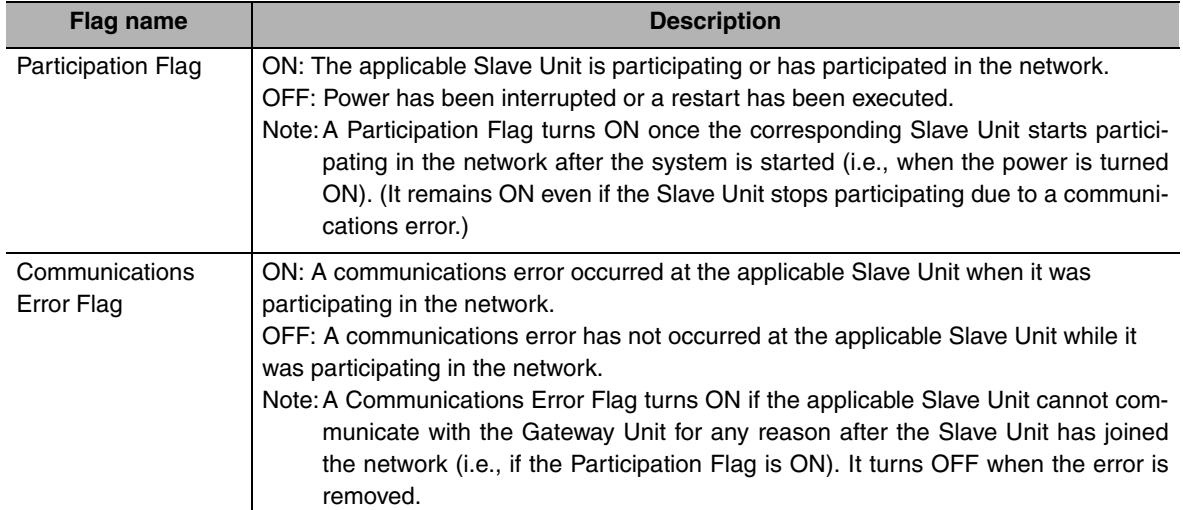

Refer to *[A-2 Status Area Allocations According to Communications Modes](#page-96-0)* for Slave Unit allocations.

Note: With a Contact I/O Unit, only the Input Flags for the input node are allocated.

The portion of memory that can be used for Slave Units is allocated in I/O memory in the CPU Unit. (For example, in communications mode 3, there are eight nodes each for inputs and outputs, so words +0 and +1 are used.)

### **CC-Link Status**

• Remote Inputs (RX)

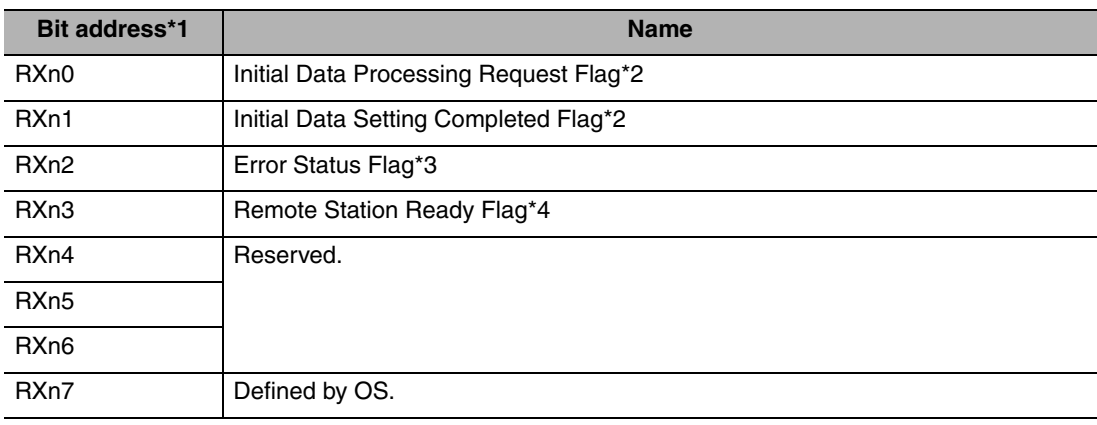

#### • Remote Outputs (RY)

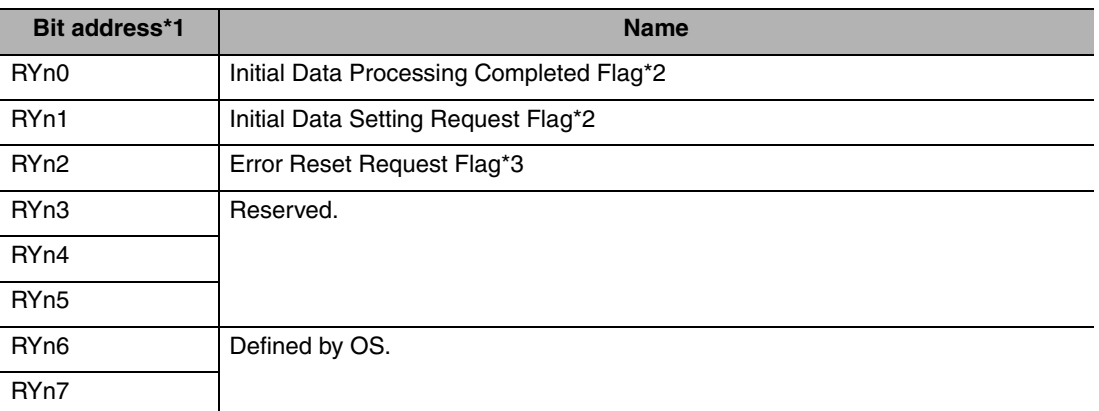

- \*1 "n" depends on the communications mode as shown below when the first refresh device address in the remote input (RX) area or remote output (RY) area is 0 and the station number of the Gateway Unit is 1. Communications mode 0 or 4: 10, Communications mode 1 or 5: C, Communications mode 2: 6, or Communications mode 3: 2.
- \*2 These flags are disabled because the Gateway Unit does not require initialization.
- \*3 The Error Status Flag will not automatically turn OFF even if the cause of the error is removed. Remove the cause of the error, and then turn ON the Error Reset Request Flag.

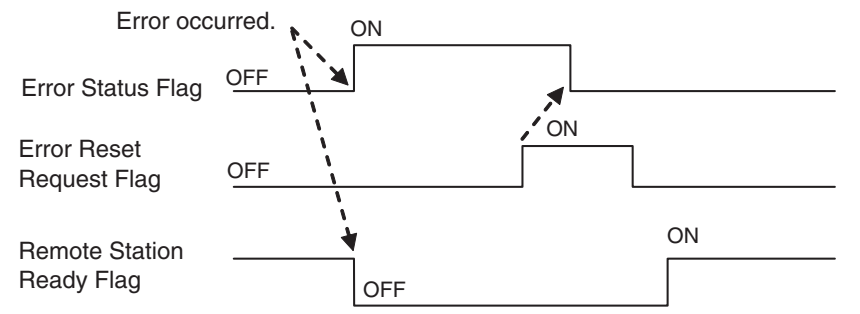

\*4 This flag turns ON when the power supply is turned ON or after resetting with the reset switch.

## **4-2-5 Node Address Types on the CompoNet Network**

There are three types of node addresses on a CompoNet network.

- Node address
- Bit node address
- Repeater Unit node address

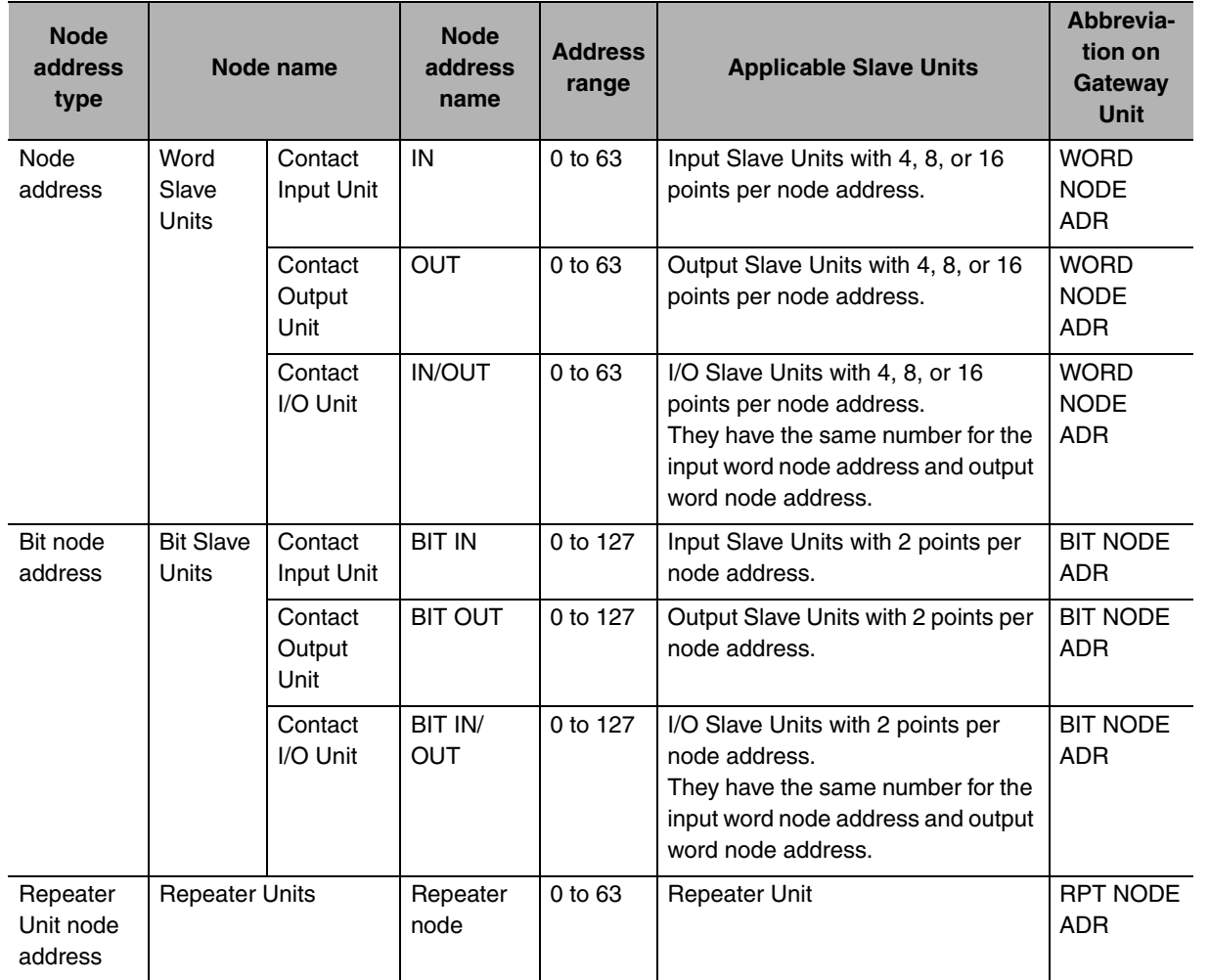

## **4-2-6 Data Allocations for Word Slave Units**

Memory is allocated to Word Slave Units in units of 16 bits (1 word).

Slave Units requiring fewer than 16 bits are sill allocated one word per node (the allocation for the set node address). (See note.)

Note: Even 8-point Slave Units are allocated 1 word. The bits are allocated in the lower byte and the upper byte is not used.

Slave Units requiring more than 16 bits and 32 bits or less are allocated two words per node (the allocation for the set node address and the next node address).

In the same way, multiple words are allocated to other Slave Units according to the I/O capacity of the Slave Unit (including the word for the allocated node address and following words).

#### **• Eight-point Input Slave Units**

Remote Input Registers (RWr)

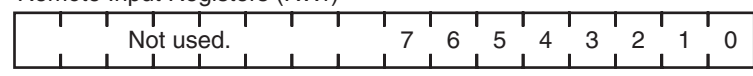

#### **• Eight-point Output Slave Units**

Remote Output Registers (RWw)

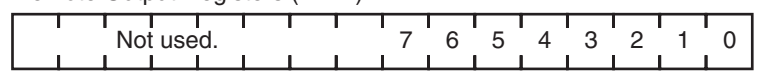

#### **• Sixteen-point Input Slave Units**

Remote Input Registers (RWr)

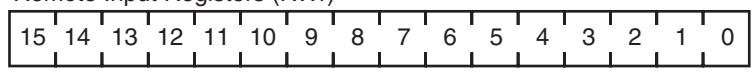

#### **• Sixteen-point Output Slave Units**

Remote Output Registers (RWw)

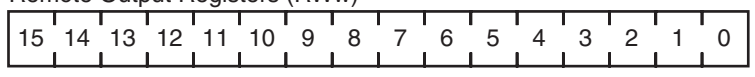

#### **• Sixteen-point I/O Slave Units**

Remote Output Registers (RWw)

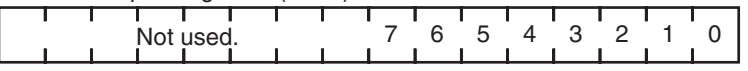

Remote Input Registers (RWr)

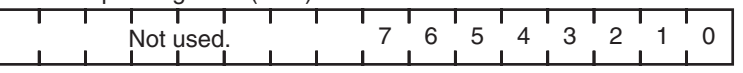

#### **• Thirty-two-point Input Slave Units**

Remote Input Registers (RWr)

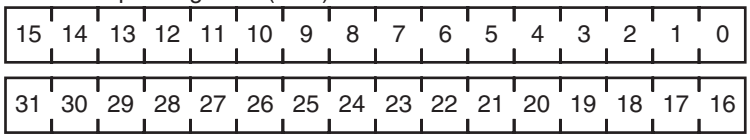

#### **• Thirty-two-point Output Slave Units**

Remote Output Registers (RWw)

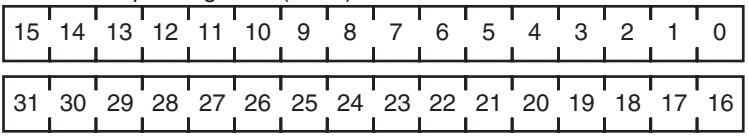

#### **• Thirty-two-point I/O Slave Units**

#### Remote Output Registers (RWw)

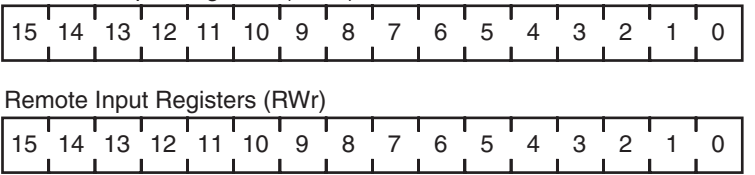

#### **• Analog Input Units**

Only the input analog values are selected as I/O data. The data is allocated four words (eight bytes) in the remote input register (RWr) area of the CC-Link Master Unit.

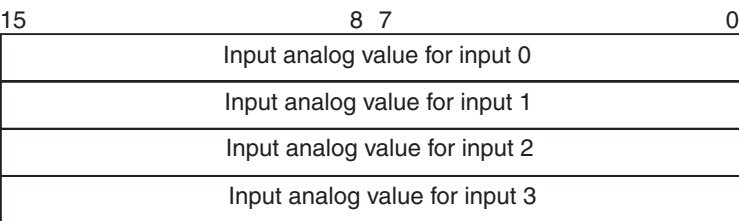

#### **• Analog Output Units**

Analog Output Units have one type of output data. The output data is allocated by default, so no settings are required.

Two words (four bytes) of output data are allocated. The data is handled as two's complement data.

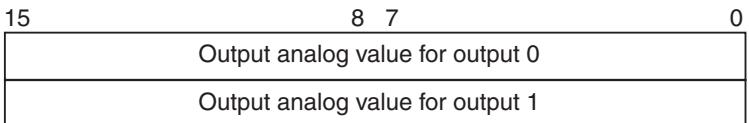
## **Data Allocations for Word Slave Units with Expansion Units**

When an Expansion Unit is used, data is allocated for a Slave Unit that includes the remote input register (RWr) and remote output register (RWw) data size of the Expansion Unit.

## **• Sixteen-point Input Slave Unit with Sixteen-point Input Expansion Unit**

The allocations for two nodes are assigned, including node address m of the remote input registers (RWr) and node address m+1 of the remote input registers (RWr).

Remote Input Registers (RWr)

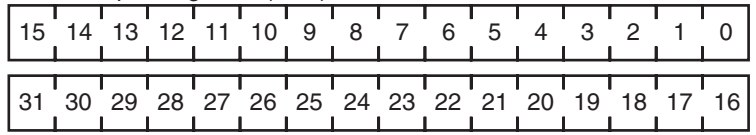

**• Sixteen-point Input Slave Unit with Eight-point Input Expansion Unit**

The allocations for two nodes are assigned, including node address m of the remote input registers (RWr) and node address m+1 of the remote input registers (RWr).

Remote Input Registers (RWr)

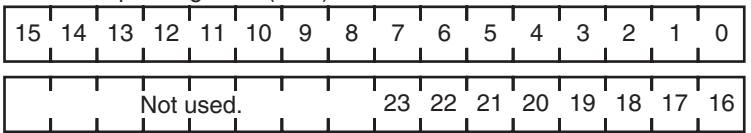

**• Sixteen-point Input Slave Unit with Sixteen-point Output Expansion Unit**

The allocations for two nodes are assigned, including node address m of the remote input registers (RWr) and node address m of the remote output registers (RWw).

Remote Output Registers (RWw)

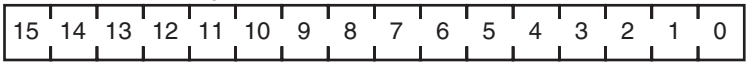

Remote Input Registers (RWr)

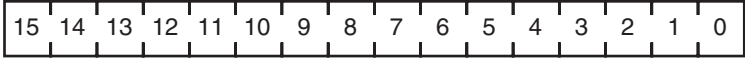

## **• Sixteen-point Input Slave Unit with Eight-point Output Expansion Unit**

The allocations for two nodes are assigned, including node address m of the remote input registers (RWr) and node address m of the remote output registers (RWw).

Remote Output Registers (RWw)

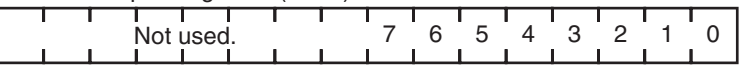

Remote Input Registers (RWr)

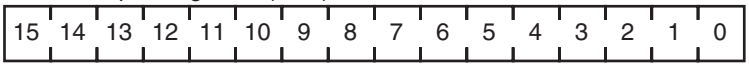

## **• Sixteen-point Output Slave Unit with Sixteen-point Output Expansion Unit**

The allocations for two nodes are assigned, including node address m of the remote output registers (RWw) and node address m+1 of the remote output registers (RWw).

Remote Output Registers (RWw)

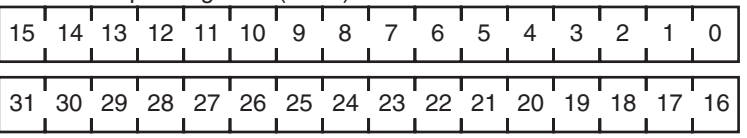

## **• Sixteen-point Output Slave Unit with Eight-point Output Expansion Unit**

The allocations for two nodes are assigned, including node address m of the remote output registers (RWw) and node address m+1 of the remote output registers (RWw).

Remote Output Registers (RWw)

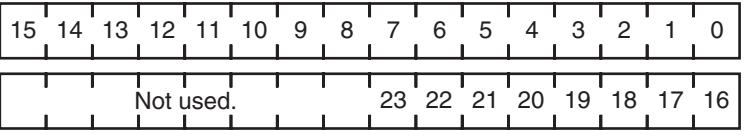

**• Sixteen-point Output Slave Unit with Sixteen-point Input Expansion Unit**

The allocations for two nodes are assigned, including node address m of the remote output registers (RWw) and node address m of the remote input registers (RWr).

Remote Output Registers (RWw)

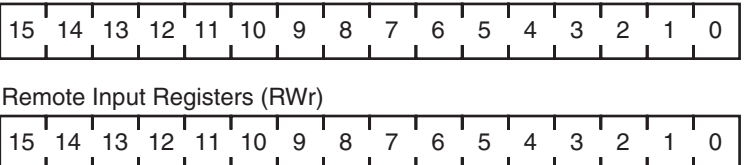

## **• Sixteen-point Output Slave Unit with Eight-point Input Expansion Unit**

The allocations for two nodes are assigned, including node address m of the remote output registers (RWw) and node address m of the remote input registers (RWr).

Remote Output Registers (RWw)  $15$  $14$  $13$  $12$  $11$  $10$  $9$  $8$  $7$  $6$  $5$  $4$  $3$  $2$  $1$  $0$ Remote Input Registers (RWr)٦ ┑  $\frac{1}{2}$   $\frac{1}{2}$ 

## **• I/O Expansion for Word Slave Units**

The number of I/O points for Word Slave Units in a CompoNet network can be increased by using Expansion Units.

The following table shows the Slave Unit and Expansion Unit models that can be used.

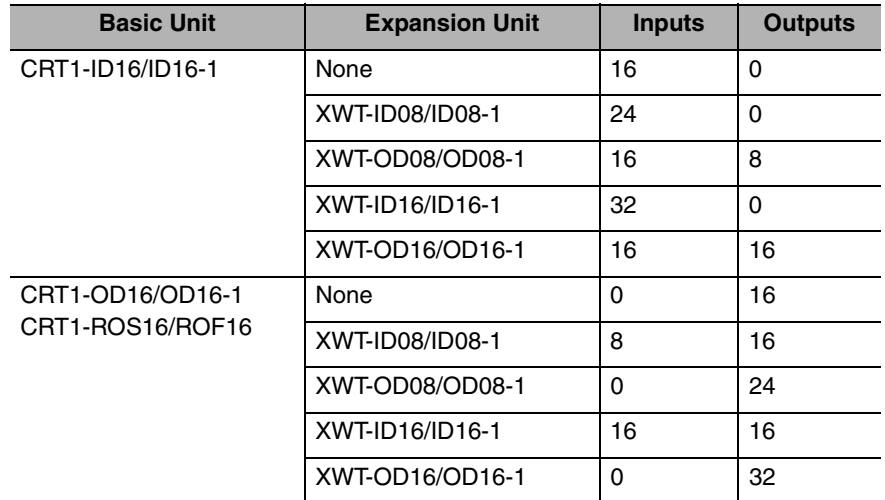

## **• I/O Allocations when Expansion Units Are Used**

Memory is allocated to a Basic Unit with an Expansion Unit in the same way as it would be allocated to a Slave Unit of the same size as the combination of the sizes of the Basic Unit and the Remote Input Registers (RWr) and remote output registers (RWw) of the Expansion Unit. The following examples show the allocations when an Expansion Unit is connected to a Basic Unit at node address m  $(m = 0, 1, 2,...)$ .

## **Additional Information**

**For Slave Units with both inputs and outputs\*1, the remote input register (RWr) node address is used as the Slave Unit node address. Therefore, the Participation Flag and Communications Error Flag correspond to the bits for the remote input register (RWr) node address.**

\*1: A Word Slave that combines a Basic Unit and Expansion Unit to provide both inputs and outputs, or a CRT1B-MD Bit Slave, which provides both inputs and outputs.

## **4-2-7 Data Allocations for Bit Slave Units**

Bit Slave Units are allocated data in units of two bits (two points).

For example, eight Slave Units with two points each would be allocated one word. Likewise, four Slave Units with two points each and two Slave Units with four points each would be allocated one word.

A Slave Unit with two points is allocated two bits in the node address area for the node address set for the Unit.

A Slave Unit with four points is allocated four bits, two bits in the node address area for the node address set for the Unit and two bits in the next node address area.

#### **• Two-point Input Slave Units**

Remote Inputs (RX)

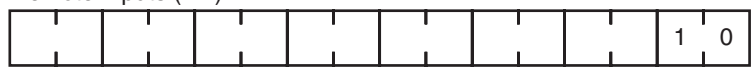

#### **• Four-point Input Slave Units**

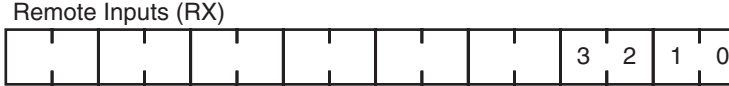

#### **• Two-point Output Slave Units**

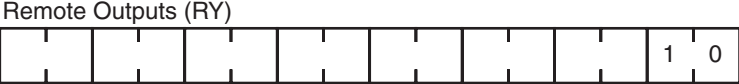

### **• Four-point Output Slave Units**

Remote Outputs (RY)

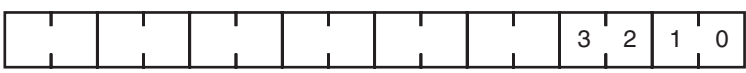

#### **• Two-point I/O Slave Units**

Remote Outputs (RY)

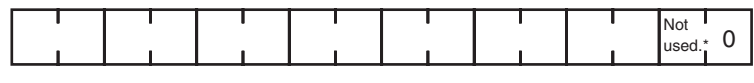

Remote Inputs (RX)

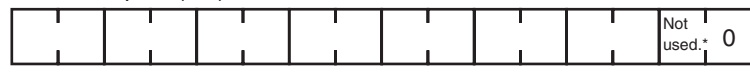

\* The upper bits for two-bit I/O Units (marked "not used") are not used. The status of unused bits is as follows: • Unused remote output (RY) bits: Do not turn ON these bits.

• Unused remote input (RX) bits: These bits will be OFF.

#### **• Four-point I/O Slave Units**

Remote Outputs (RY)

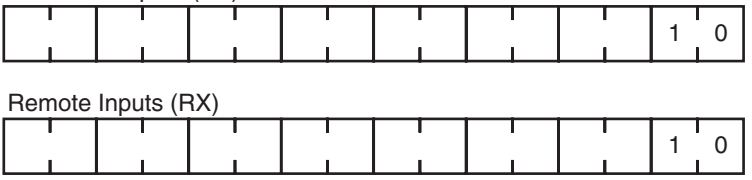

For Bit Slave Units, node address areas are used consecutively without spaces.

For example, one word would be allocated for eight Slave Units with two points each. Likewise, four Slave Units with two points each and two Slave Units with four points each would be allocated one word.

# **4-3 Remote I/O Communications Performance**

## Maximum Input Time = TIN+TNetIn+TNetCyc+TCrmIn+TCclIn Maximum Output Time =TCclOut+TCrmOut+TNetCyc+TNetOut+TOUT TCclIn TCclOut TCrmIn | | YTCrmOut **T**NetIn TNetCyc TNetCyc TNetCyc TNetCyc TNetCyc T<sub>NetOut</sub> TIN J CC-Link Master Unit processing Slave Unit processing CompoNet communications cycle Gateway Unit processing Input Time Output Time

TCclIn: CC-Link input delay

TCcOut: CC-Link output delay

TCrmIn: Maximum input processing time for Gateway Unit

TCrmOut: Maximum output processing time for Gateway Unit

TNetCyc: CompoNet communications cycle

TNetIn: Input frame time in communications cycle

TNetOut: Output frame time in communications cycle

TOUT: Output Slave Unit output delay

TIN: Input Slave Unit input delay

TCclIn/ TCcOut: CC-LINK Input and Output Delay Times Refer to documentation on the CC-Link Master Unit.

TCrmIn: Maximum Input Processing Time for Gateway Unit for CC-Link

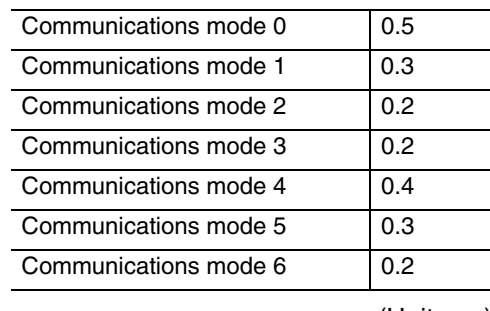

(Unit: ms)

#### TCrmOut: Maximum Output Processing Time for Gateway Unit

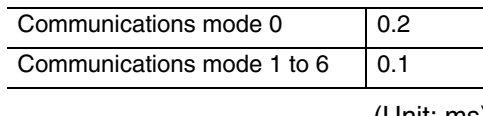

(Unit: ms)

## TNetCyc: CompoNet Communications Cycle

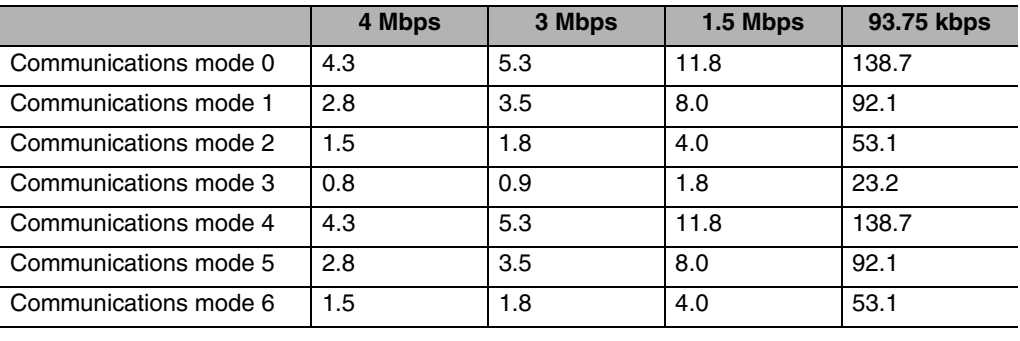

(Unit: ms)

## TNetIn: Input Frame Time in Communications Cycle

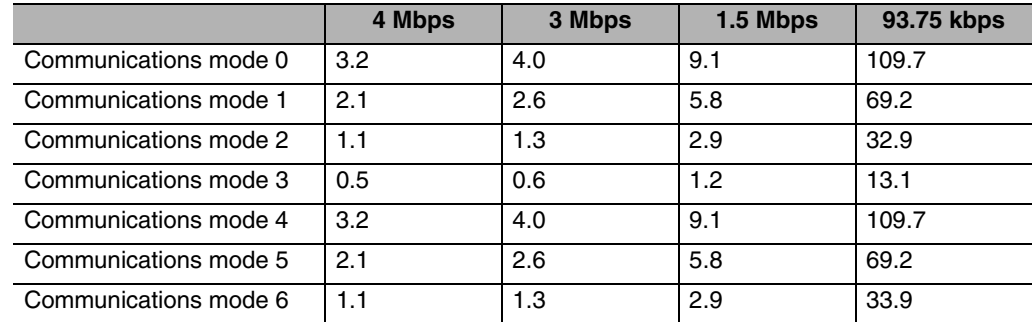

(Unit: ms)

## TNetOut: Output Frame Time in Communications Cycle

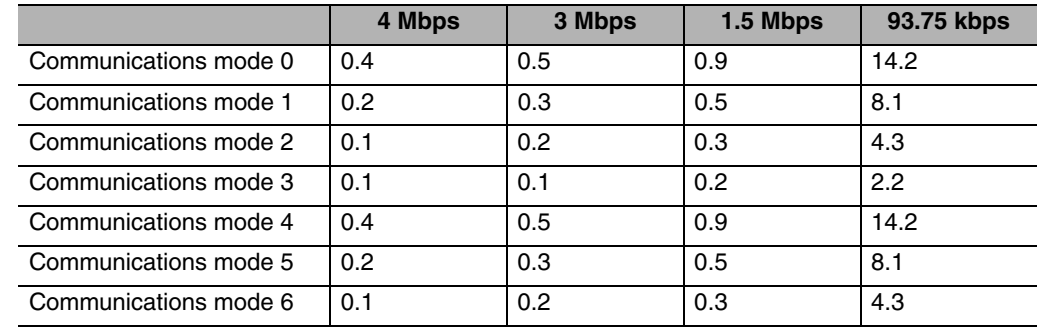

(Unit: ms)

TOUT/TIN: Input and Output Slave Unit I/O Delays Refer to documentation on the Slave Units.

# *5*

# **Troubleshooting**

- **[5-1 Troubleshooting CompoNet Network Errors ................. 5-1](#page-79-0)**
- **[5-2 Troubleshooting CC-Link Network Errors...................... 5-5](#page-83-0)**

# <span id="page-79-0"></span>**5-1 Troubleshooting CompoNet Network Errors**

This section describes how to handle errors that may occur in the CompoNet network.

## **5-1-1 CompoNet Network Errors**

This section describes the meanings of the indicators and seven-segment display when errors occur in the CompoNet network. It also provides countermeasures for handling the errors.

## **Meanings of Gateway Unit Indicators and Procedure for Handling Errors**

If an error occurs, the general location of the error is shown by the status of the indicators. With the Gateway Unit, in addition to these indicators, a seven-segment display shows the location and content of errors.

## **5-1-2 Troubleshooting Sequence When an Error Occurs**

1. Determine the general location of the error. Check the pattern in which the indicators are lit to determine whether the error occurred in the Gateway Unit or in the network.

↓

- 2. Determine the details. Check the seven-segment display and the remote inputs (RX) in the Status Area to determine the location and content of the error. ↓
- 3. Determine the cause of the error. Consider the onsite conditions in relation to the circumstances of the error, and determine and remove the cause of the error.

↓

4. Take countermeasures.

Check the system status in the *Unit operation after error detection* column, check the required operations in the *Countermeasures* column, and restore system operation to normal.

The CompoNet error detection functions, operations following error detection, and countermeasures are described on the following pages.

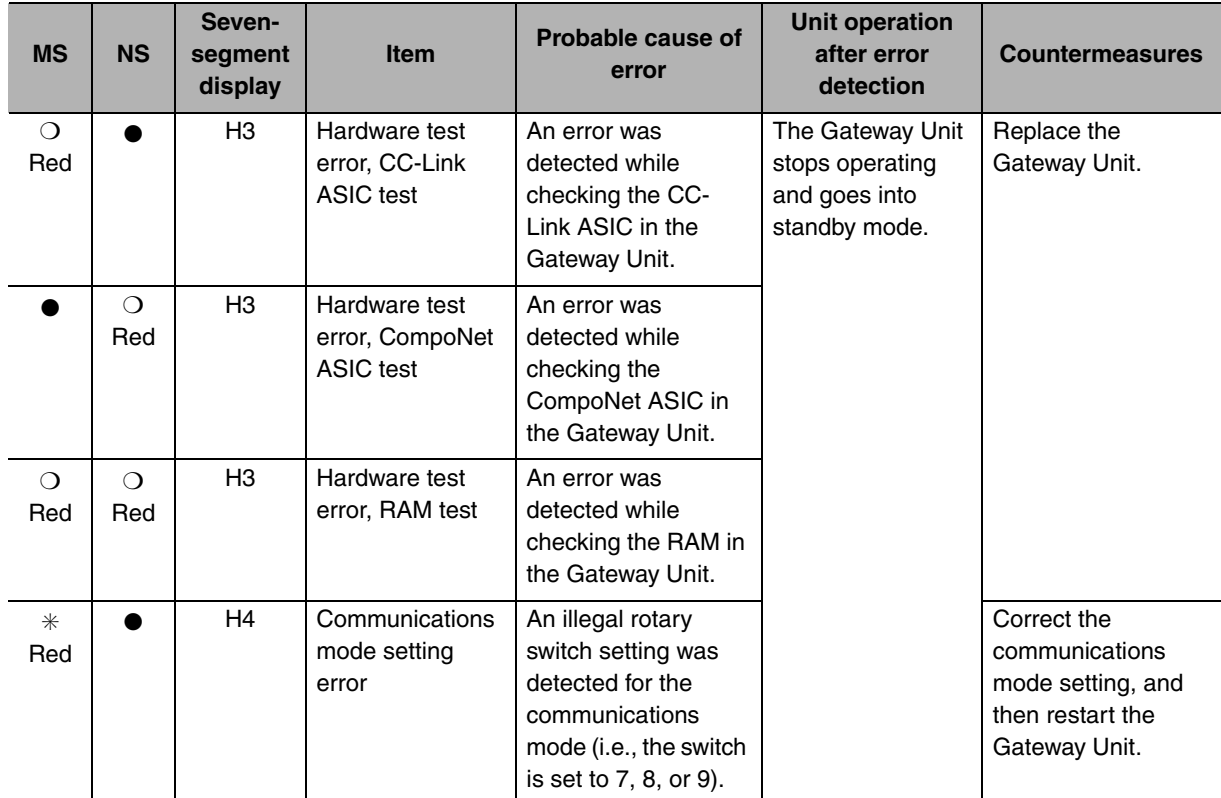

## **Initialization Errors**

Indicators: ❍: Lit, ✳: Flashing, ●: Not lit, ---: Not applicable

## **Exception Processing**

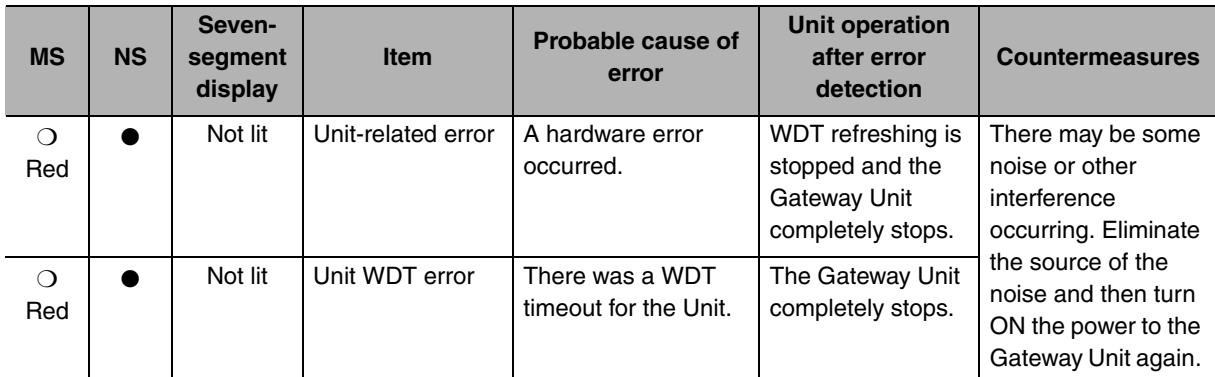

Indicators: ❍: Lit, ✳: Flashing, ●: Not lit, ---: Not applicable

## **Errors in Remote I/O Communications**

The following indicator patterns show that an error related to the CompoNet network has occurred. Errors can basically be identified by the NS indicator flashing red and the seven-segment display showing "d\*."

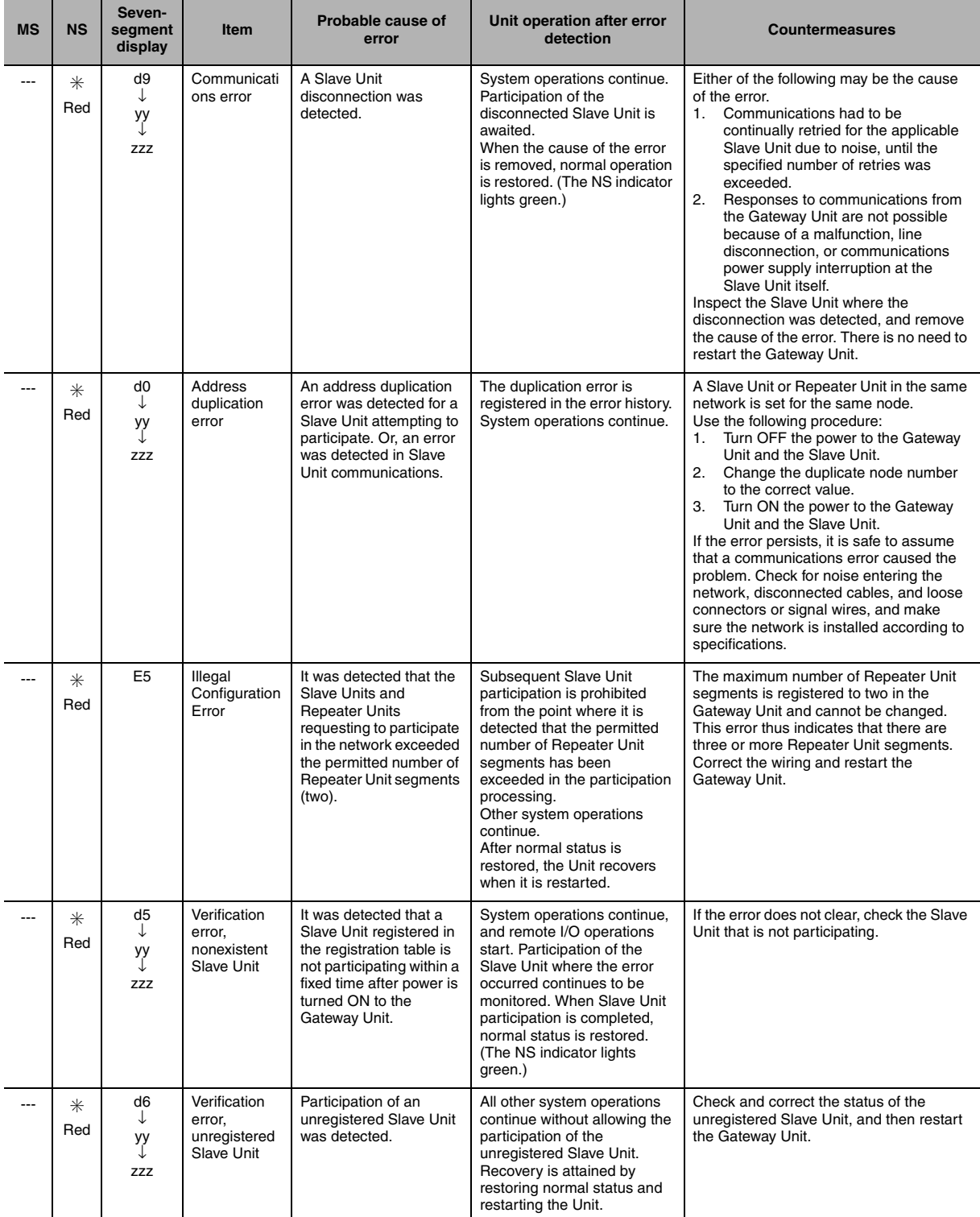

Indicators: ❍: Lit, ✳: Flashing, ●: Not lit, ---: Not applicable

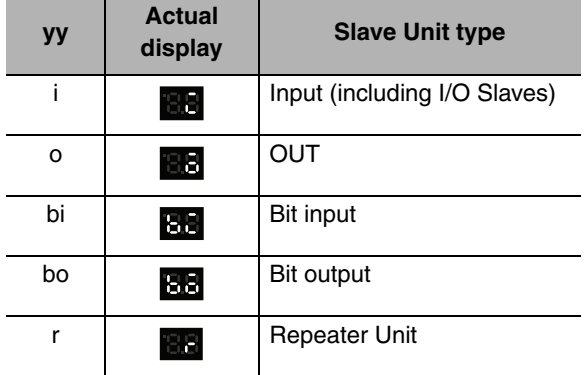

yy: Indicates the Slave Unit type, as shown below.

zzz: Node address where the error occurred (2-digit decimal) (Note: The 100s digit is displayed with dots.)

## **Errors in Memory Access Processing**

The following indicator patterns show that an error has occurred in the Gateway Unit.

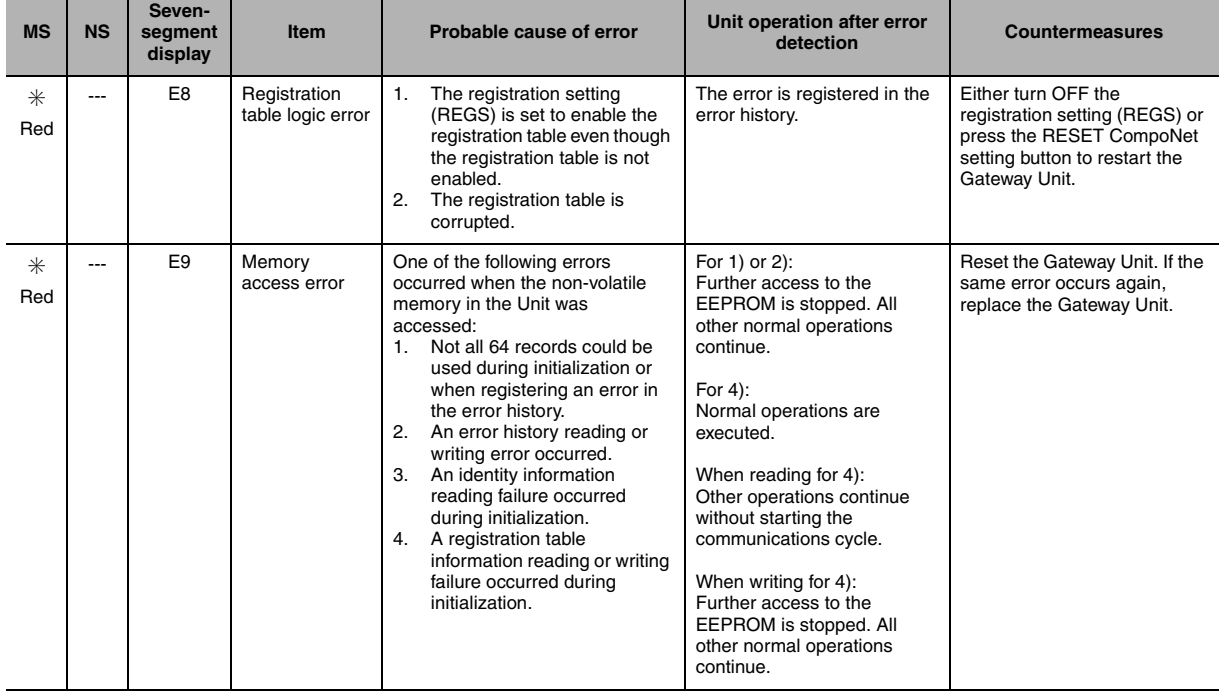

Indicators: ❍: Lit, ✳: Flashing, ●: Not lit, ---: Not applicable

# <span id="page-83-0"></span>**5-2 Troubleshooting CC-Link Network Errors**

The communications status on the CC-Link network can be checked on the CC-Link communications indicators on the Gateway Unit.

Refer to this information when troubleshooting.

To troubleshoot errors in the CC-Link network, refer to documentation for the CC-Link Master Unit.

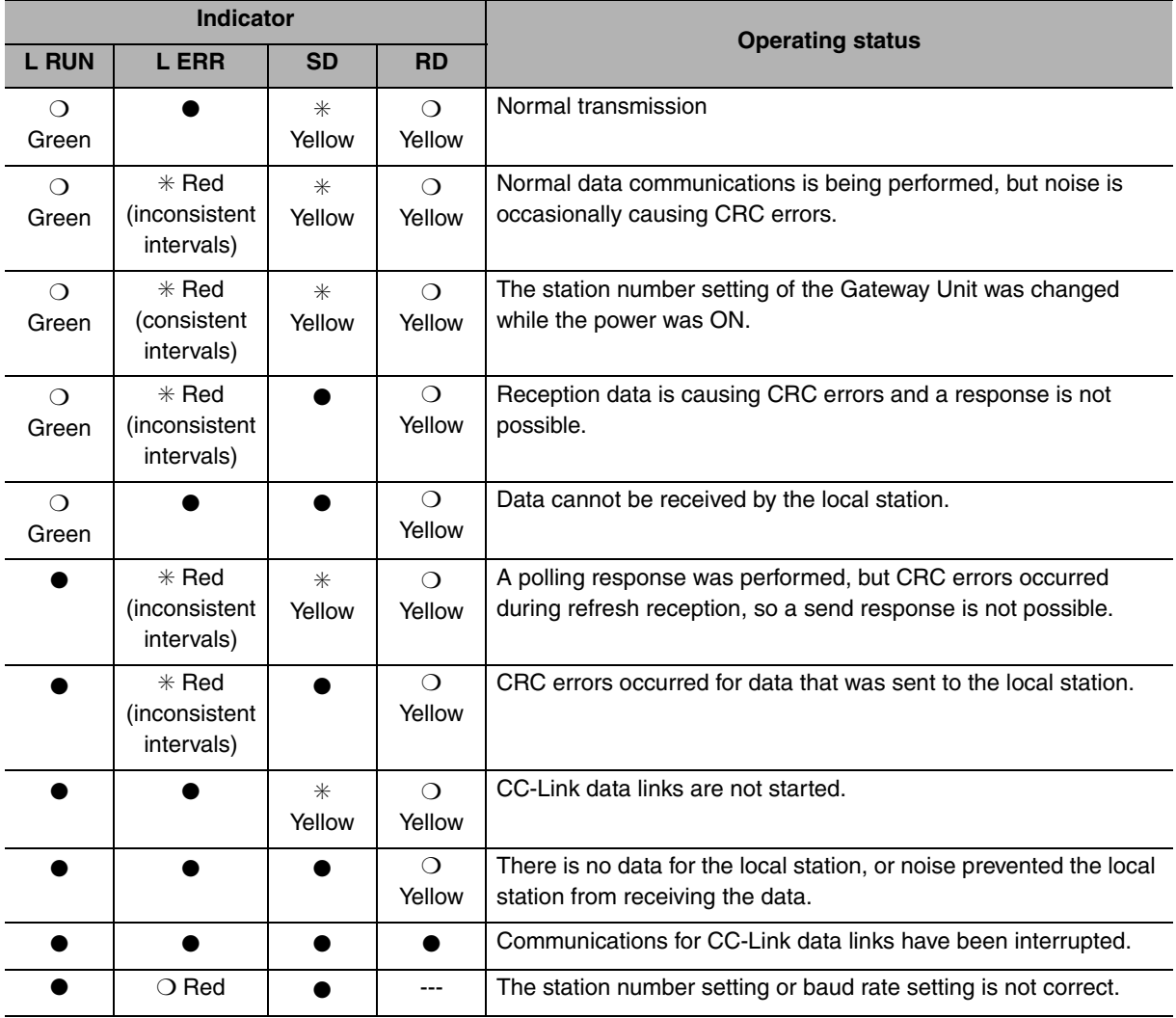

Indicators: ❍: Lit, ✳: Flashing, ●: Not lit, ---: Not applicable

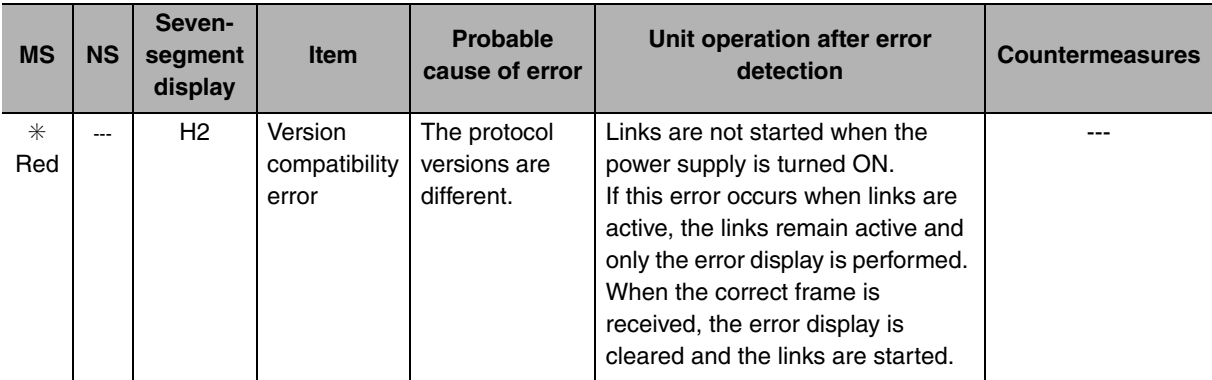

Indicators: ❍: Lit, ✳: Flashing, ●: Not lit, ---: Not applicable

# **Appendices**

- **[A-1 Allocations According to Communications Modes ........................A-1](#page-85-0)**
- **[A-2 Status Area Allocations According to Communications Modes ...A-12](#page-96-0)**

# <span id="page-85-0"></span>**A-1 Allocations According to Communications Modes**

## **• Allocations for Communications Mode 0**

• Remote I/O (RX and RY)

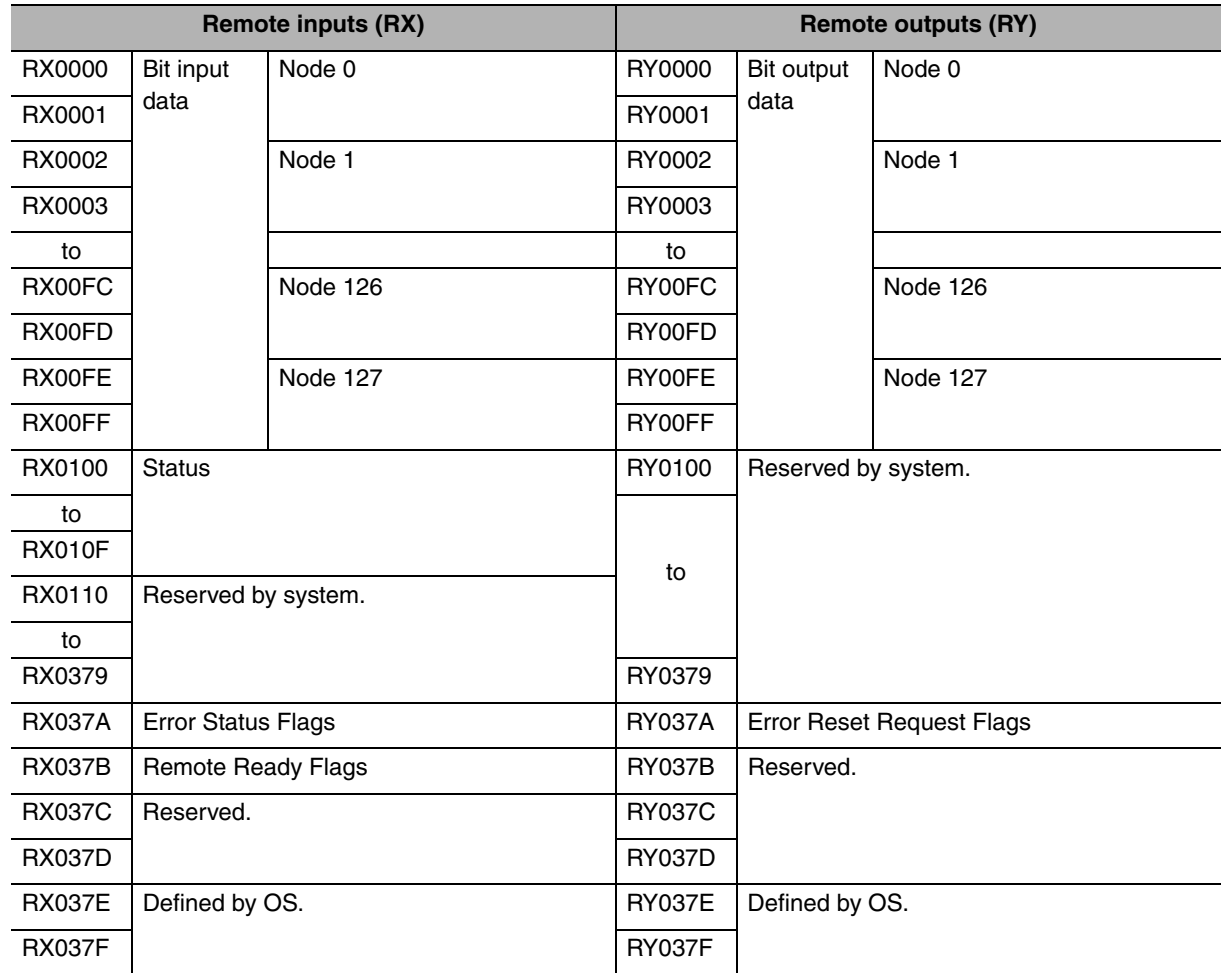

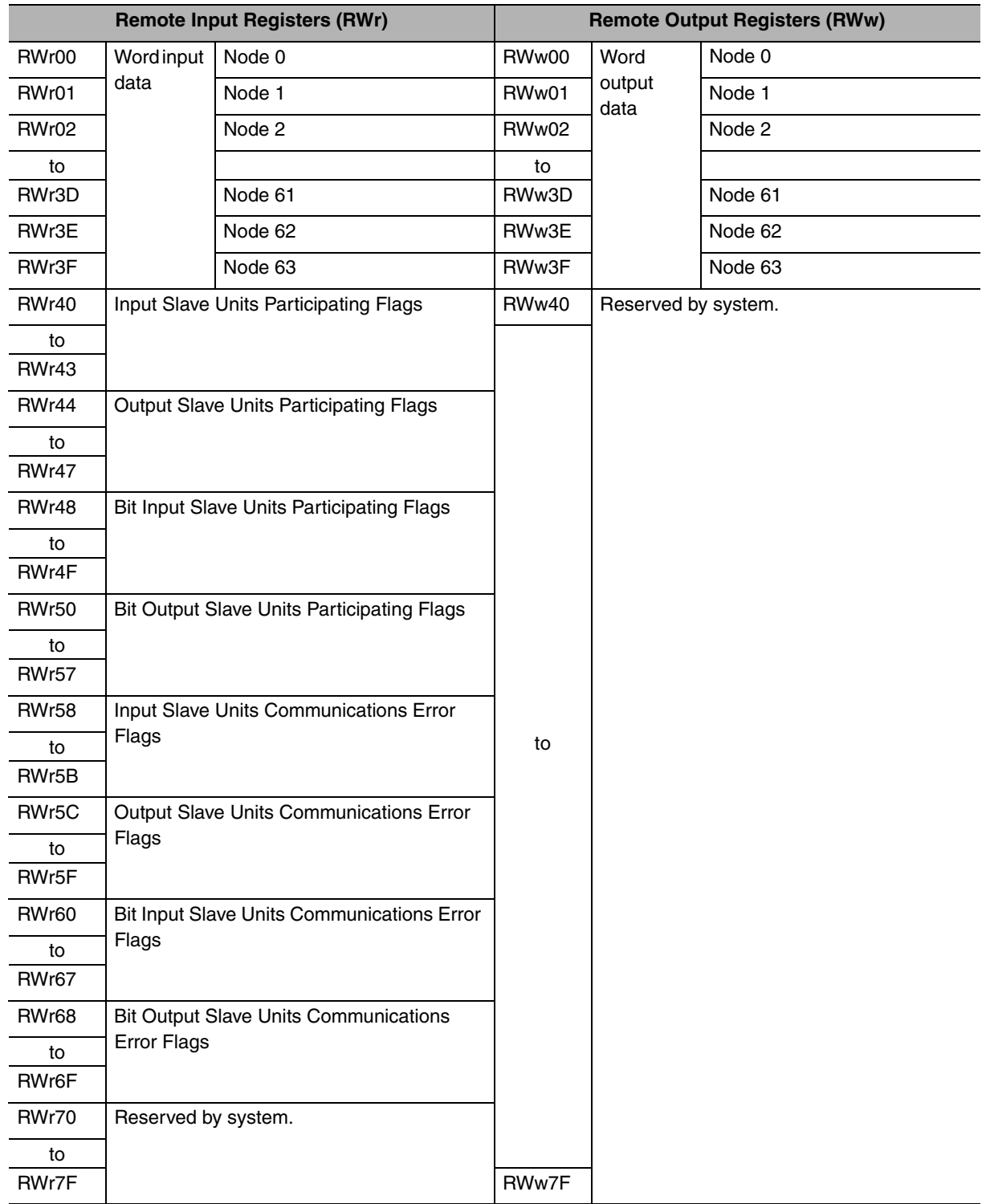

• Remote I/O Registers (RWr and RWw)

• Remote I/O (RX and RY)

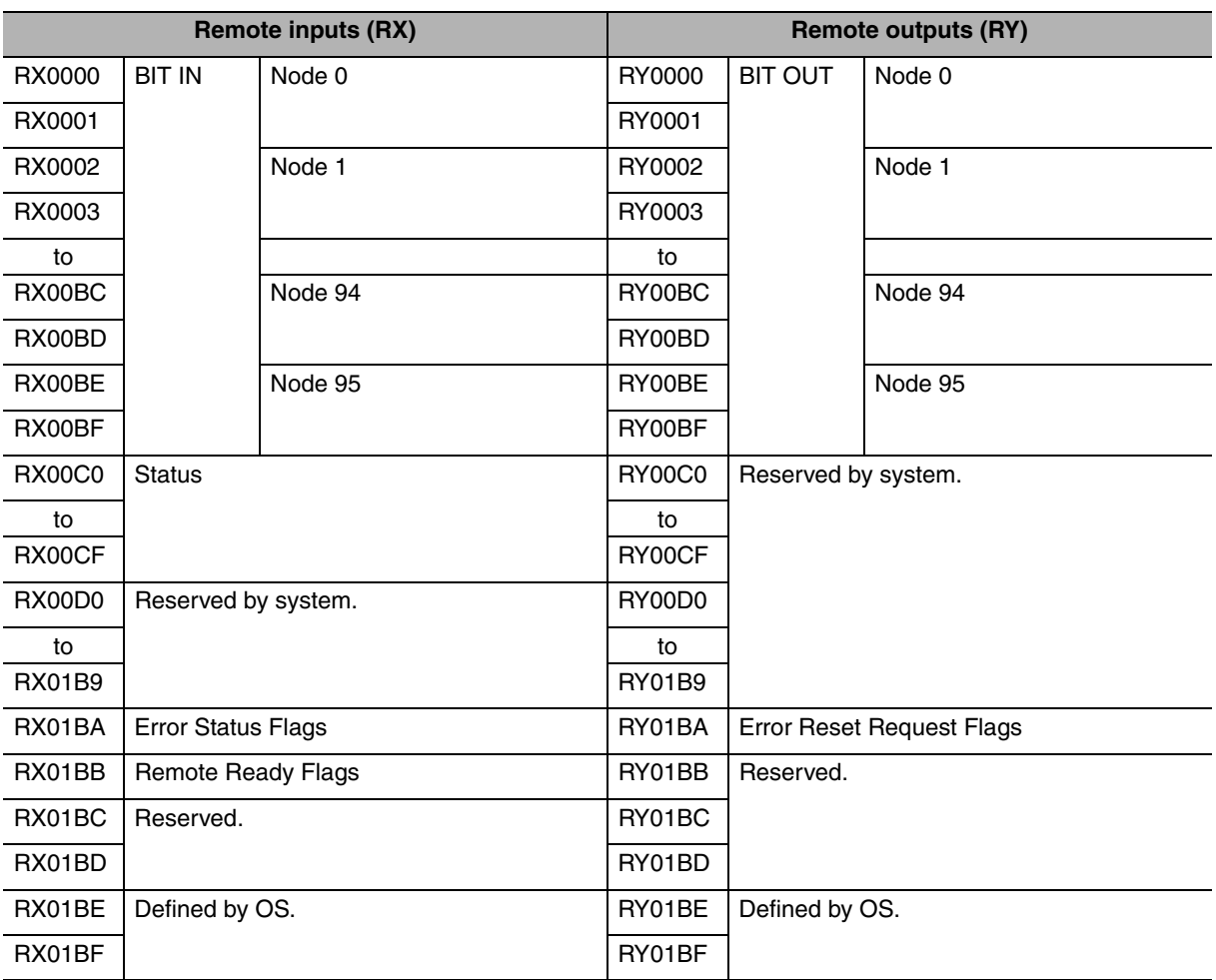

Note: These allocations assume that the first refresh device number is set to 0 and that the Gateway Unit is station 1.

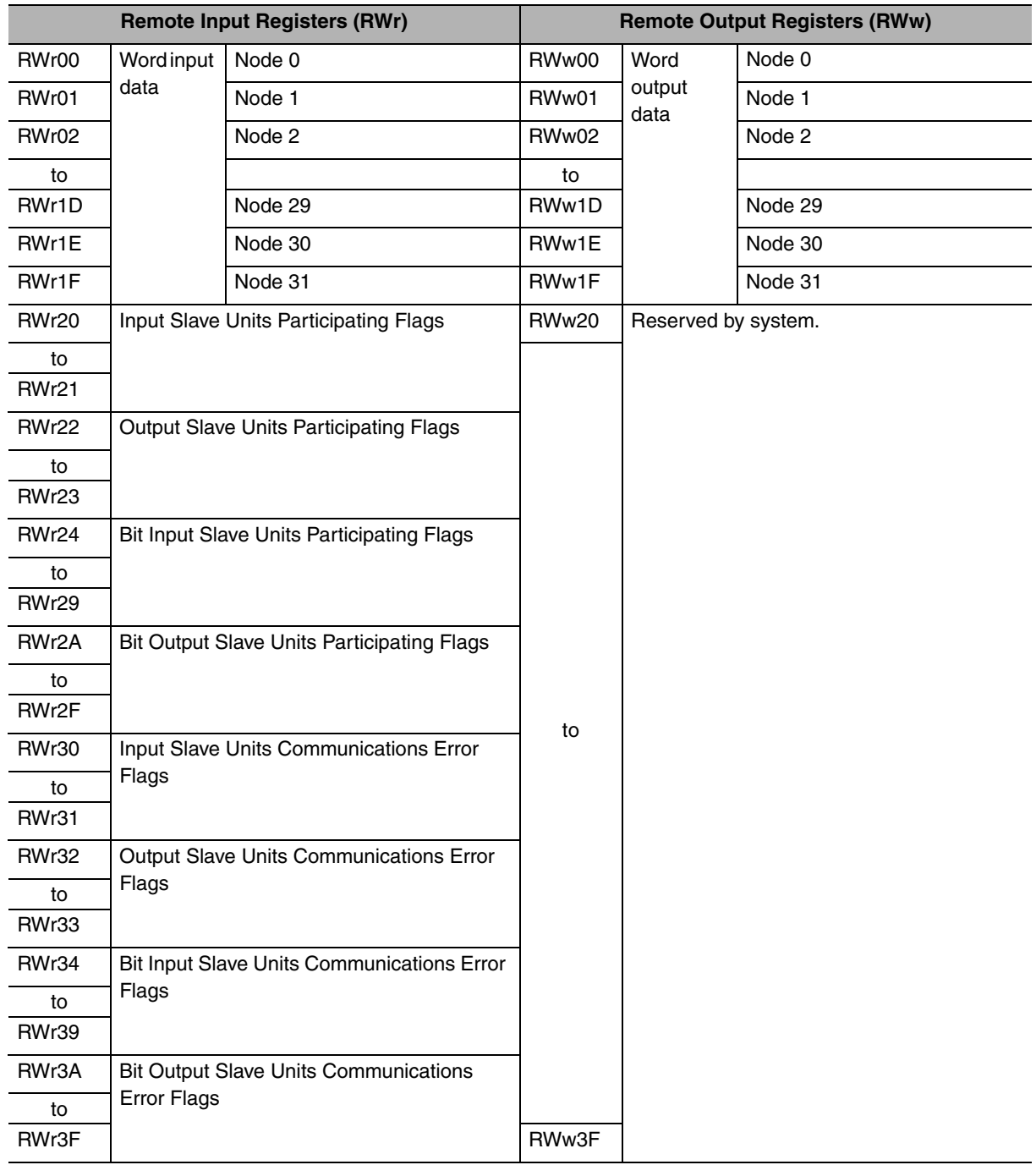

• Remote I/O Registers (RWr and RWw)

• Remote I/O (RX and RY)

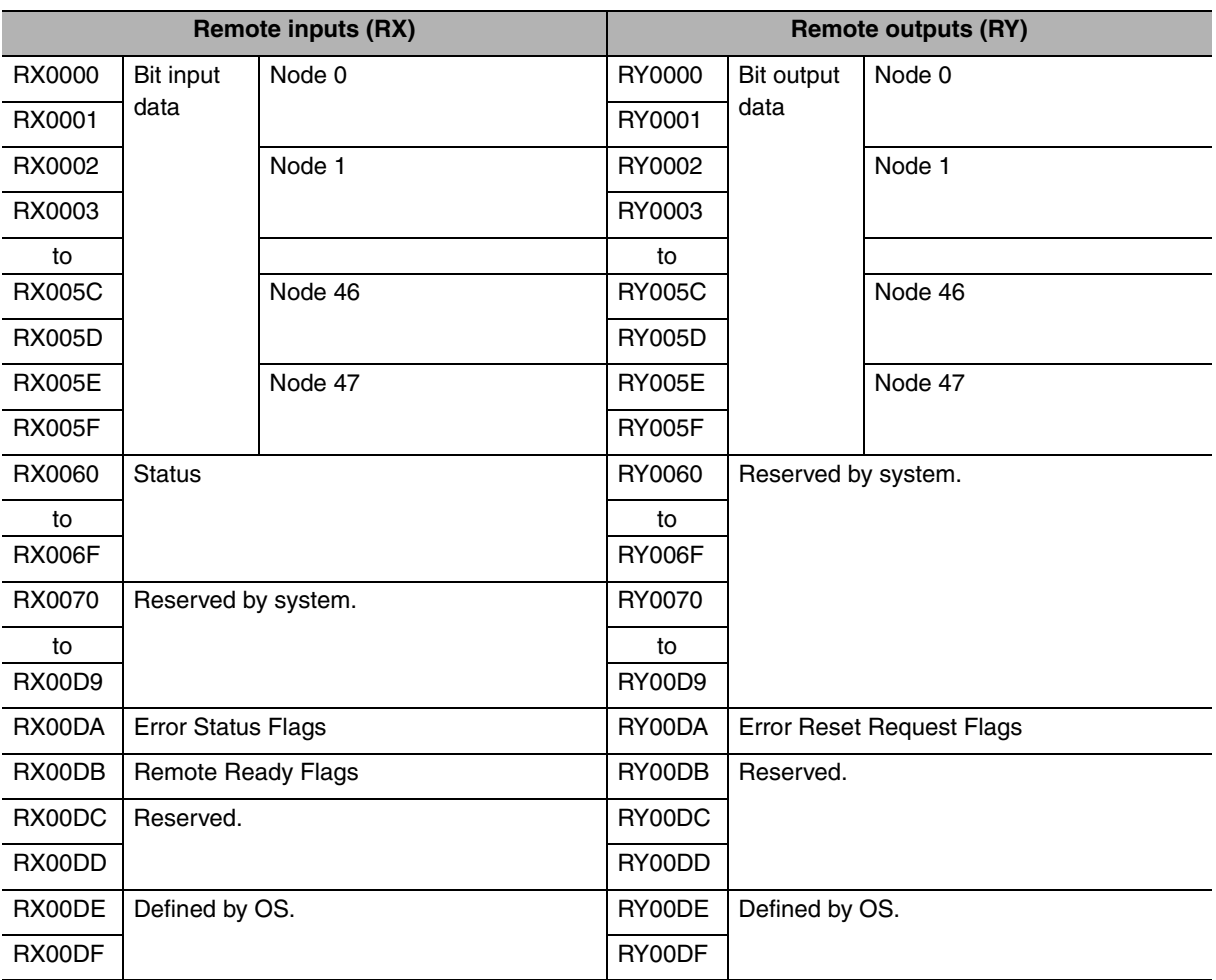

Note: These allocations assume that the first refresh device number is set to 0 and that the Gateway Unit is station 1.

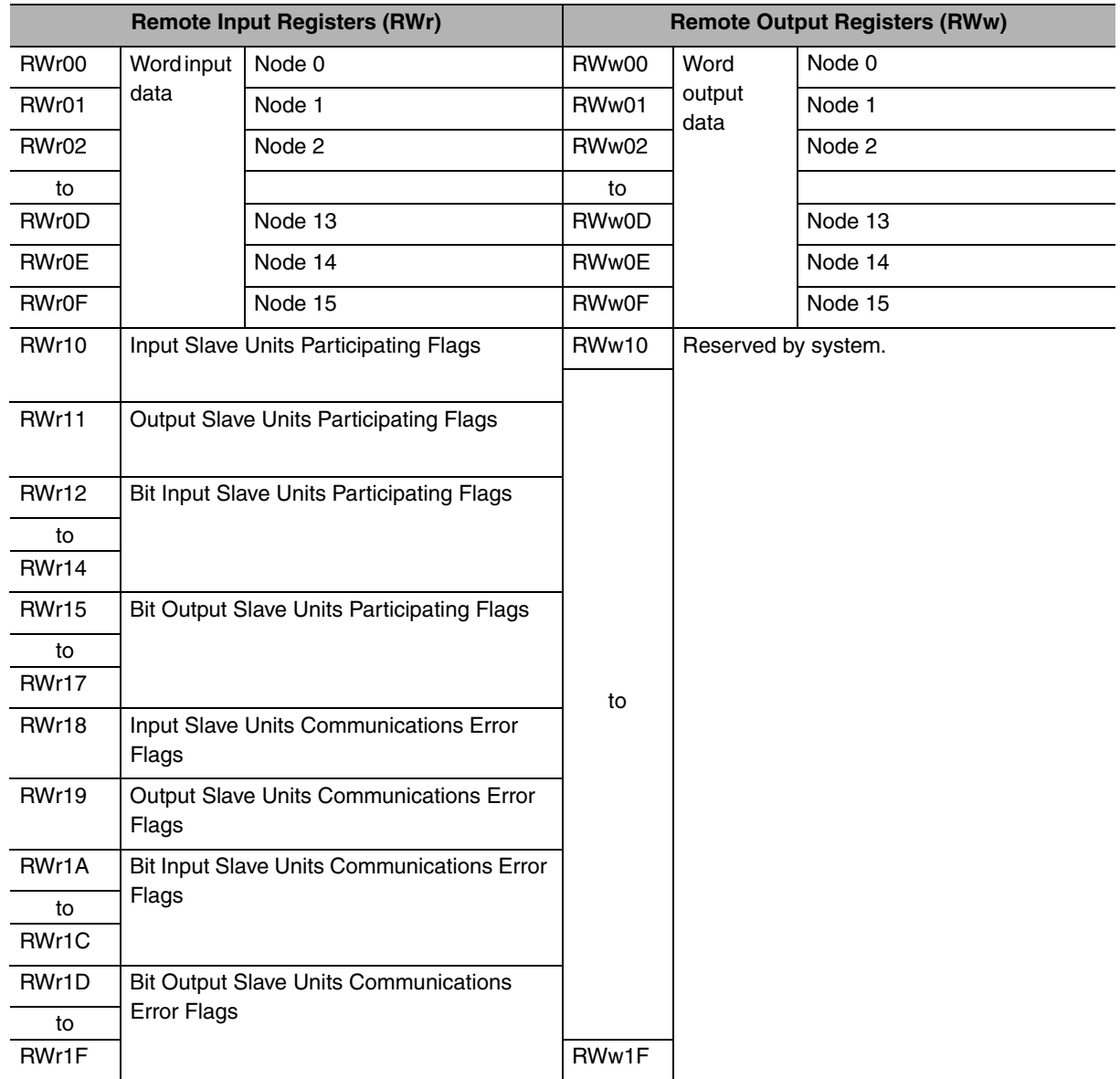

• Remote I/O Registers (RWr and RWw)

• Remote I/O (RX and RY)

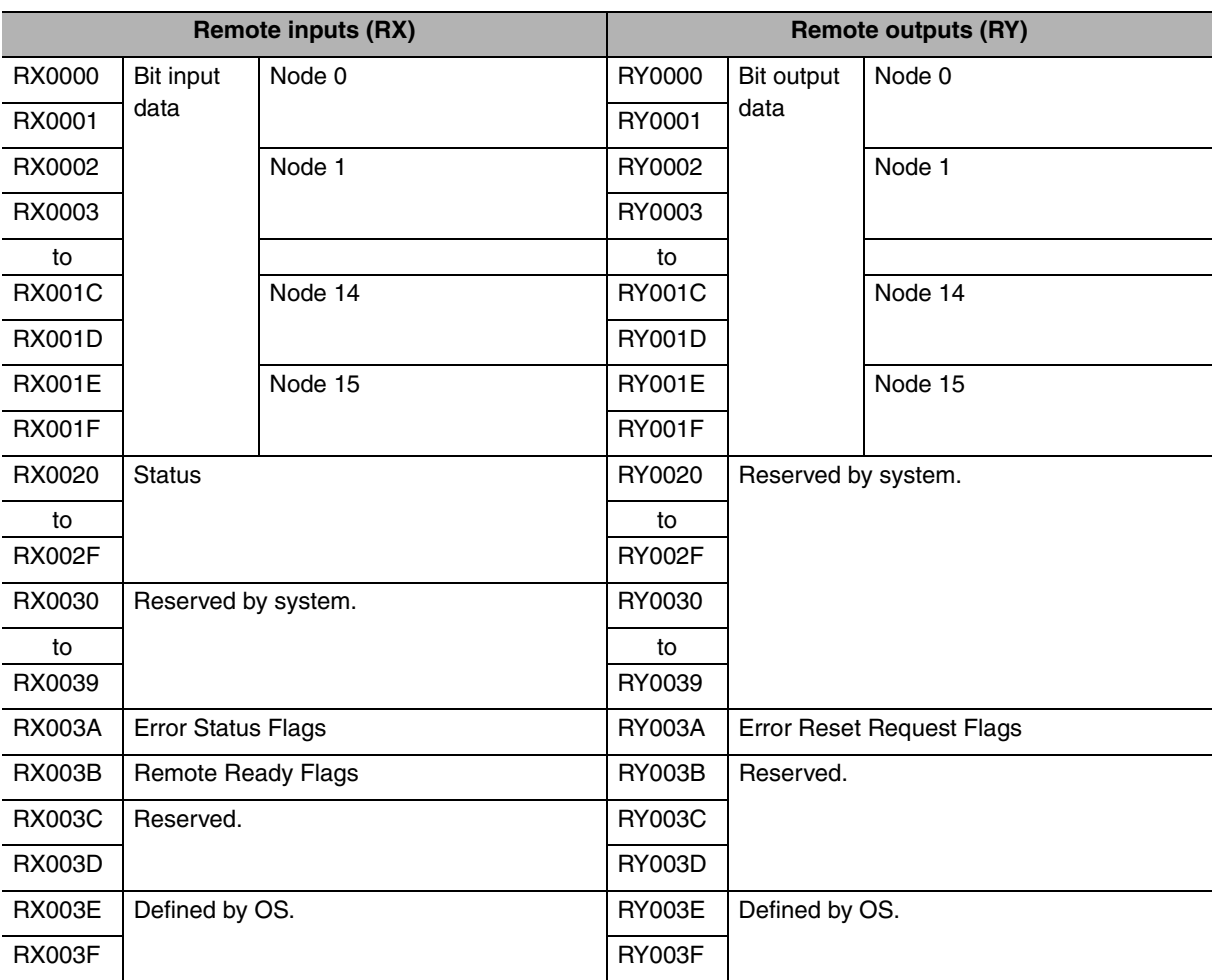

Note: These allocations assume that the first refresh device number is set to 0 and that the Gateway Unit is station 1.

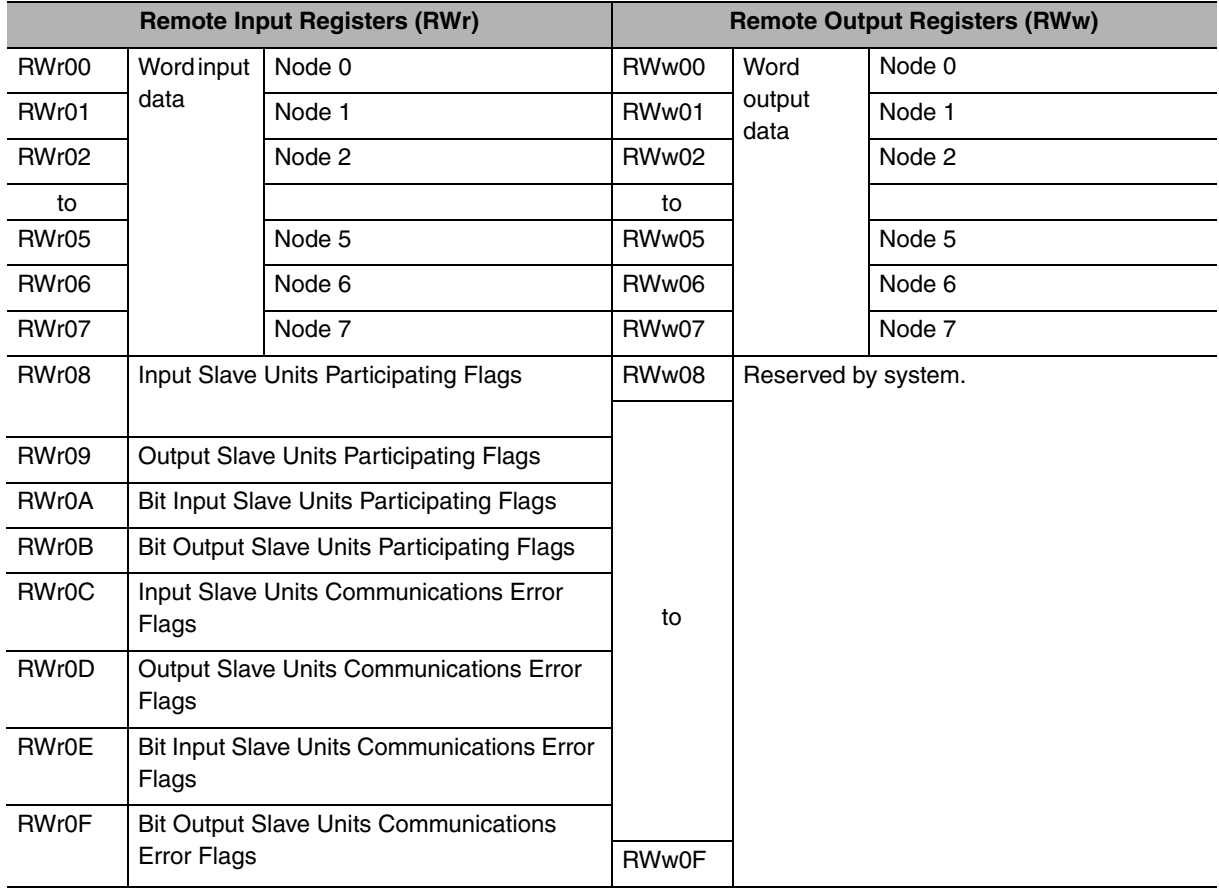

• Remote I/O Registers (RWr and RWw)

• Remote I/O (RX and RY)

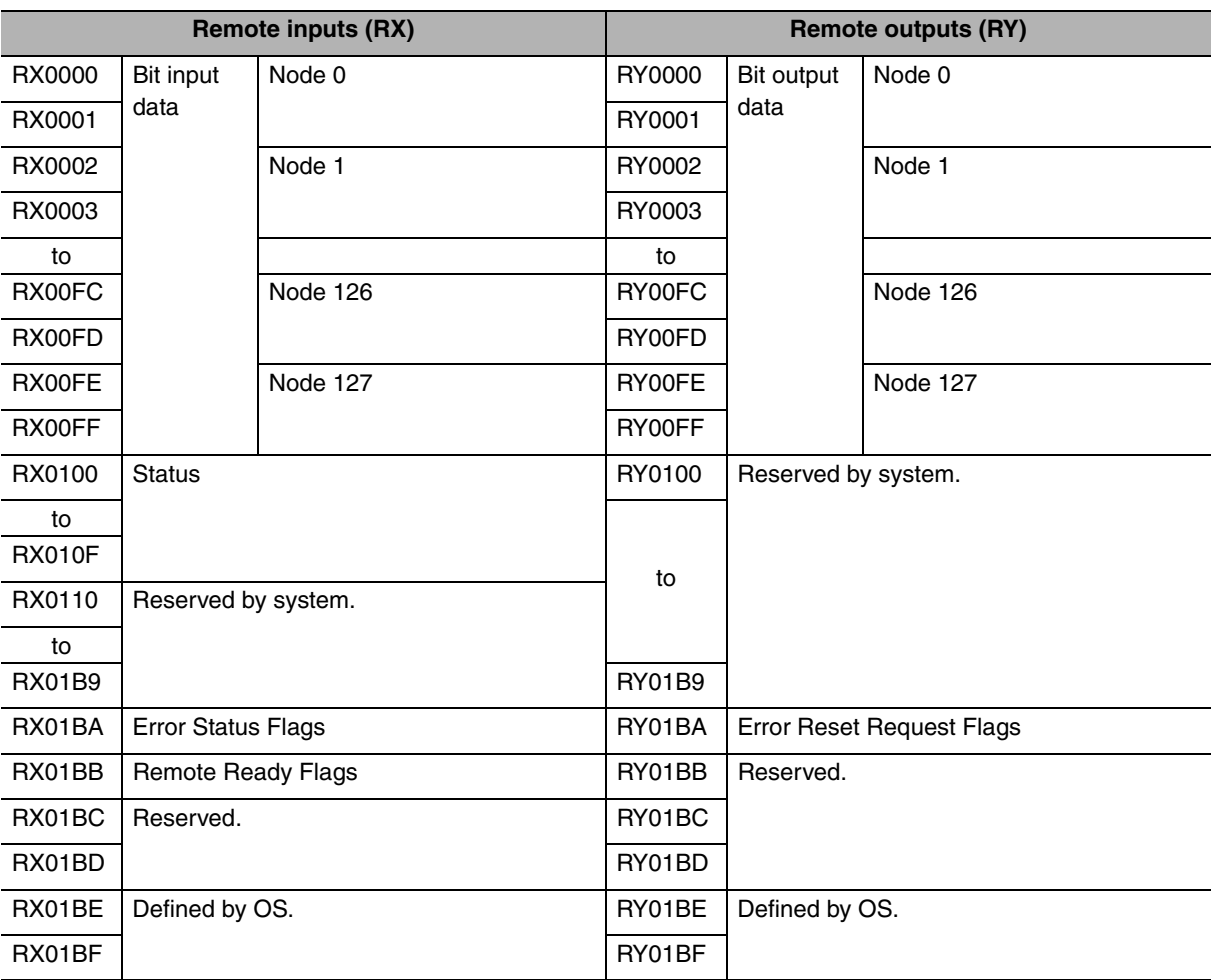

Note: These allocations assume that the first refresh device number is set to 0 and that the Gateway Unit is station 1.

## • Remote I/O Registers (RWr and RWw)

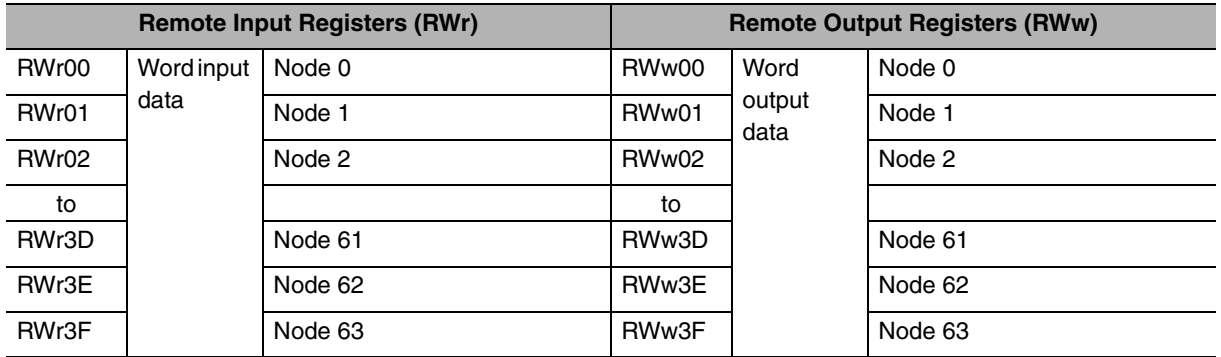

Note: These allocations assume that the first refresh device number is set to 0 and that the Gateway Unit is station 1.

• Remote I/O (RX and RY)

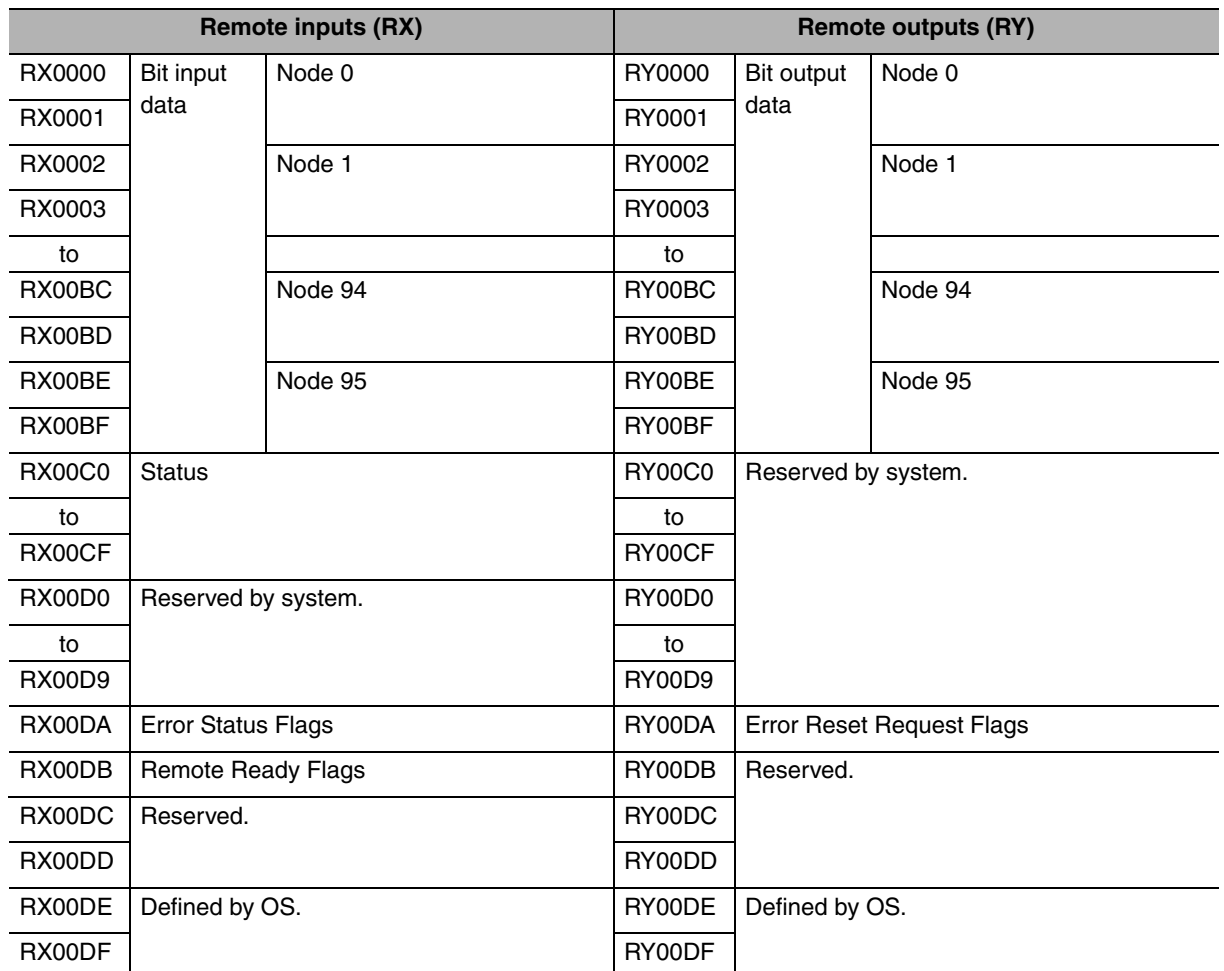

Note: These allocations assume that the first refresh device number is set to 0 and that the Gateway Unit is station 1.

• Remote I/O Registers (RWr and RWw)

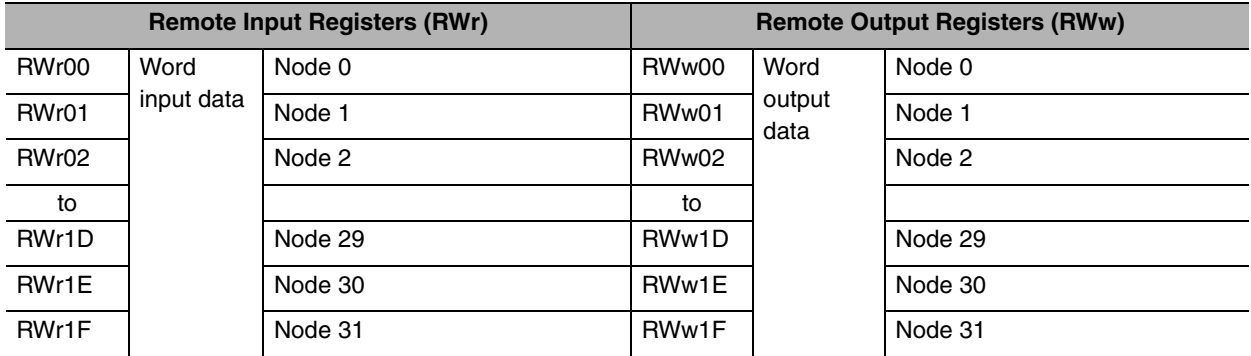

• Remote I/O (RX and RY)

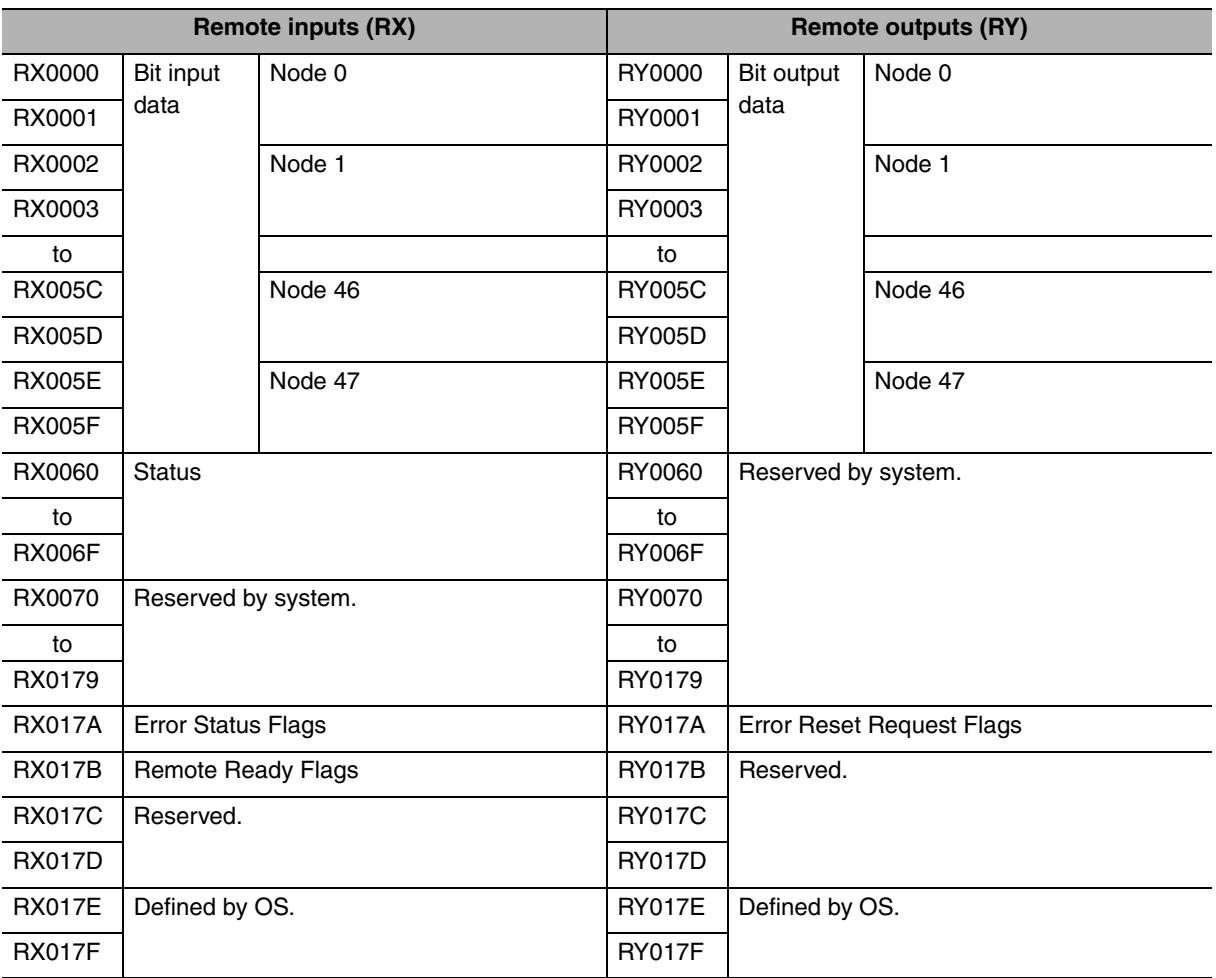

Note: These allocations assume that the first refresh device number is set to 0 and that the Gateway Unit is station 1.

## • Remote I/O Registers (RWr and RWw)

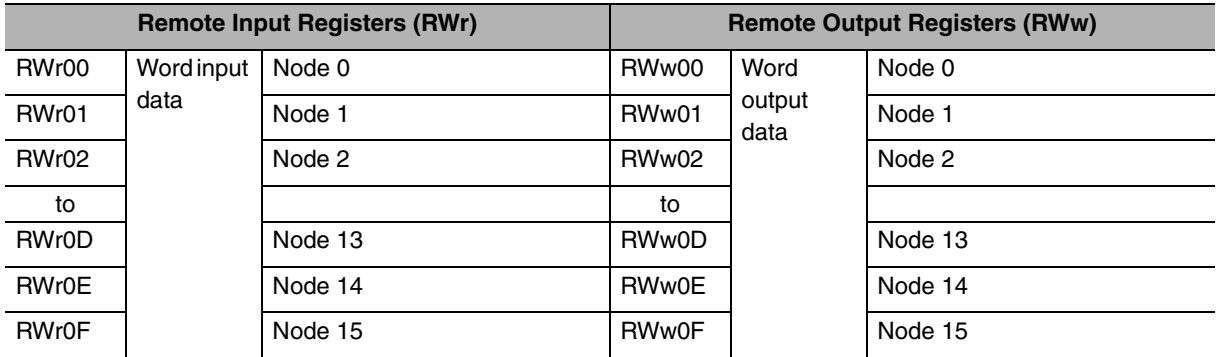

Note: These allocations assume that the first refresh device number is set to 0 and that the Gateway Unit is station 1.

## <span id="page-96-0"></span>**A-2 Status Area Allocations According to Communications Modes**

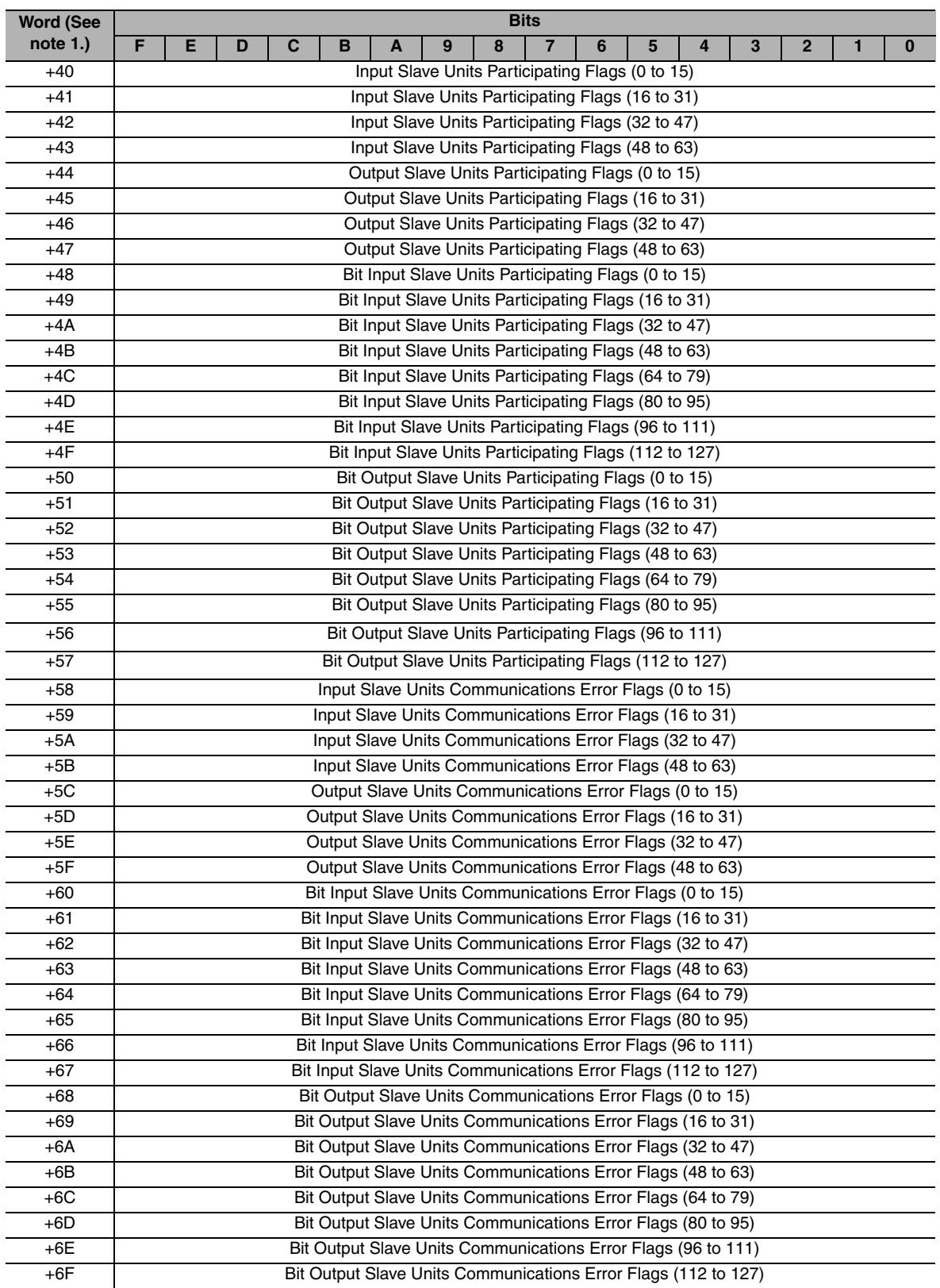

## $\bullet$  **Communications Mode 0**

Note: These allocations assume that "+0" is the first refresh device number in the remote input register (RWr) area and that it is set to 0.

## ● Communications mode 1

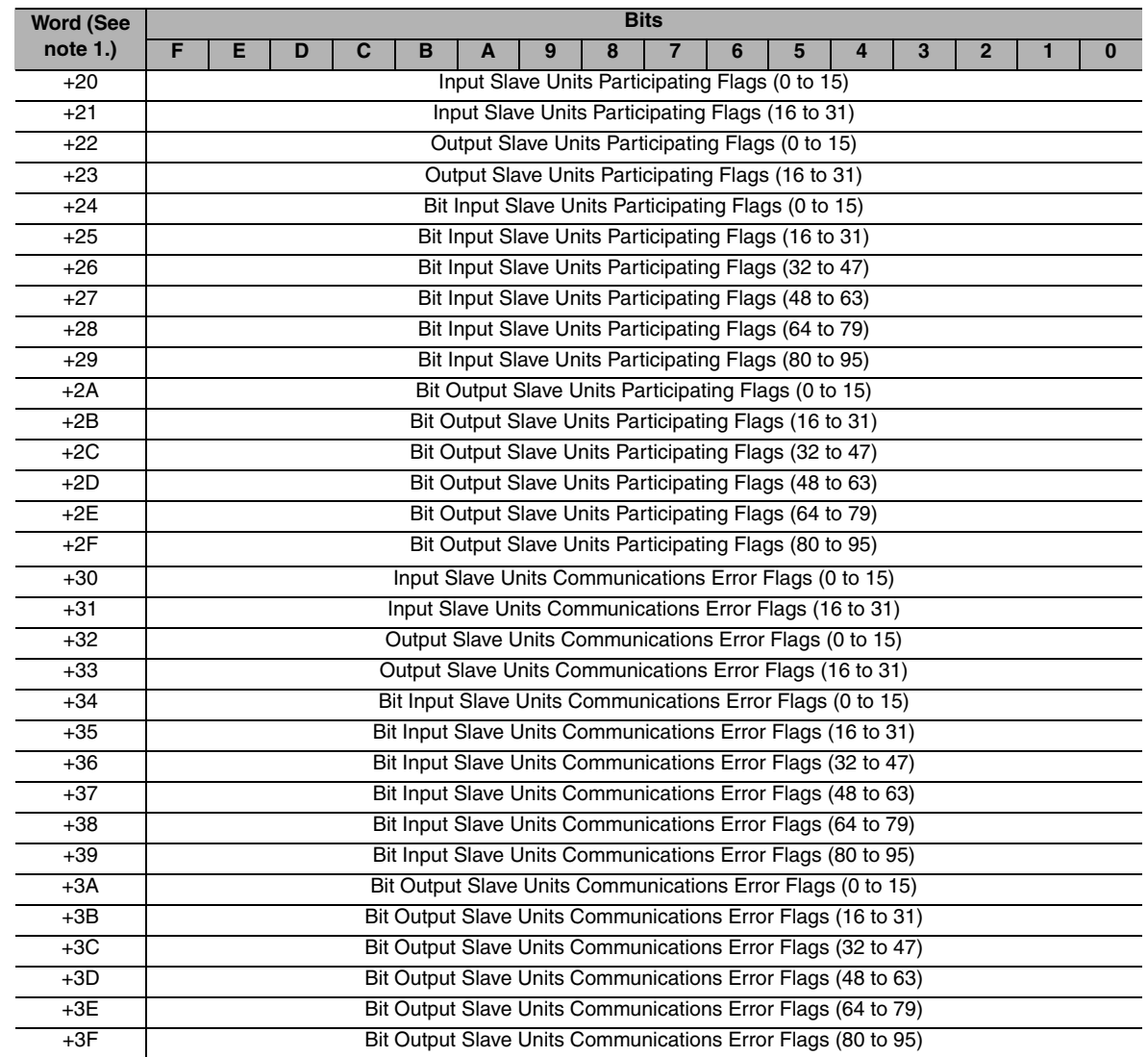

Note: These allocations assume that "+0" is the first refresh device number in the remote input register (RWr) area and that it is set to 0.

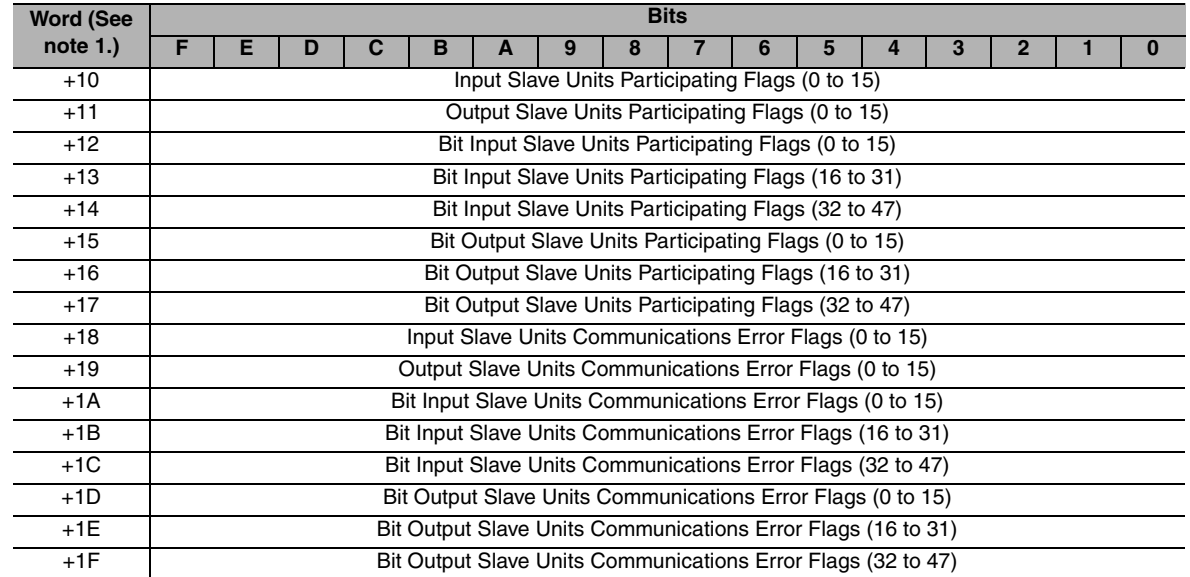

## ● Communications mode 2

Note: These allocations assume that "+0" is the first refresh device number in the remote input register (RWr) area and that it is set to 0.

## ● Communications mode 3

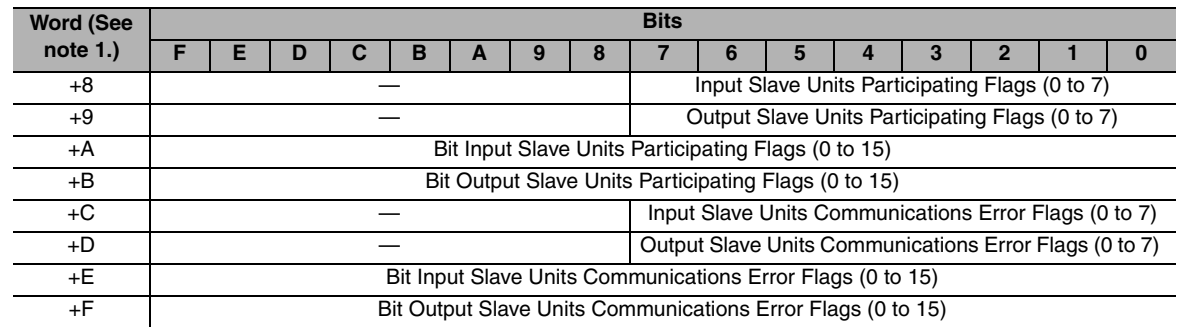

Note: These allocations assume that "+0" is the first refresh device number in the remote input register (RWr) area and that it is set to 0.

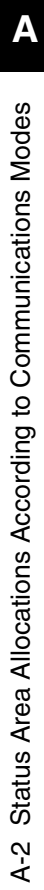

# **Revision History**

A manual revision code appears as a suffix to the catalog number on the front cover of the manual.

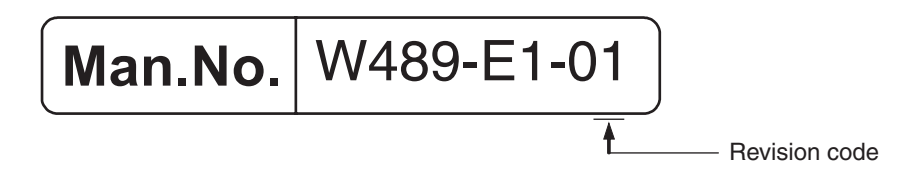

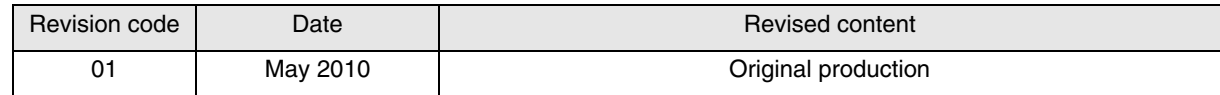

## **OMRON Corporation Industrial Automation Company Tokyo, JAPAN**

#### **Contact: www.ia.omron.com**

*Regional Headquarters* **OMRON EUROPE B.V.** Wegalaan 67-69-2132 JD Hoofddorp The Netherlands Tel: (31)2356-81-300/Fax: (31)2356-81-388

**OMRON ASIA PACIFIC PTE. LTD.** No. 438A Alexandra Road # 05-05/08 (Lobby 2), Alexandra Technopark, Singapore 119967 Tel: (65) 6835-3011/Fax: (65) 6835-2711

**OMRON ELECTRONICS LLC** One Commerce Drive Schaumburg, IL 60173-5302 U.S.A. Tel: (1) 847-843-7900/Fax: (1) 847-843-7787

**OMRON (CHINA) CO., LTD.** Room 2211, Bank of China Tower, 200 Yin Cheng Zhong Road, PuDong New Area, Shanghai, 200120, China Tel: (86) 21-5037-2222/Fax: (86) 21-5037-2200 **Authorized Distributor:**

In the interest of product improvement, specifications are subject to change without notice. © OMRON Corporation 2010 All Rights Reserved.

**Cat. No. W489-E1-01**

Printed in Japan 0510